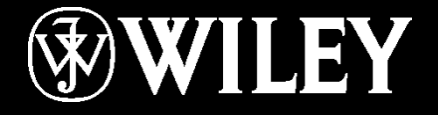

## **Dept.: Remote Sensing and GIS Subject : Introduction to Computers Class : First Year Lecture No. 1 Instructor: Mr. Alaa Hassan Harif**

### Chapter 1: Computer Basics

**Learning Objectives:**

Understand the purpose and elements of information systems Recognize the different types of computers Distinguish the main software types Identify the components of a computer system Understand how computers communicate

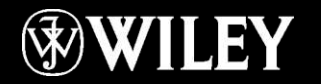

# Understanding Information Systems

Information system: An interconnected environment for managing and processing data using a computer

Parts of an information system:

- People
- **Hardware**
- Software
- **Procedures**
- Data

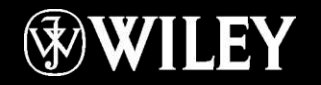

# Computer Types

#### Personal Computers

- Desktop PC
	- System unit, separate monitor, keyboard, mouse
- Notebook PC
	- Fold-up design, built-in keyboard and screen
- Tablet PC
	- Slate design, touch screen, no separate keyboard, mouse, or monitor
- Smartphone
	- Hand-held, phone and computer, touch screen

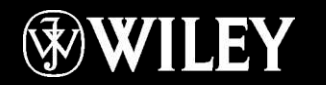

# Computer Types

#### Multi-User Computers

- Server
	- Serves and supports a network
	- Provides centrally accessible storage space
	- Shares printers
	- Does not directly provide processing power to clients
- Mainframe
	- Collects large amounts of business data
	- Provides processing support to terminals
- **E** Supercomputer
	- Largest computer available
	- Universities, research, government

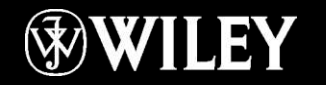

# Software Types

Basic Input Output System (BIOS)

- Read-only chip on motherboard
- Startup instructions for computer Operating System (OS)
	- User interface
	- Runs application
	- **File storage**
	- **Communication with hardware**

**Utilities** 

- Error correction, optimization, protection Application Software
	- Productivity tools, graphics, games, multimedia

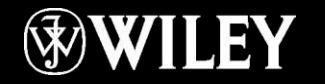

### Information Processing Cycle

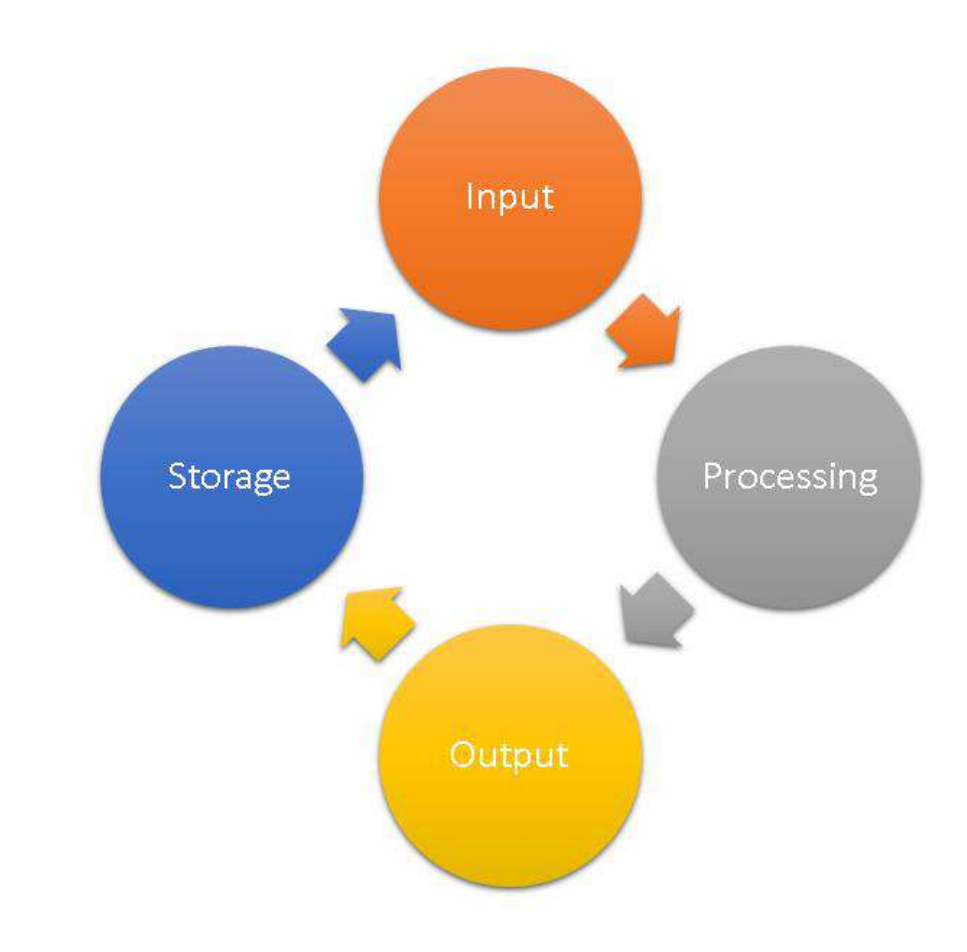

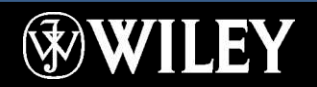

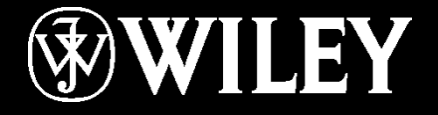

## **Instructor: Mr. Alaa Hassan Harif Dept.: Remote Sensing and GIS Subject : Introduction to Computers Class : First Year Lecture No. 10**

#### Resizing a Window

#### Drag the window's border

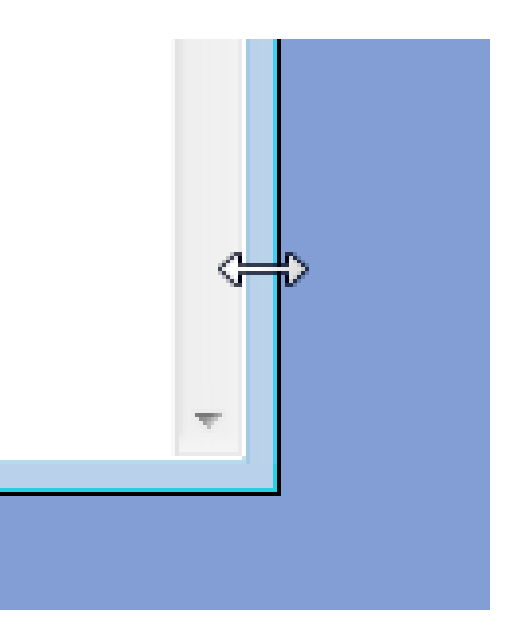

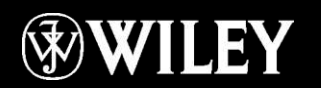

#### Application Menus

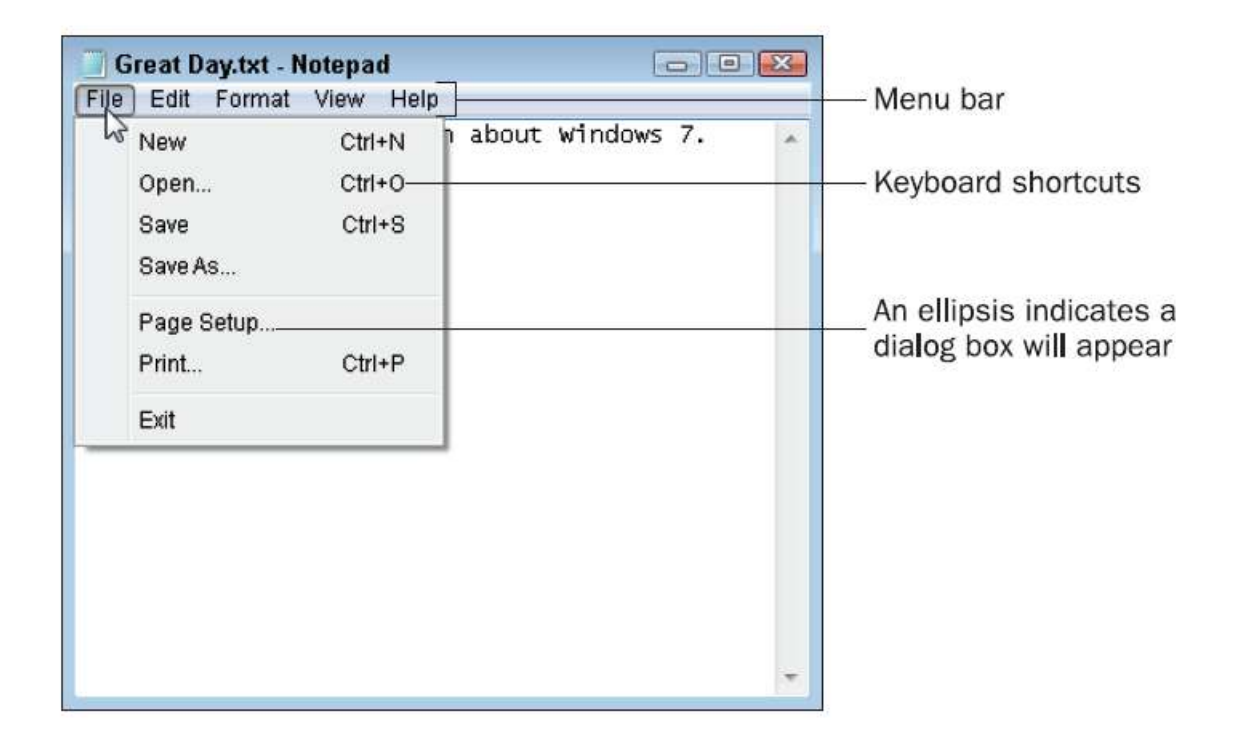

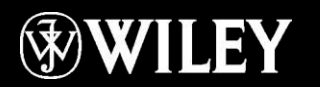

#### Dialog Box Controls

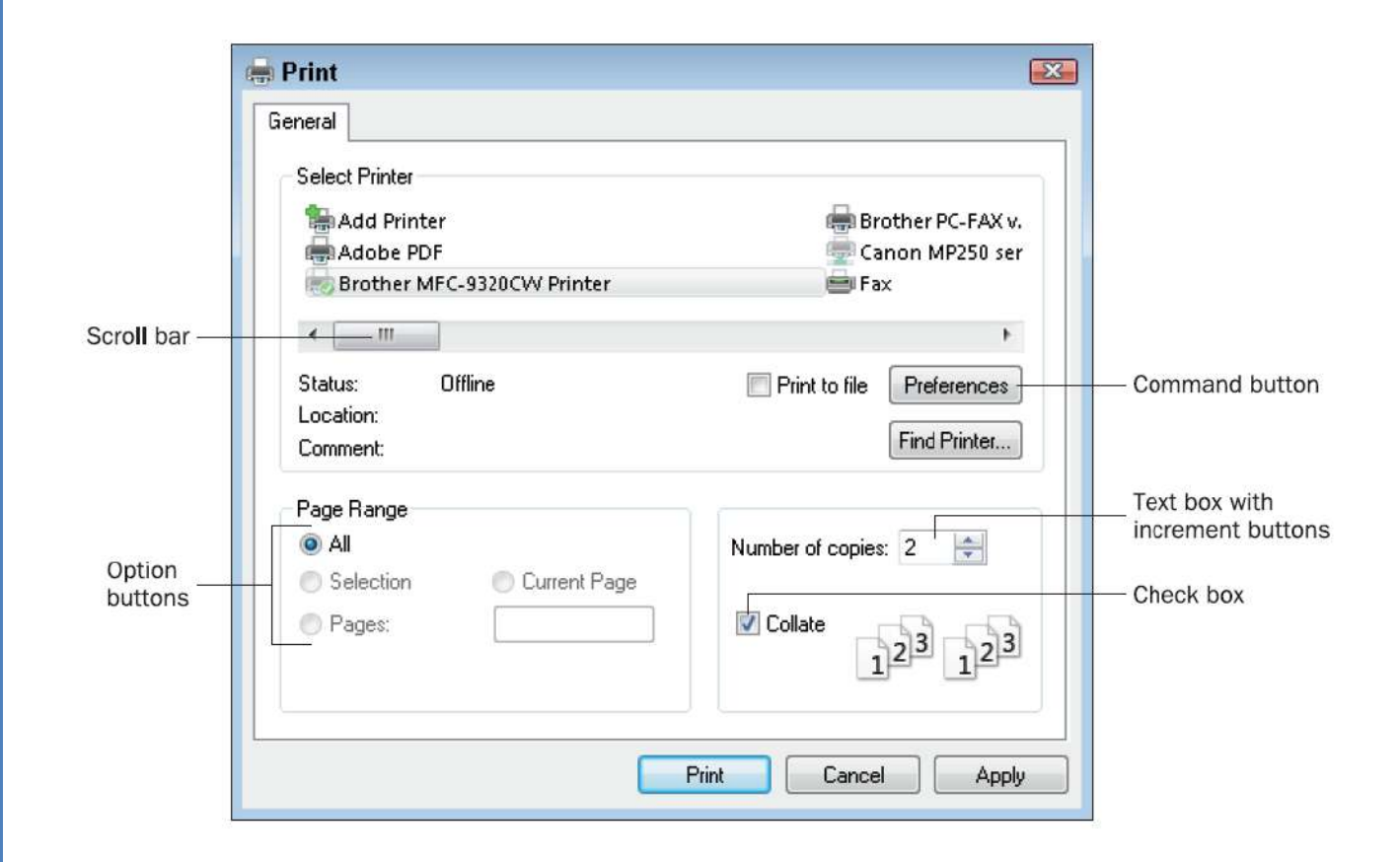

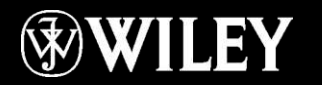

#### Toolbars

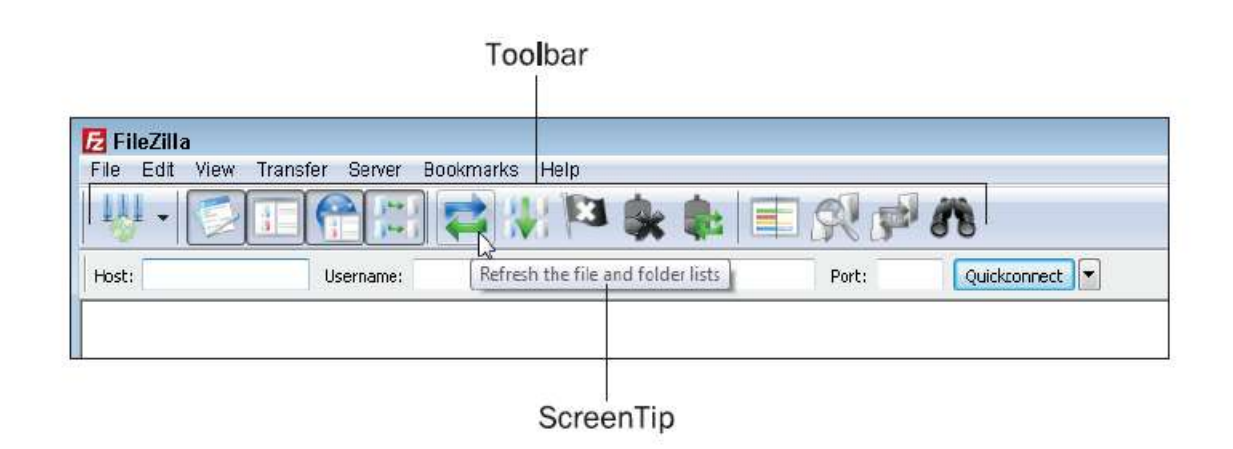

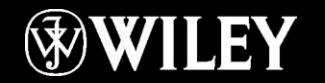

#### Ribbon

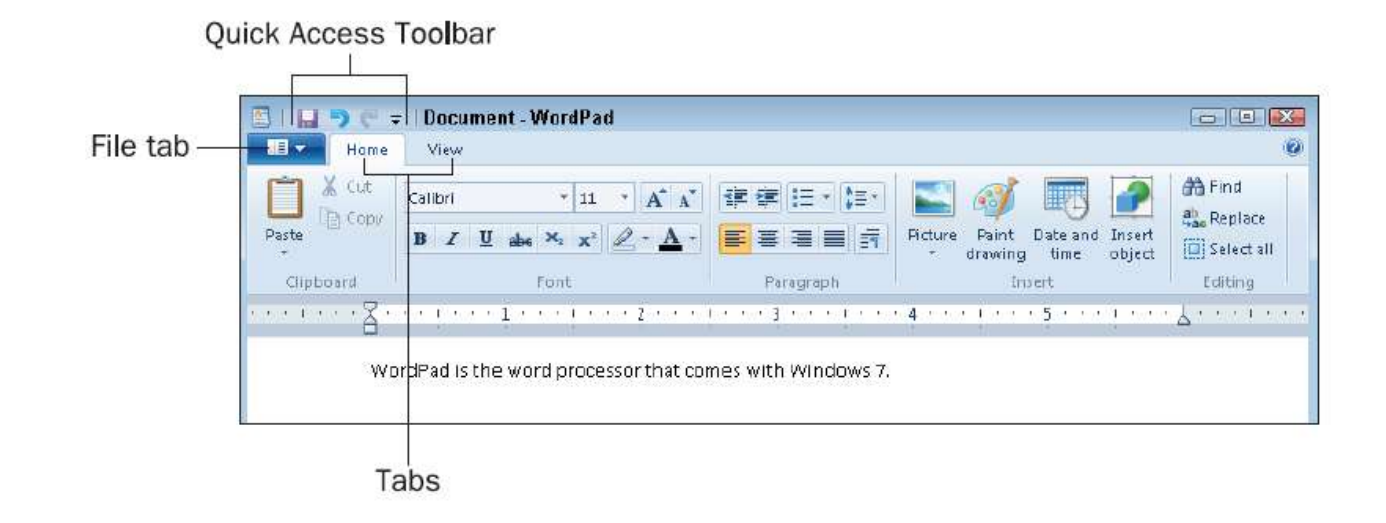

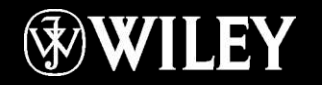

### Context (Right-Click) Menu

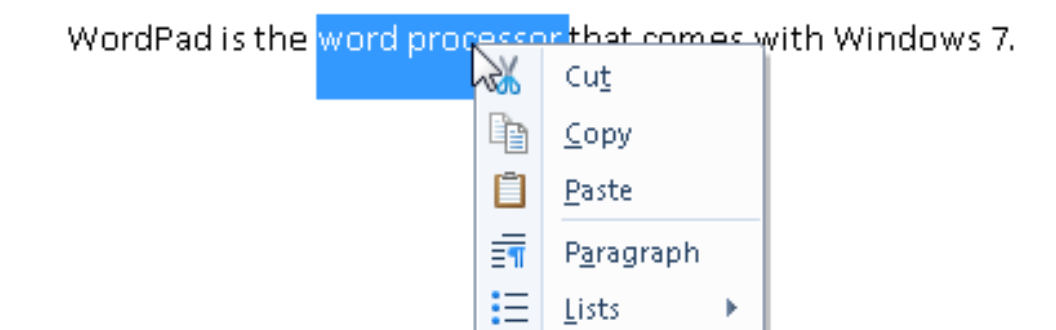

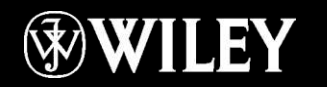

### Exiting an Application

Close button File, Exit Alt+F4

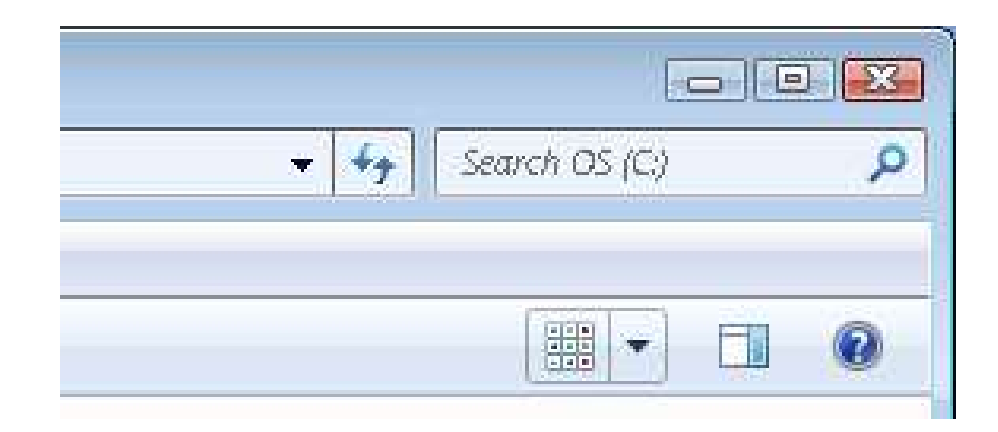

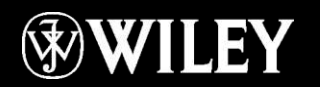

#### Windows Explorer Interface

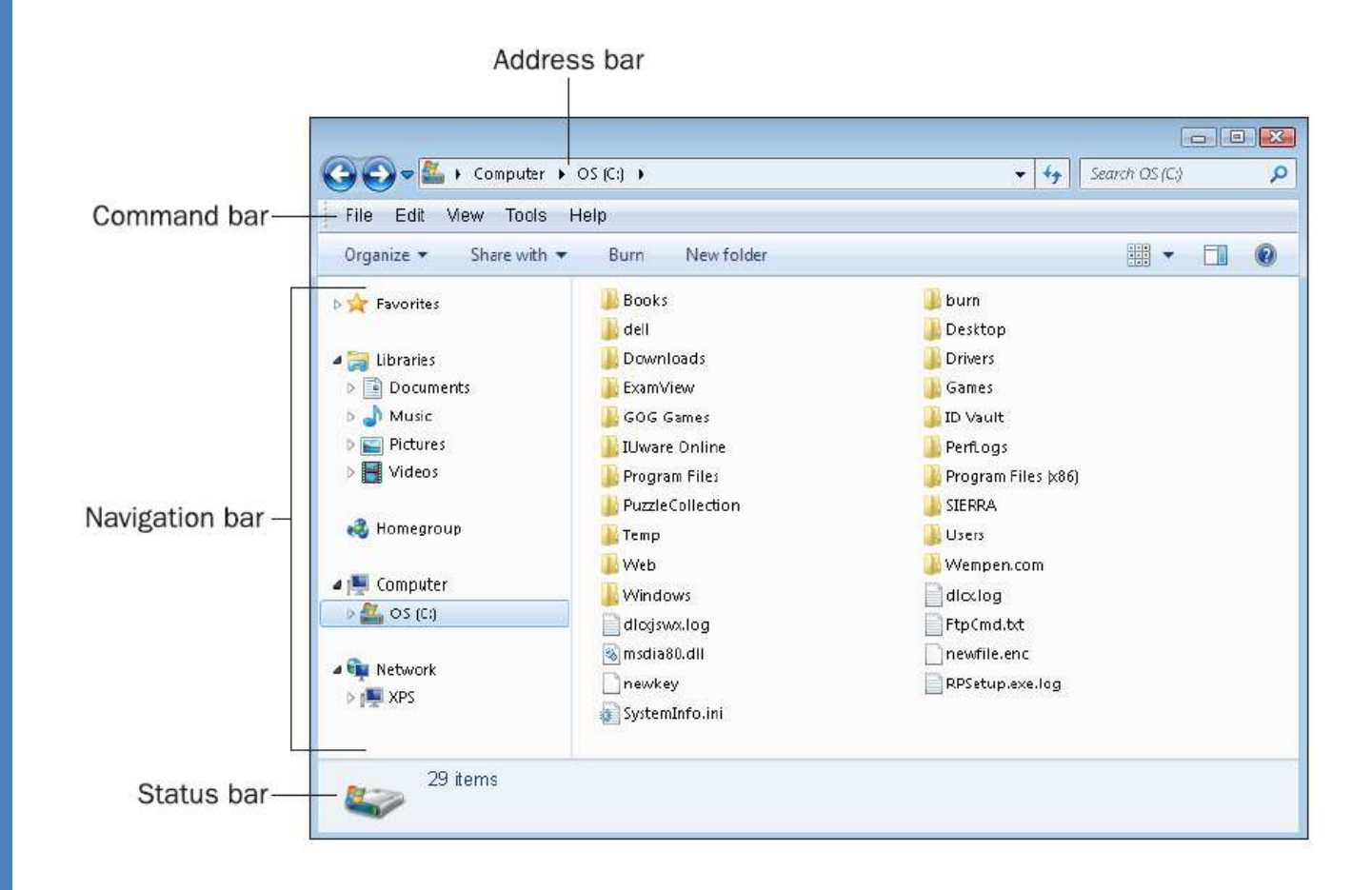

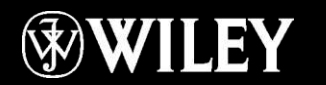

#### Navigation Bar

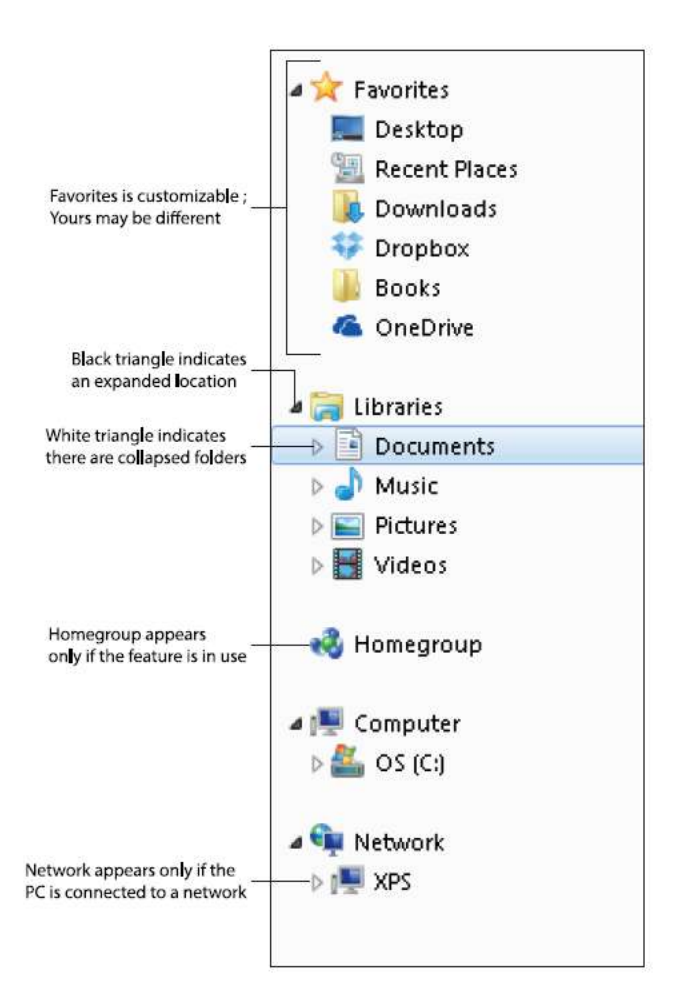

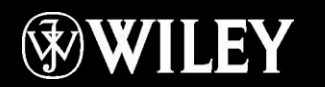

#### Changing the View of a Location

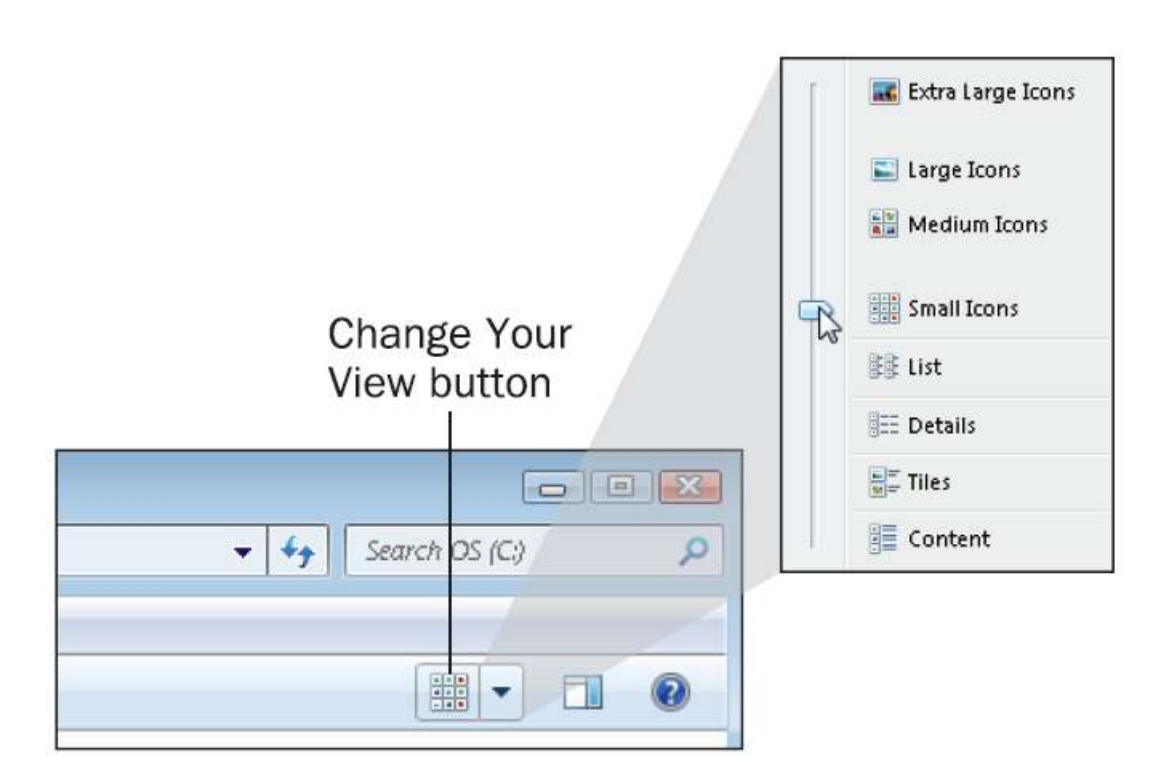

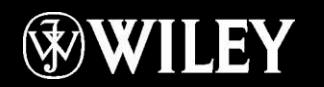

#### Libraries

Virtual folders that combine the contents of one or more folders into a singe view Each library monitors one or more folders Default libraries: Documents, Music, Pictures, Videos

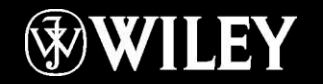

### Selecting Files and Folders

Click to select a single item Hold down Shift to select contiguous selection Hold down Ctrl to select non-contiguous selection

Contiguous vs. Non-Contiguous Selection

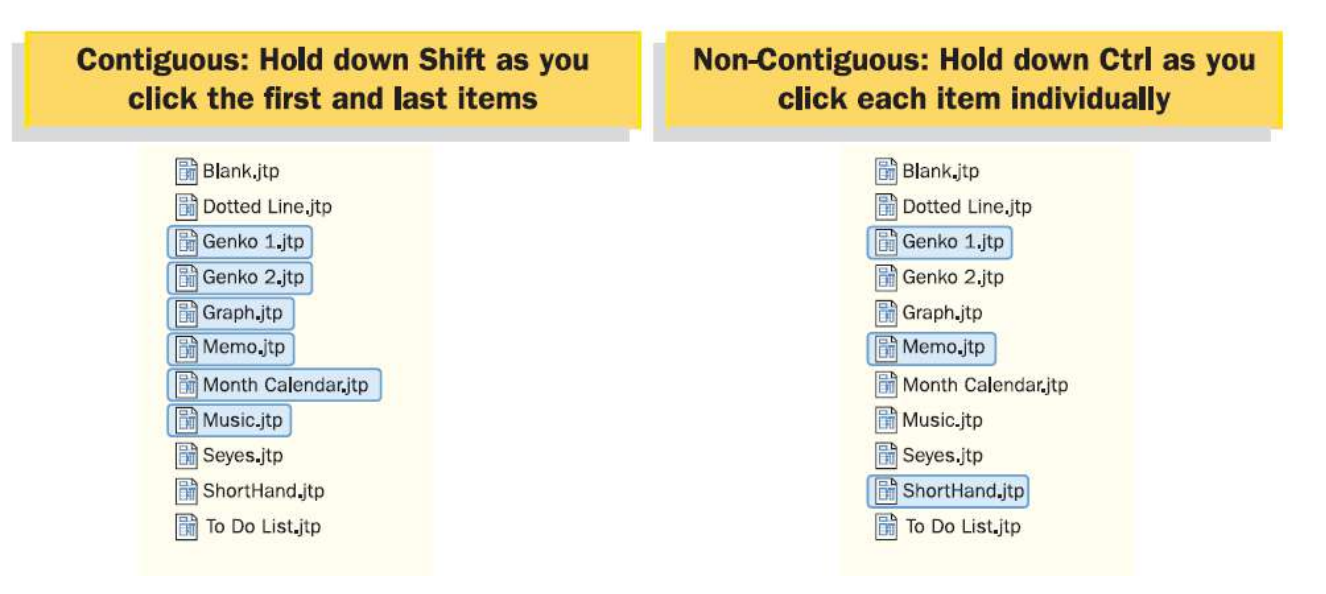

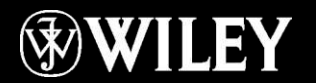

#### Creating New Folders

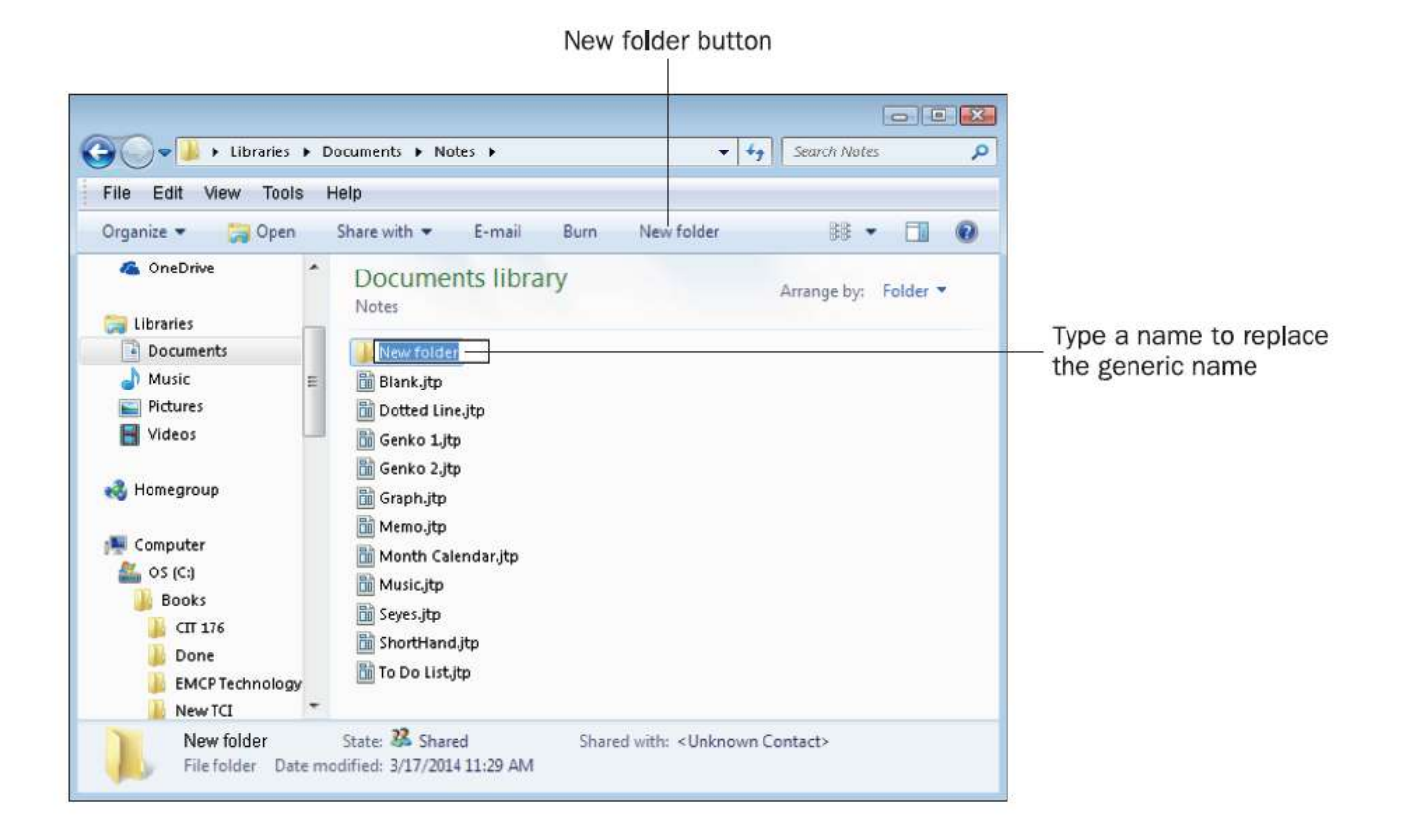

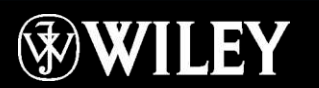

### Renaming and Deleting

#### Renaming

- $\blacksquare$  Select the file and press F2 to make the name editable; then type the new name
- Click the file and then click it again to move the insertion point into the name. Edit the name.
- Right-click the file or folder and click Rename.
- $\blacksquare$  Select the item and then open the File menu and choose Rename.

#### Deleting

- **Press Delete on the keyboard.**
- Right-click the item and click Delete.
- Open the Fie menu and click Delete.

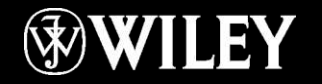

### Moving and Copying

Clipboard: A reserved area in memory for temporarily holding content that has been cut or copied

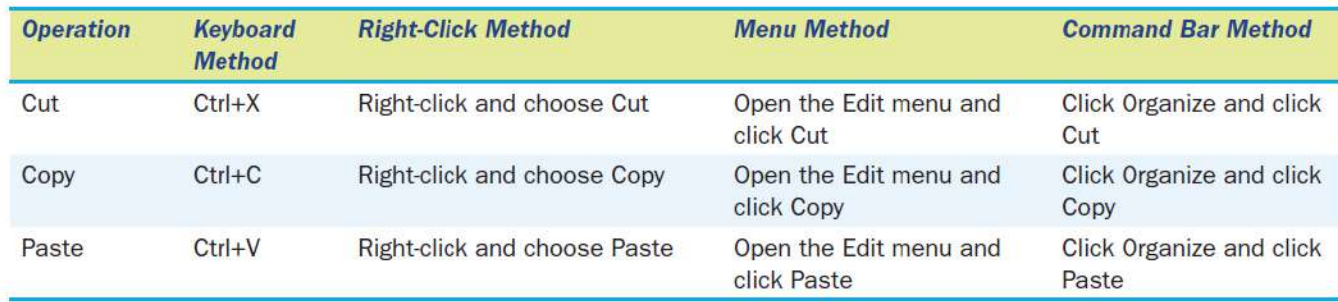

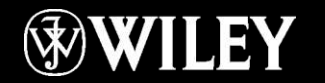

#### **Shortcuts**

Shortcut: A pointer to a file or folder

Some shortcuts have a small arrow in the corner of the icon

To create a shortcut, right-drag and then select Create Shortcuts Here.

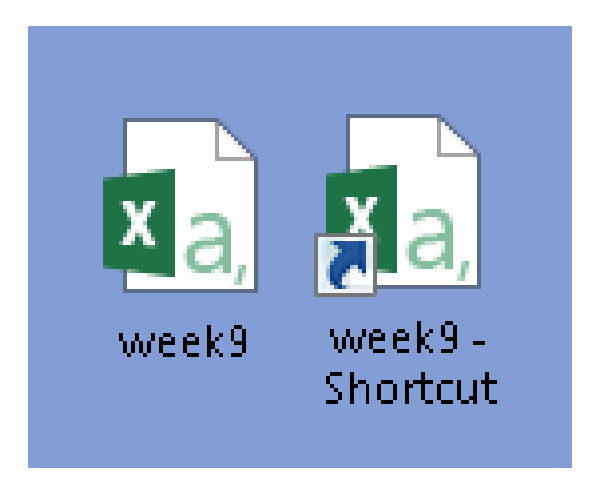

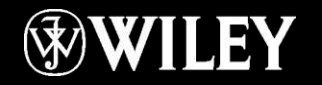

### Key Terms

address bar All Programs **Clipboard** cold boot command bar contiguous desktop dialog box Hibernate mode homegroup icons keyboard shortcut library

lock log off maximize menu bar minimize non-contiguous notification area pinned restore Ribbon save location Search box shortcut

shortcut menu Sleep mode Start button Start menu Switch User system tray taskbar title bar toolbar virtual folder warm boot window

#### Summary

1 . Describe the major features of the Start menu and desktop.

2 . Explain the alternatives available to completely shutting down your computer at the end of your work session.

3 . Explain how to start and exit an application.

4 . Describe how to move, resize, minimize, maximize, and close a window.

5 . Describe the controls used in dialog boxes.

6 . Explain how to move, copy, rename, and delete files and folders.

7 . Demonstrate how to navigate between storage locations using Windows Explorer.

8 . Explain the difference between a folder and a library.

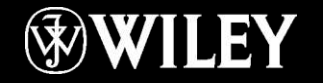

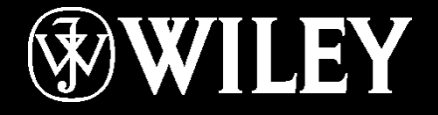

## **Dept.: Remote Sensing and GIS Subject : Introduction to Computers Class : First Year Lecture No. 2 Instructor: Mr. Alaa Hassan Harif**

## Desktop Components

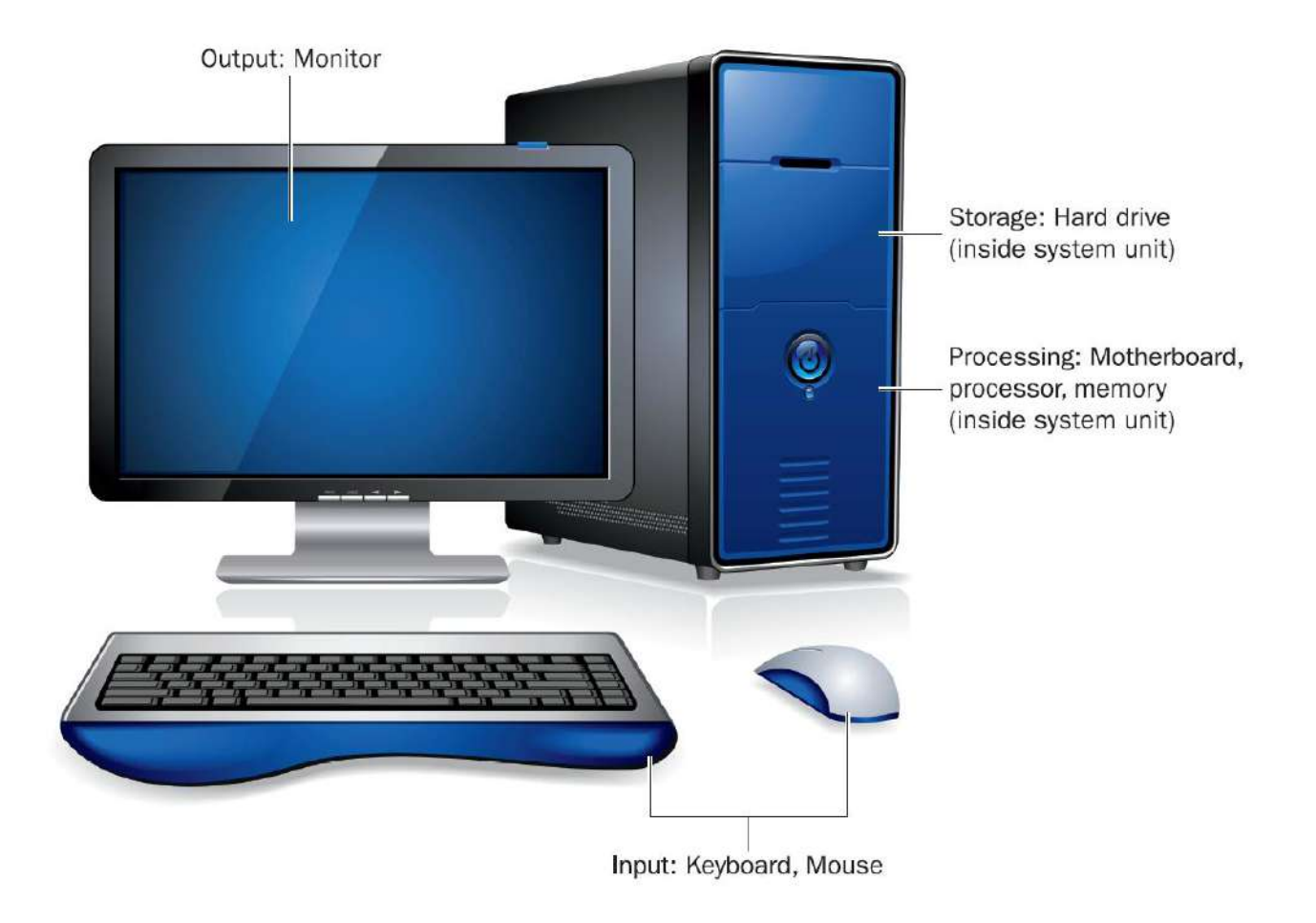

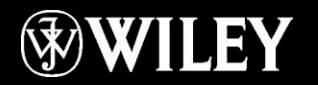

## How Data is Represented

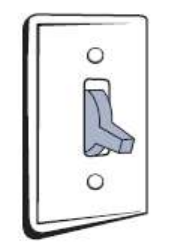

Bit = binary digit (0 or 1)

OFF is O

ON is 1

Data is stored by grouping bits together into one or more bytes

Each different combination of bits has a different meaning to the computer

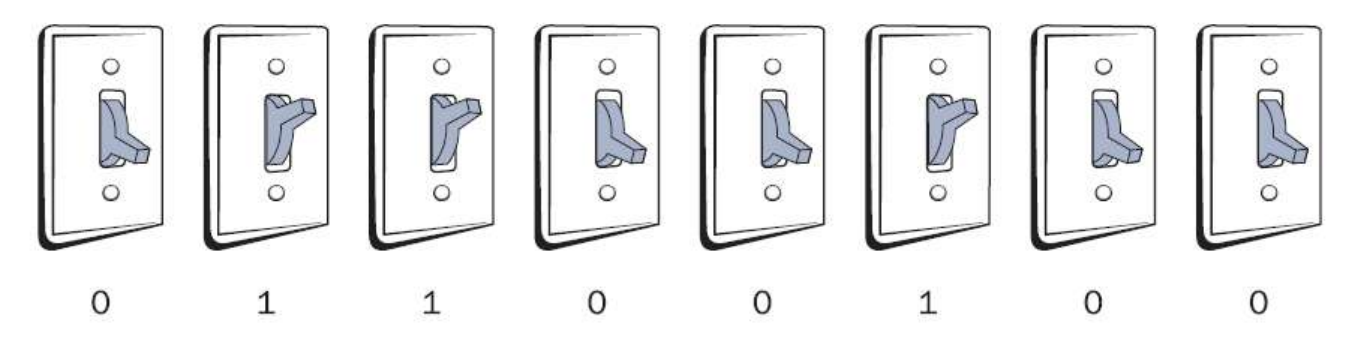

Byte =  $8 \text{ bits } (01100100)$ 

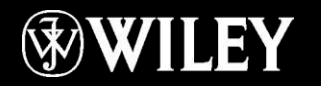

## Common Quantities of Bytes

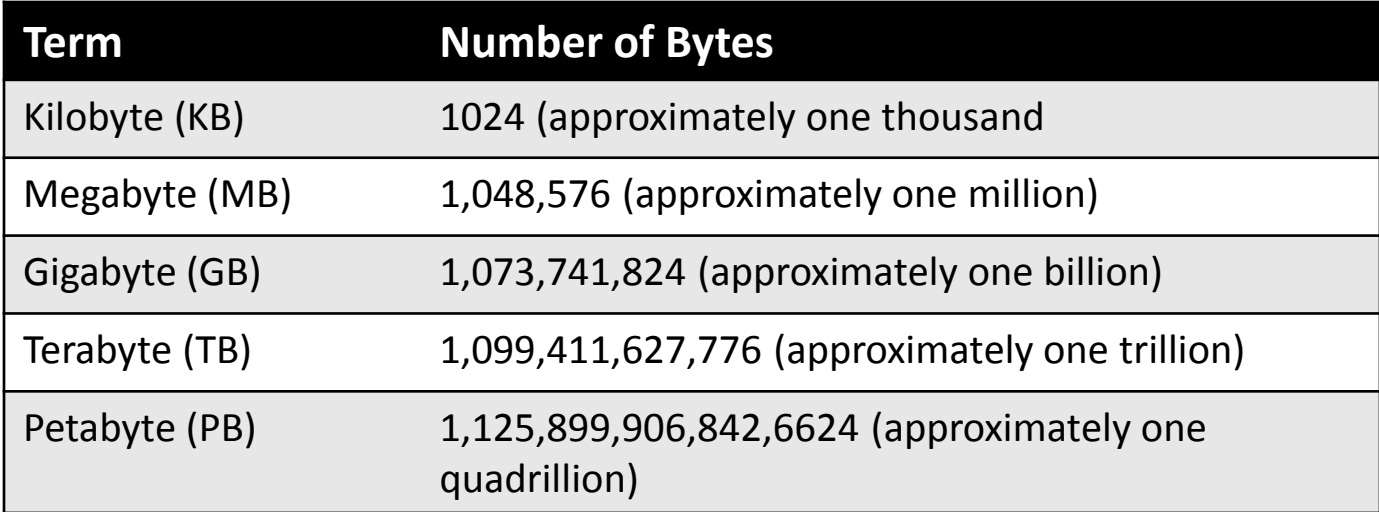

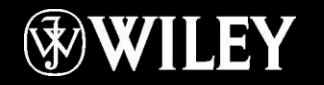

# Information Processing

Input

■ Keyboard, pointing devices, digital cameras, scanners, bar code readers

**Processing** 

- Motherboard, CPU, memory, buses, chipset **Output** 
	- Monitor, printer

Storage

■ Hard drive, USB flash drive, CD, DVD

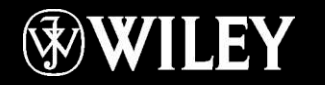

# Ethernet Networking

#### Ethernet networking

- Wired Ethernet
- Wi-Fi (802.11)

#### **Hardware**

- Network interface card (NIC), a.k.a. network adapter
- Switch
- Router
- Cable (copper, fiber optic)
- Types of Networks
	- Client/server
	- Peer to Peer

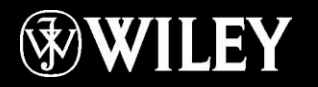

# Other Ways Computers Communicate

Bluetooth

- **E** Short-range personal networking
- Device connectivity

Internet

- Dial-up
- Broadband
- **E** Internet service provider
- TCP/IP

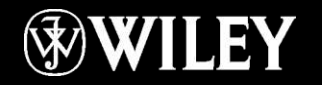

# Key Terms

application software backbone BIOS bit Bluetooth broadband buses byte chipset client/server desktop PC Ethernet fiber optic cable global positioning system (GPS) hard drive hardware information processing cycle

information system Internet Internet service provider (ISP) keyboard mainframe memory Microsoft Office monitor motherboard netbook network network adapter notebook PC operating system (OS) peer-to-peer personal computer (PC)

pointing device processor productivity software router server server farm smartphone software Software as a Service suite supercomputer switch system unit tablet PC Transmission Control Protocol/Internet Protocol (TCP/IP) utility software Wi-Fi

## Summary

- 1. What are the five parts of an information system?
- 2. What is the difference between a server and a mainframe?
- 3. What distinguishes an operating system from an application?
- 4. What are the four parts of the information processing cycle?
- 5. What is Wi-Fi and what equipment does it require?

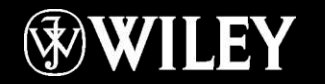

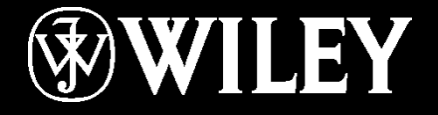

## **Instructor: Mr. Alaa Hassan Harif Dept.: Remote Sensing and GIS Subject : Introduction to Computers Class : First Year Lecture No. 3**
### Chapter 2: The System Unit

**Learning Objectives:**

Recognize how data is processed Understand processors Understand memory types and functions Identify and use ports and buses Troubleshoot common system unit problems

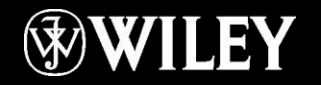

## Understanding CPUs

#### Central Processing Unit (CPU)

- Control Unit
	- Manages the flow of data through the CPU
- Arithmetic Logic Unit (ALU)
	- Does the actual processing
- Registers
	- Holding areas for data and instructions

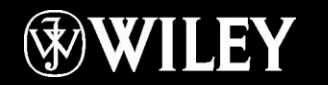

## Understanding CPUs

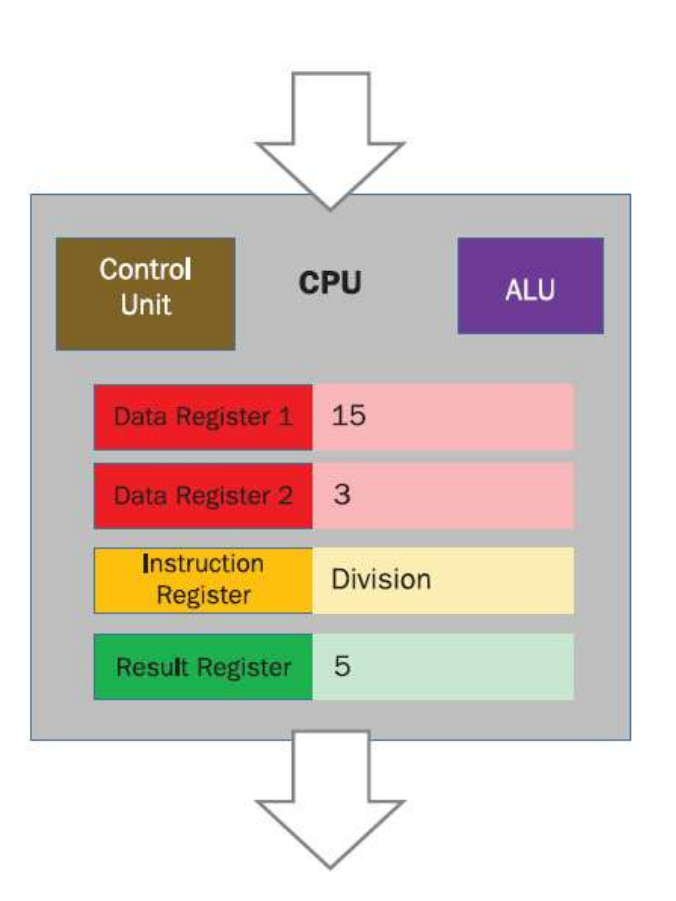

- A. Control unit fetches the data and places it in data registers.
- Control unit fetches the instruction and **B.** places in an instruction register.
- C. Control unit decodes the instruction to determine what needs to happen, and tells the ALU.
- D. ALU executes the instruction and places the result in a result register.
- E. Control unit orders the data in the result register to exit the CPU, where it is stored in memory.

## The Machine Cycle

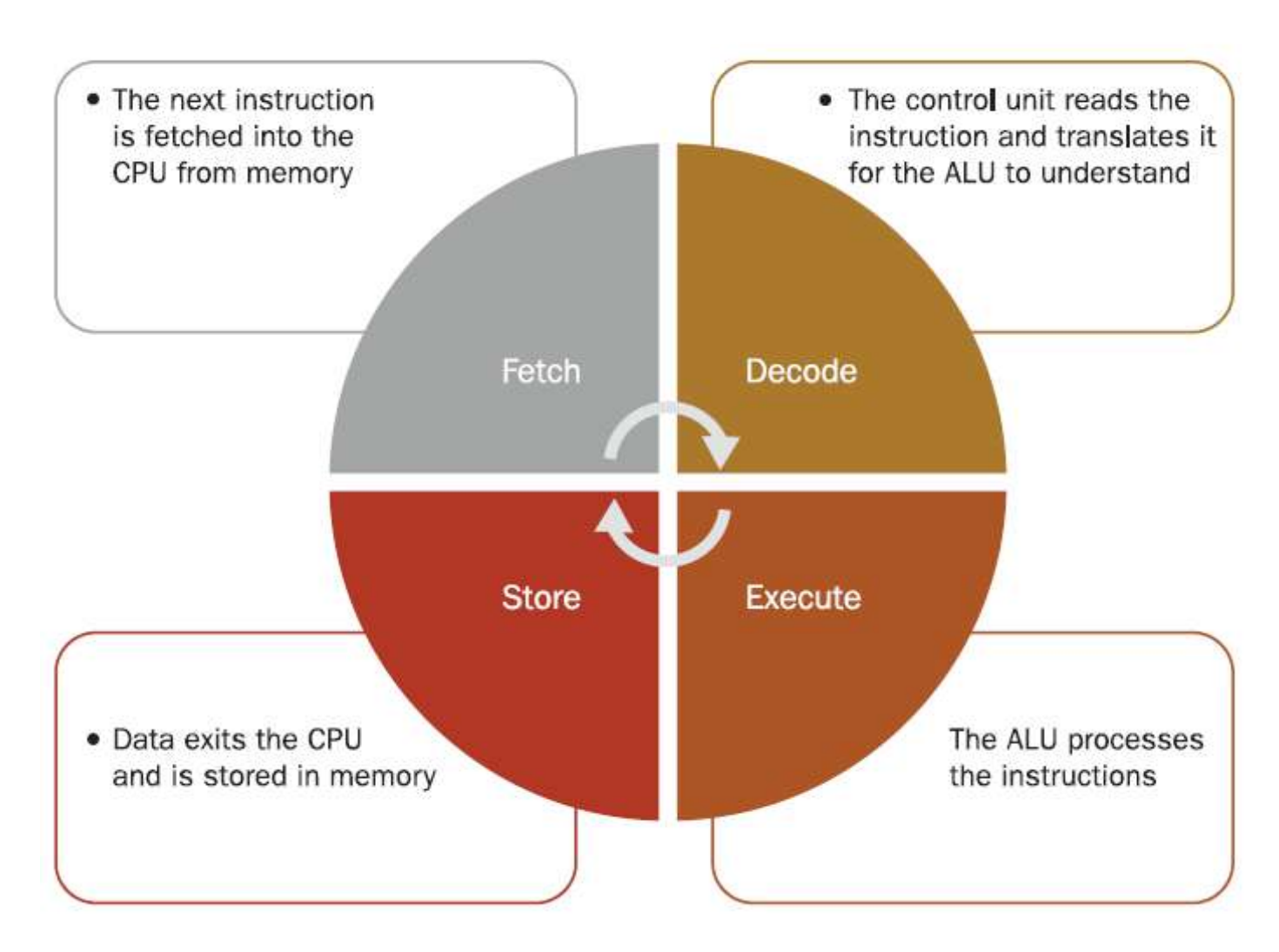

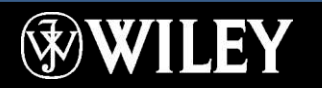

## Physical Composition of a CPU

Semiconductor material (silicon) Encased in a ceramic shell Mounted on a small circuit board Pins or contacts on the underside

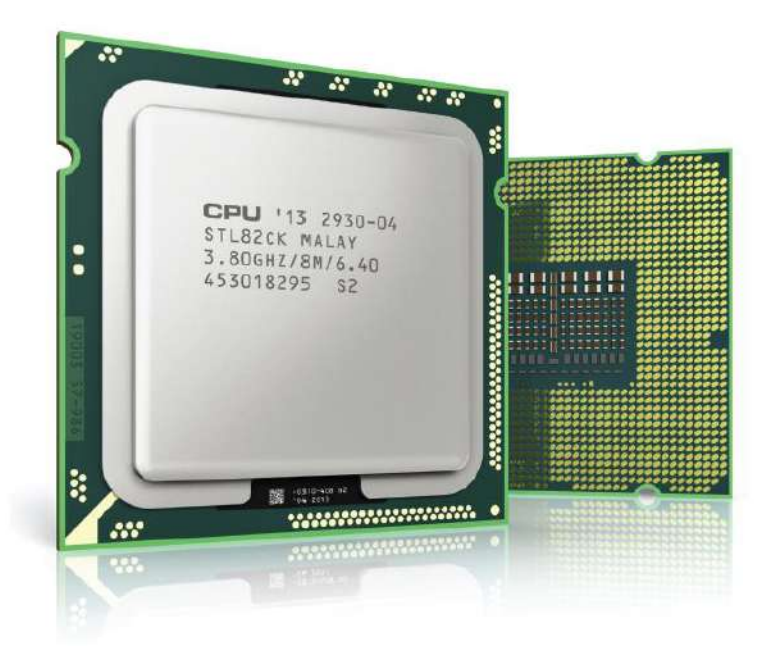

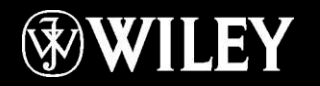

### Cores

Most modern PC CPUs have multiple **cores** Common numbers of cores are 2, 4, 6, 8, 10, or 12 Each core has its own control unit, ALU, and registers Multiple cores allows parallel processing for

greater throughput

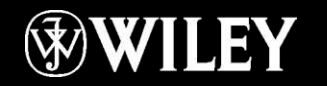

## **Caches**

**Cache** is a small amount of fast memory located in or near the CPU

Stores recently used data or data soon to be used

Helps limit latency to improve performance

Multi-level cache system

- $\blacksquare$  L1, L2, L3
- L1 is smallest, fastest, closest to core
- Fetching from L3 takes 10 times as long as from L1

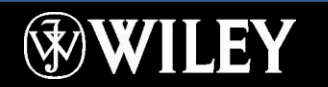

### CPU Performance Factors

Speed (in gigahertz, GHz) Instructions per Second Word size (32-bit or 64-bit)

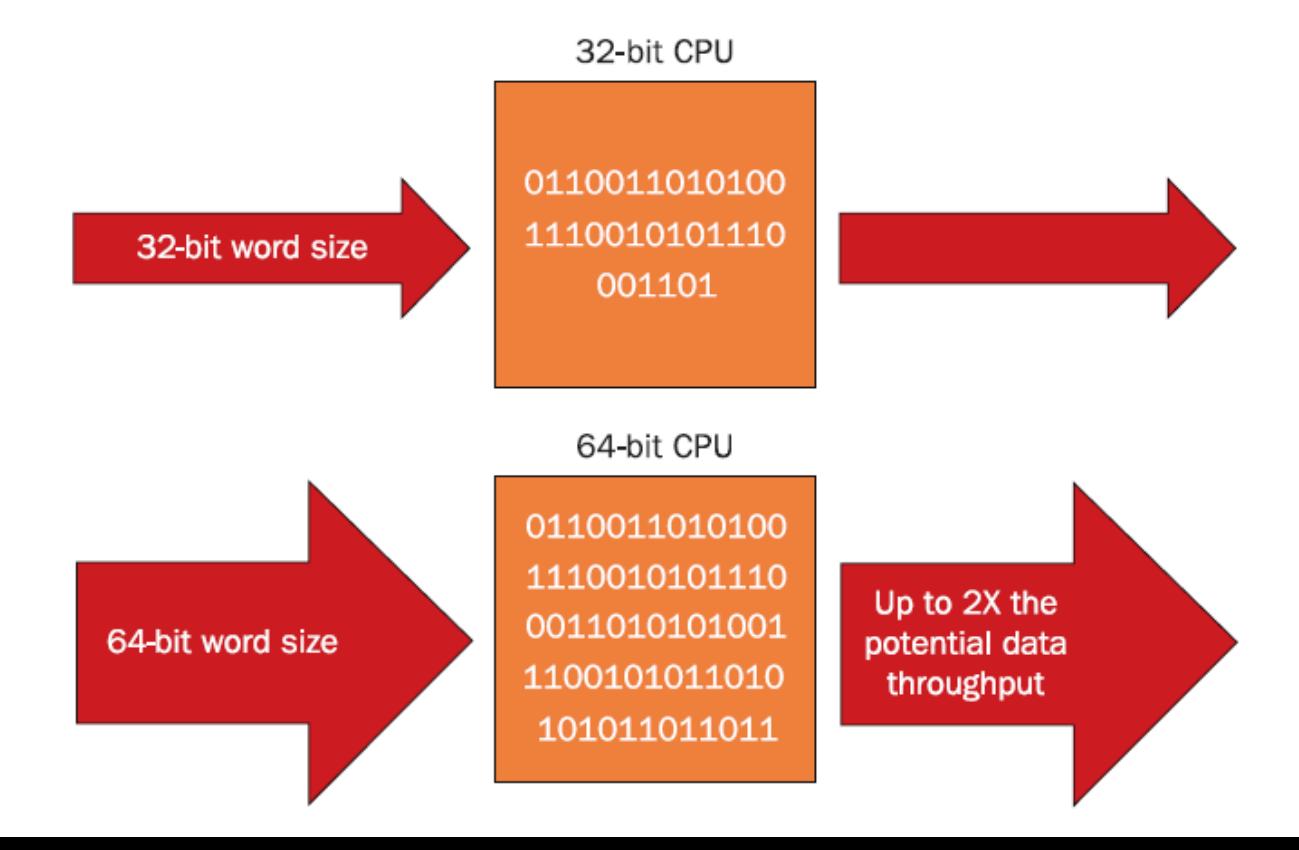

## Understanding Memory

#### Static vs. Dynamic Memory

- $\blacksquare$  Static = non-volatile
- Dynamic = volatile

Random Access Memory (RAM) vs. Read Only Memory (ROM)

- $$
- $\blacksquare$  ROM = not rewriteable (with exceptions)
- Electrically Erasable Programmable ROM (EEPROM), basis for solid-state drives and USB flash drives

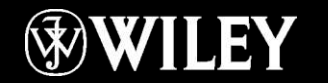

### How Computers Use Memory

System memory (main memory) Component memory (printers, display adapters) ROM-BIOS (EEPROM chip) CPU caches USB flash drives Memory cards Solid-state hard drives

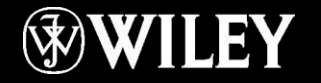

### Understanding System Memory

Main memory is **dynamic RAM (DRAM)**

**Virtual memory** is simulated memory from dataswapping on/off the hard drive

**Paging file** is the area of the hard drive dedicated for virtual memory

Memory addresses

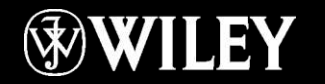

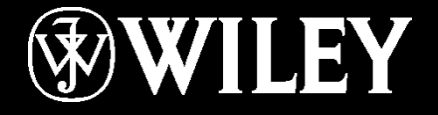

# **Instructor: Mr. Alaa Hassan Harif Dept.: Remote Sensing and GIS Subject : Introduction to Computers Class : First Year Lecture No. 4**

## Memory's Physical Form

Dual inline memory modules (DIMMs) Small-outline DIMMs (SO-DIMMs) for portables Memory capacity per DIMM

2GB, 4GB, 8GB, 16GB, etc.

Synchronous DRAM (SDRAM) synchronizes with the system bus speed

Double data rate (DDR) SDRAM

DDR2, DDR3, DDR4

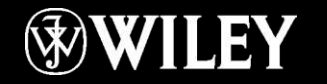

### Understanding Motherboards

**Motherboard**: large circuit board inside the computer

Capabilities dictated by **chipset**

**Form factor:** size and shape of motherboard

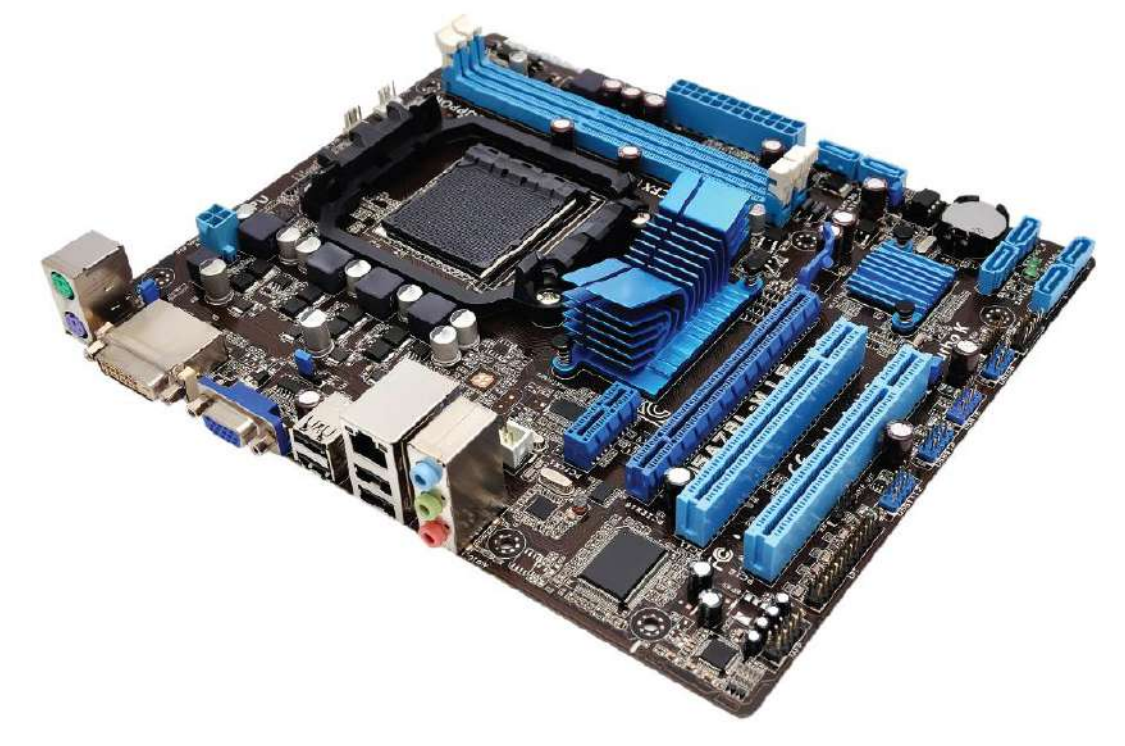

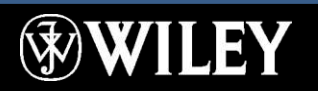

## Understanding Motherboards

**Expansion slots** in desktop motherboard, for expansion cards

- PCI
- $\blacksquare$  PCI Express (PCIe), x1, x4, x16

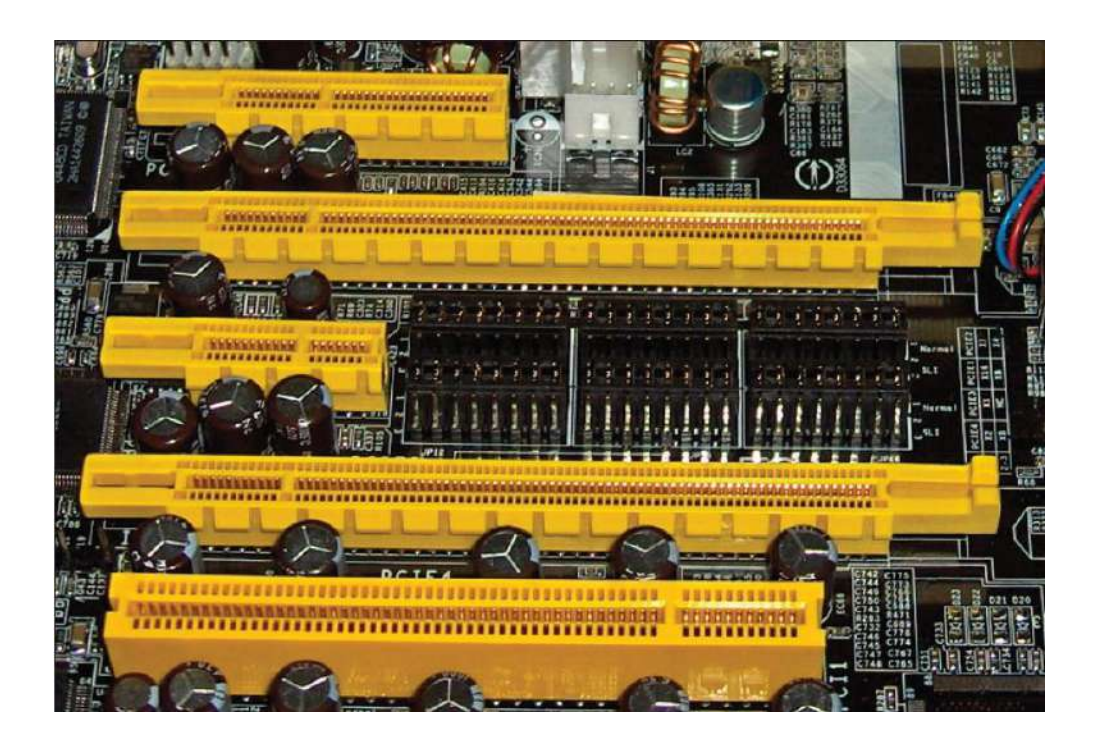

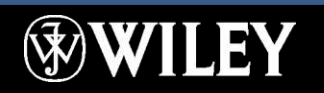

### Understanding Motherboards

#### **ExpressCard** slot in notebooks **PCI Express Mini Card** socket in notebooks

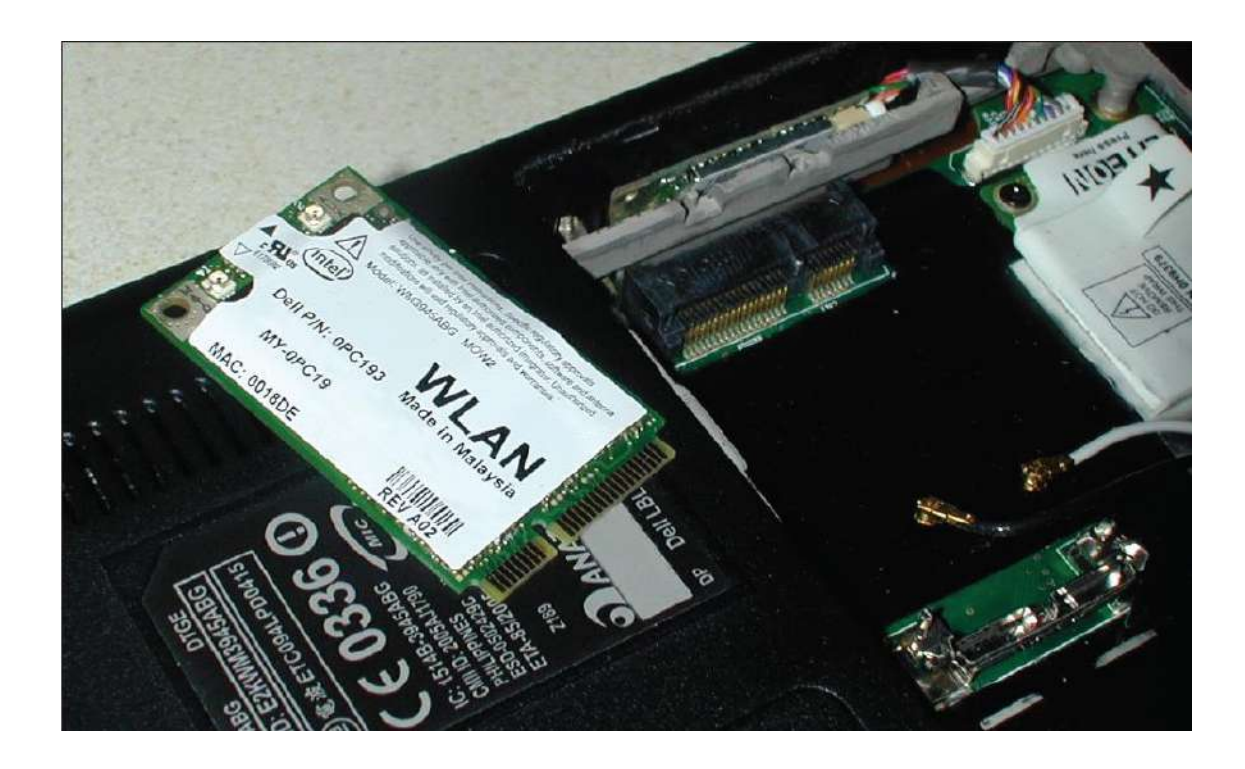

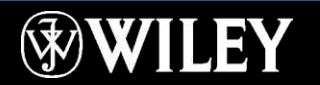

## Built-In Components

#### Graphics Ports:

▪ Digital Visual Interface (DVI)

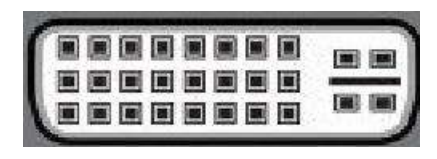

■ Video Graphics Array (VGA)

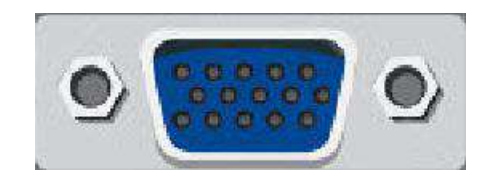

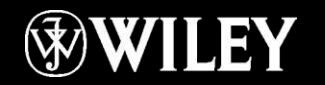

## Built-In Components

#### Speakers/Headphones

■ 3.5 mm

#### Ethernet networking

- $\blacksquare$  RJ-45 jack
- Resembles a wide telephone plug

Universal Serial Bus (USB)

■ USB 1.1, 2.0, 3.0 speeds FireWire (IEEE 1394)

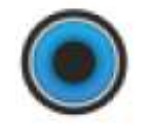

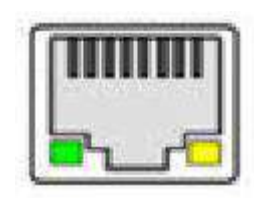

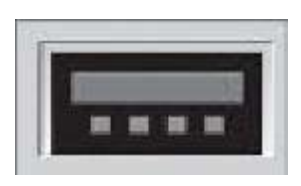

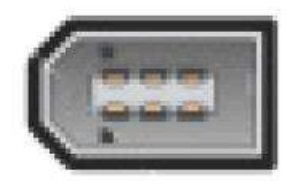

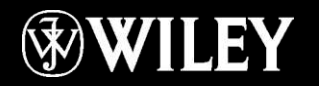

# Built-In Components (Legacy)

#### PS/2

■ Used for older keyboards and mice

Parallel Port

■ Used for older printers

#### Serial Port

■ Used only for very old components (mice, modems)

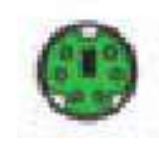

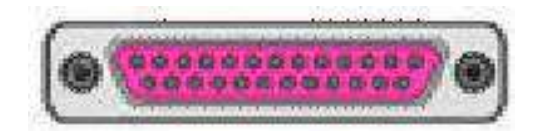

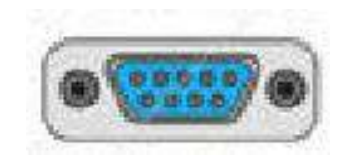

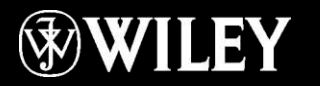

### Drive Connectors

#### Parallel ATA

- Older hard disk drives
- Older CD and DVD drives

#### Serial ATA

- Newer hard disk drives
- Newer CD and DVD drives
- Solid-state hard drives

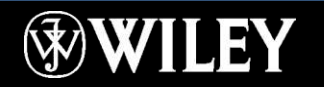

### Understanding Power Supplies

#### Power supply has two functions:

- Converts AC to DC
- Decreases the voltage to the appropriate levels for the devices it powers

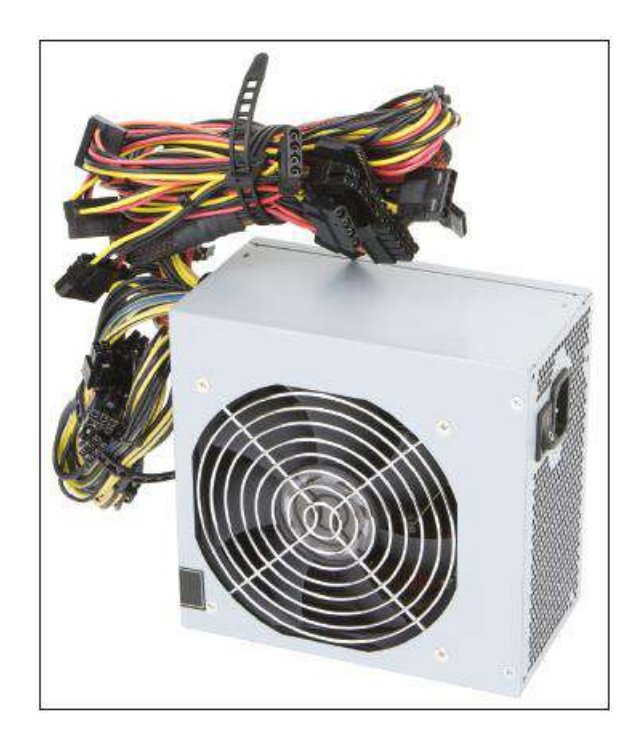

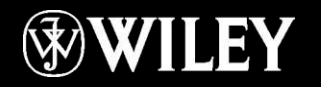

## Wire Colors

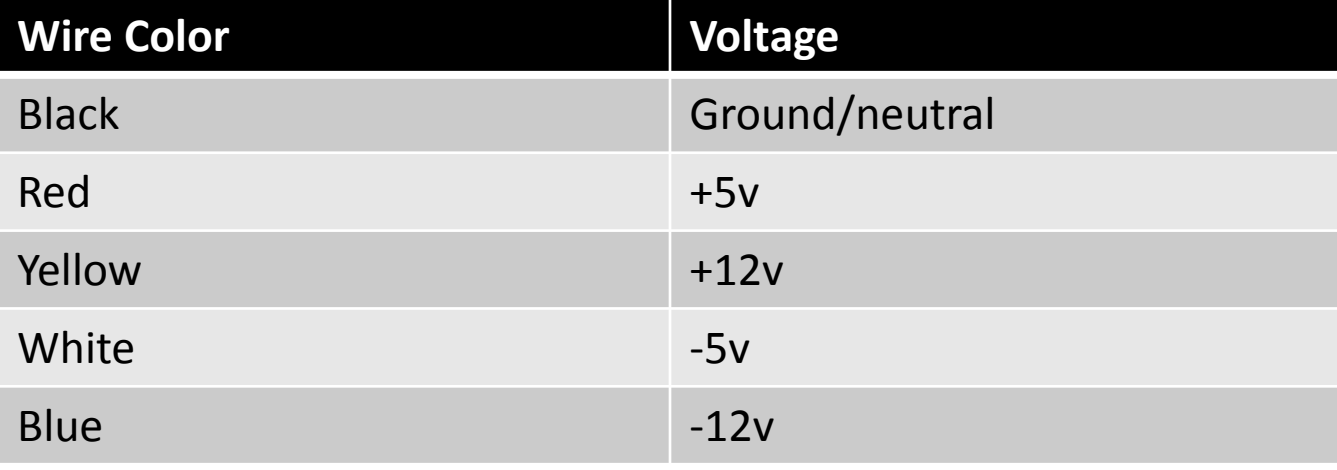

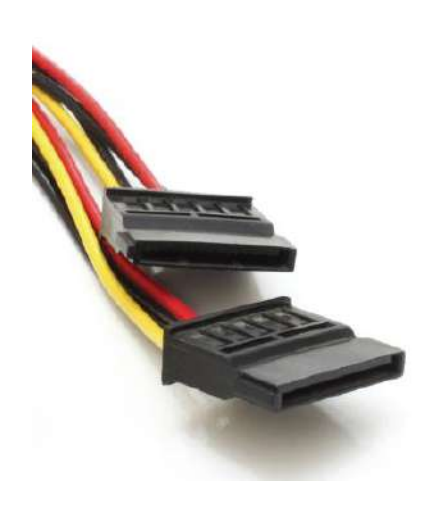

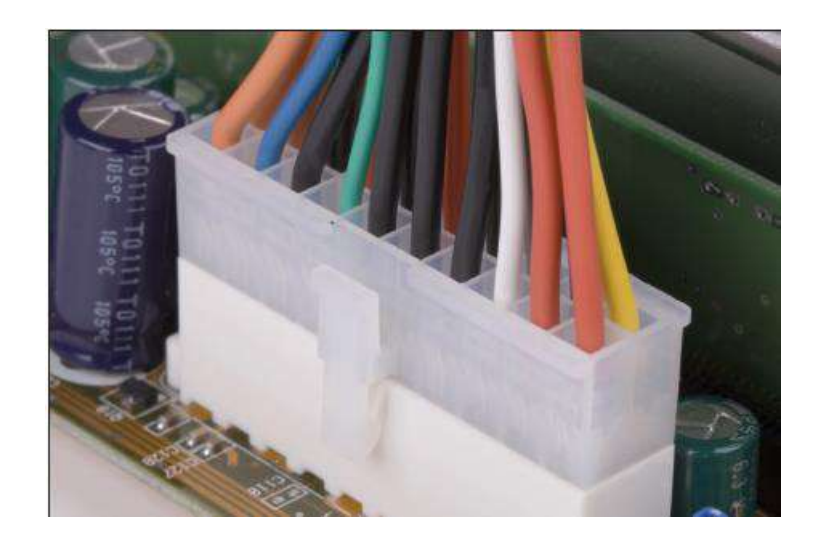

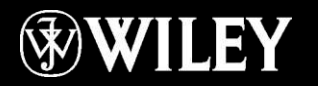

### Notebook Power Supply

#### Transformer block (brick)

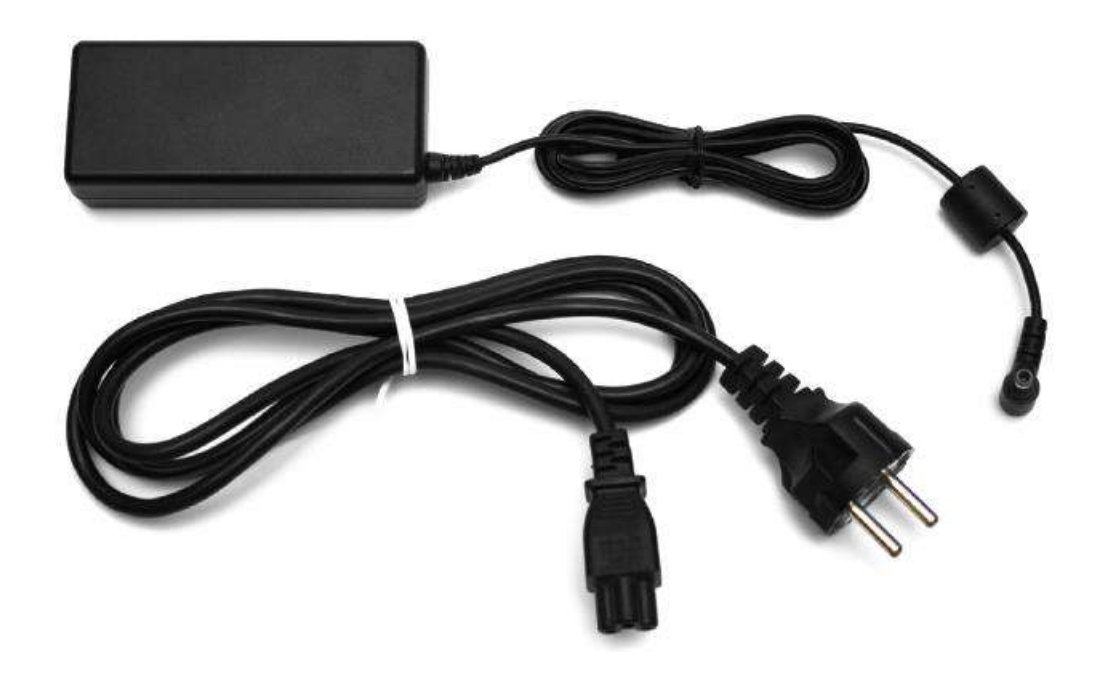

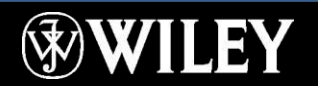

# Troubleshooting System Unit Problems

#### No Response

- Check for power
- Hold down Power button for 10 seconds, then press it again
- Do a soft reset (mobile device)
- Do a hard reset (mobile device)

Fan Noise but Nothing Onscreen

- Power-on Self Test (POST) card diagnostic
- Remove all non-essential hardware
- Remove newly installed hardware

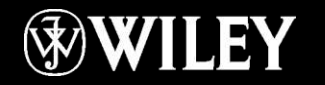

# Troubleshooting System Unit Problems

#### Error Message on Black Screen

- Troubleshoot according to the message received
- Research error message online
- Use CMOS Setup (BIOS Setup) to adjust settings or check device status

#### Error Message on Bright Blue Screen

- "Blue Screen of Death" (BSOD)
- Turn computer off and back on again
- If error persists, there may be a hardware incompatibility or failure

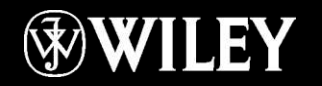

# Troubleshooting System Unit Problems

#### Windows Hangs at Startup

- Restart in Safe Mode
- Prevent non-essential drivers and programs from loading

#### PC Shuts Down or Freezes

■ Most likely overheating

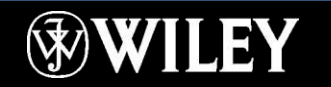

# Key Terms

active heat sink benchmark cache Central Processing Unit (CPU) chipset CMOS setup core Digital Visual Interface (DVI) double data rate (DDR) dual inline memory module (DIMM) dynamic memory Electrically Erasable Programmable ROM (EEPROM) expansion cards expansion slots **ExpressCard** form factor gigahertz (GHz) hard reset heat sink hertz

IEEE 1394A instructions per second latency machine cycle memory address motherboard overclock paging file Parallel ATA parallel port PCI Express (PCIe) PCI Express Mini Card Peripheral Component Interface (PCI) POST card power supply power-on self test (POST) PS/2 Random Access Memory (RAM) Read-Only Memory (ROM) RJ-45 jack semiconductor Serial ATA serial port

single data rate (SDR) soft reset static memory swap file synchronous dynamic RAM (SDRAM) system clock system memory transformer block Universal Serial Bus (USB) Video Graphics Adapter (VGA) virtual memory word size

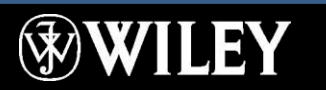

## Summary

1 . What are the three basic components inside a CPU?

2 . What are the four steps of the machine cycle, and how do the parts you named in #1 fit into it?

3 . How do the L1, L2, and L3 caches improve CPU performance?

4 . What is the difference between static and dynamic memory?

5 . What are four ways in which one motherboard may differ from another?

6 . Why does a power supply have different colored wires?

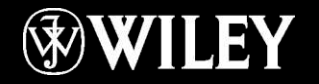

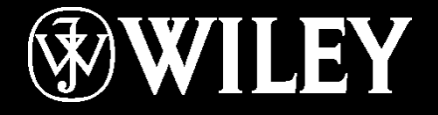

# **Instructor: Mr. Alaa Hassan Harif Dept.: Remote Sensing and GIS Subject : Introduction to Computers Class : First Year Lecture No. 5**

## Chapter 3: Input, Output, and Storage

**Learning Objectives:**

Define input and describe the available types of keyboards and pointing devices

Describe scanning and image-capturing device types and features

Define output and explain the types of output devices available

Differentiate between types of monitors and explain their features

Differentiate between types of printers and identify the best printer for a task

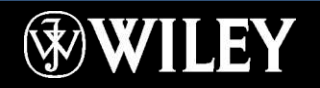

### Chapter 3: Input, Output, and Storage

**Learning Objectives (continued):**

Classify storage devices according to their capacities, interface, and media

Explain cloud and network storage and identify online and network-based storage technologies

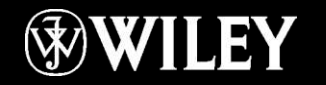

### Keyboards

QWERTY layout Function keys Toggle keys Modifier keys Positional keys

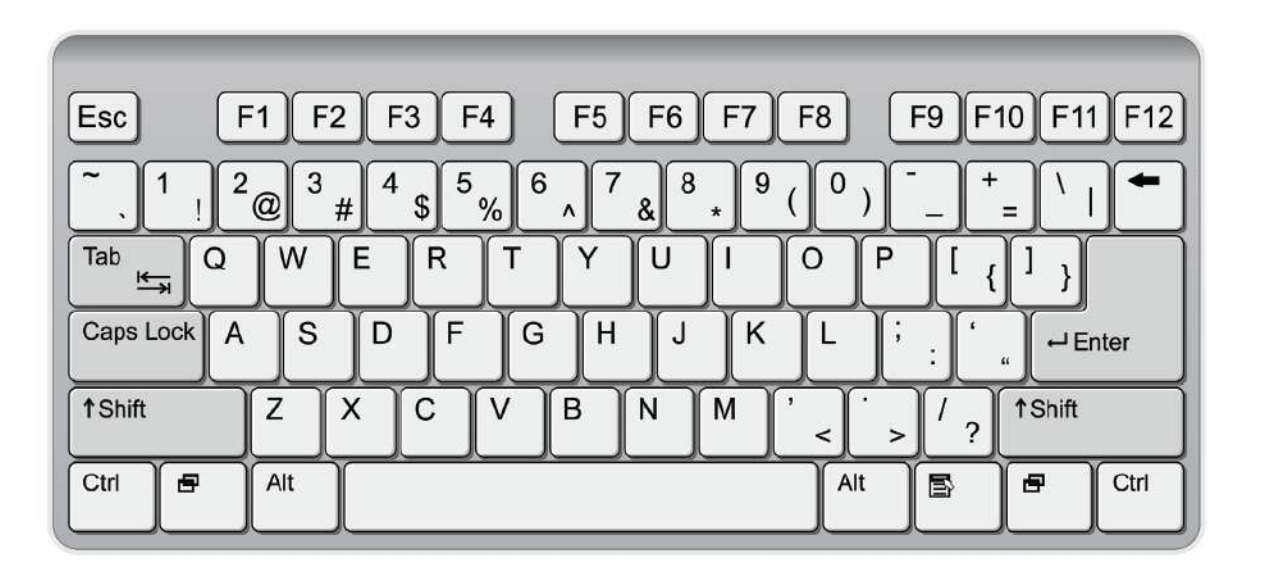

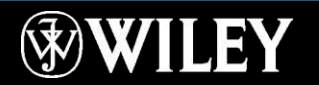

### Specialty Keyboards

#### Wireless

- Bluetooth
- Infrared

Ergonomic Bilingual Virtual

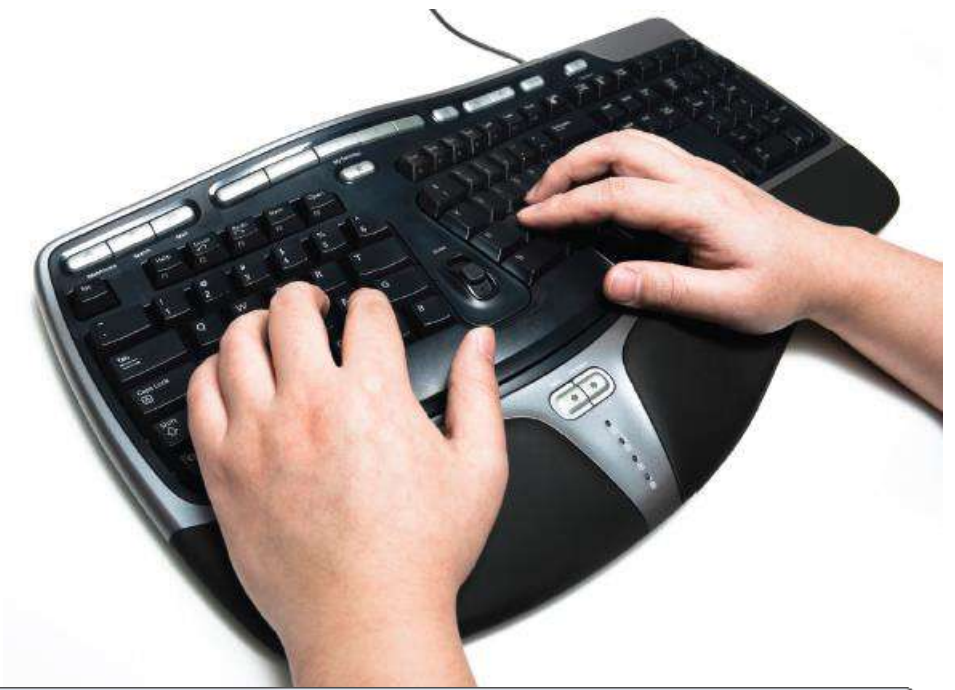

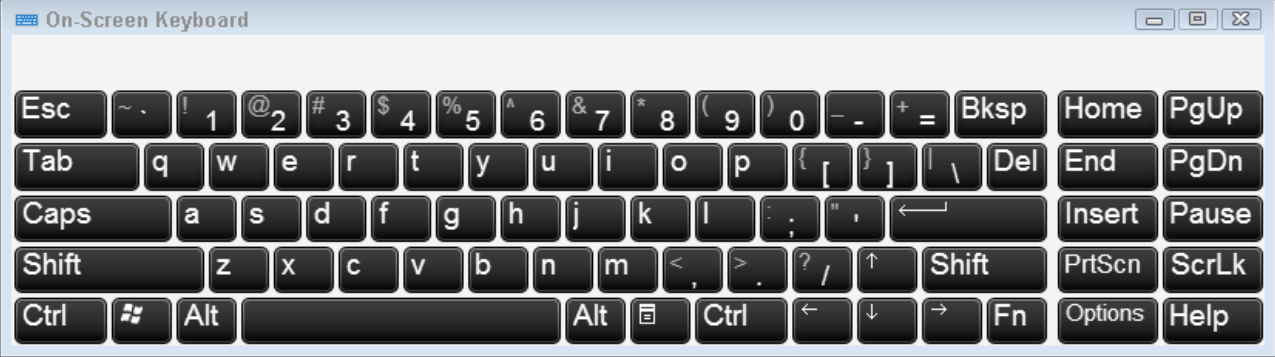

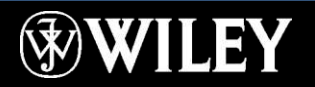

### Pointing Devices

#### Mouse

■ Mechanical (ball) or optical

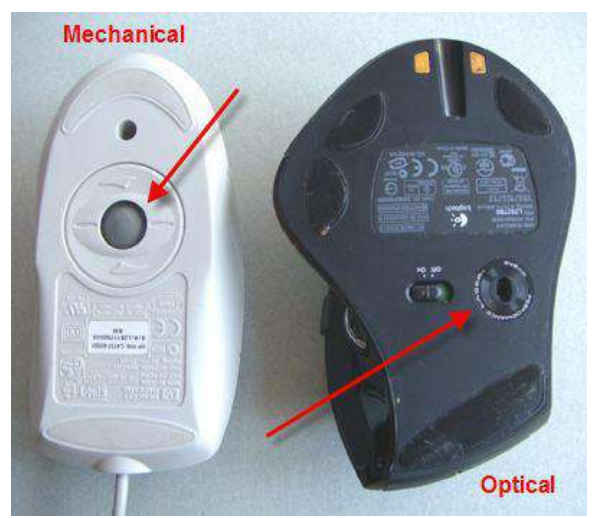

■ Corded or cordless

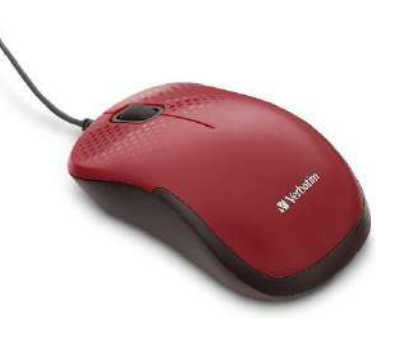

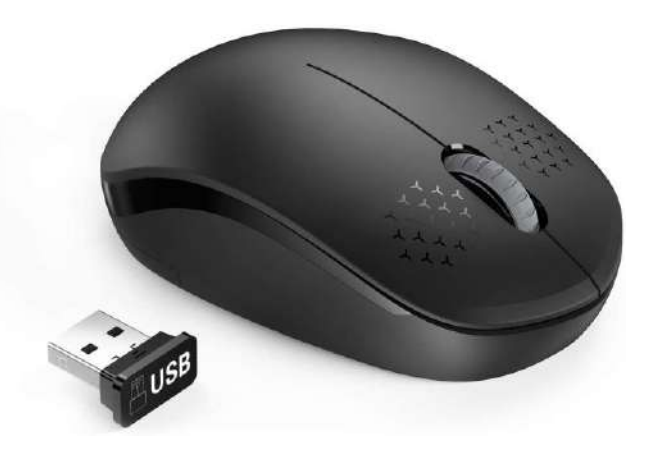

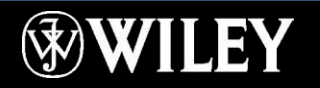

### Pointing Devices

#### **Trackball**

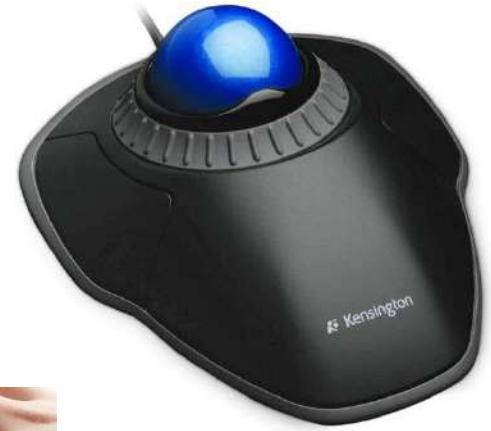

#### Touchpad

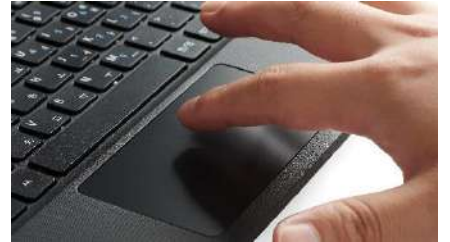

#### Touch screen

Joystick

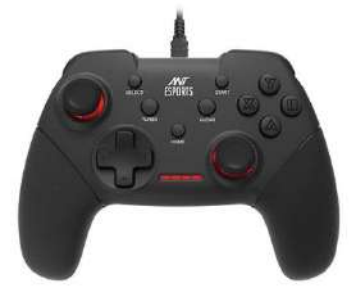

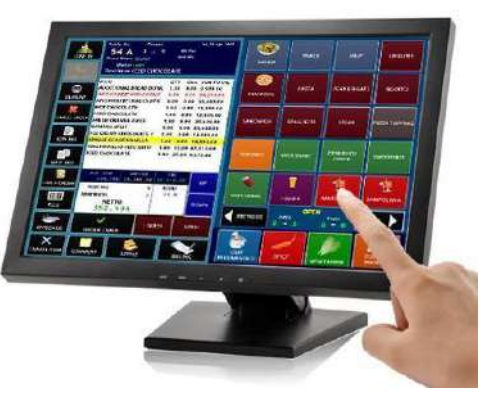

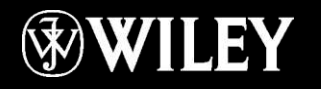

### Drawing Tablet

#### Inkless pen called a **stylus** Used for creating digital artwork

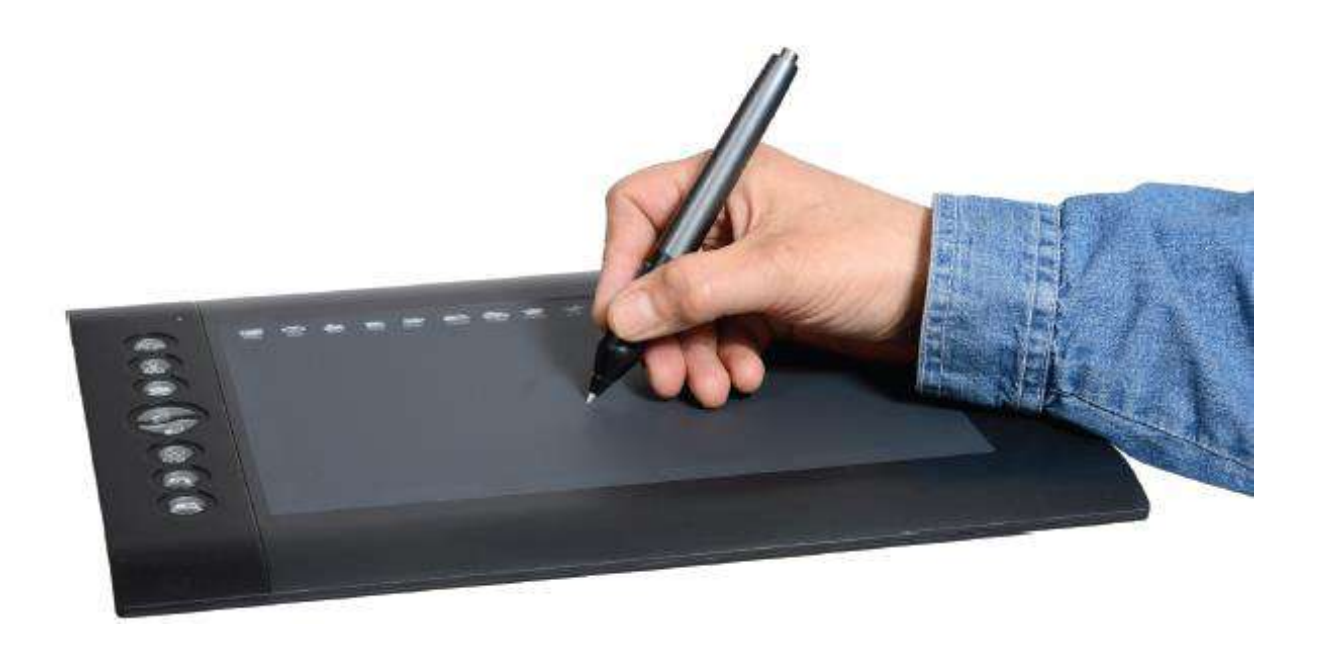

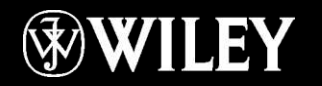
#### Sensory Input Devices

Global Positioning System (GPS)

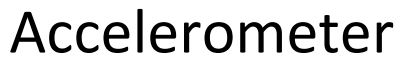

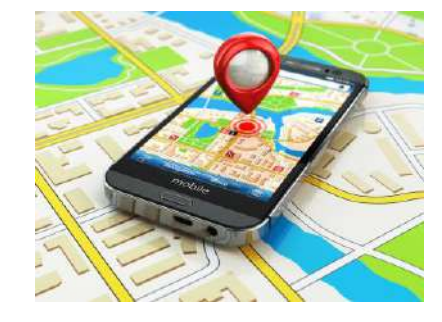

#### Compass

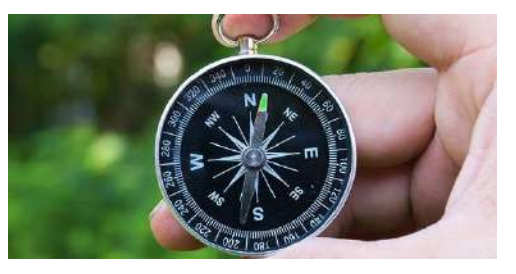

#### Gyroscope

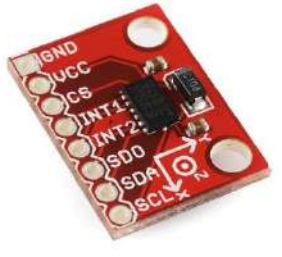

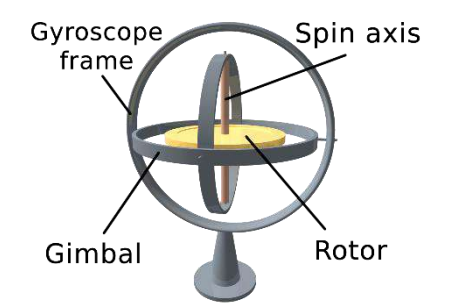

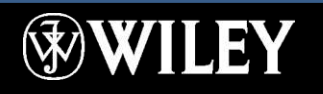

# Scanning Devices

#### Digitizes hard copy

Uses a photosensitive charge-coupled device (CCD)

#### Types of scanners

■ Flatbed

■ Document feeder

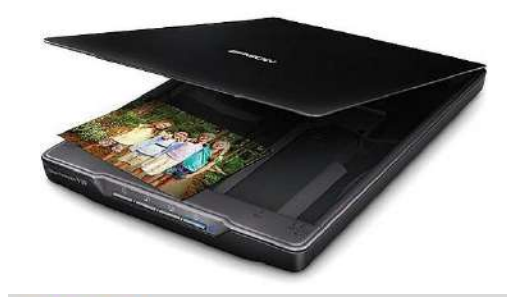

#### IN THE BOX

· Xerox W130 Duplex Scanner

- · Power Supply & Cables
- · USB 3.1 Cable · Quick Install Guide
- · Technical Support Card
- 

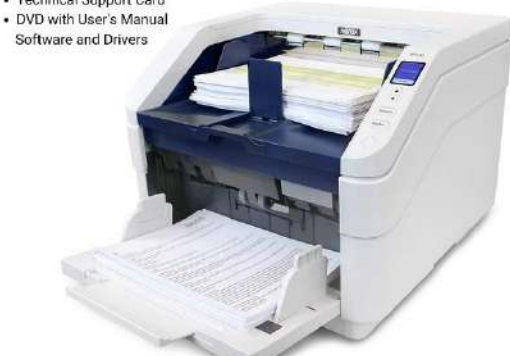

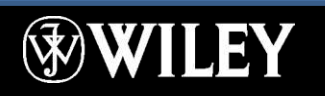

- Bar code reader
- **Business card scanner**

#### Scanning Devices

#### Bar code reader

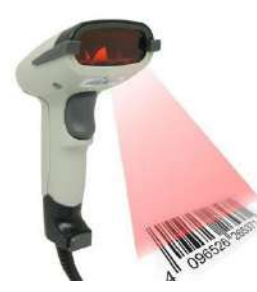

#### Business card scanner

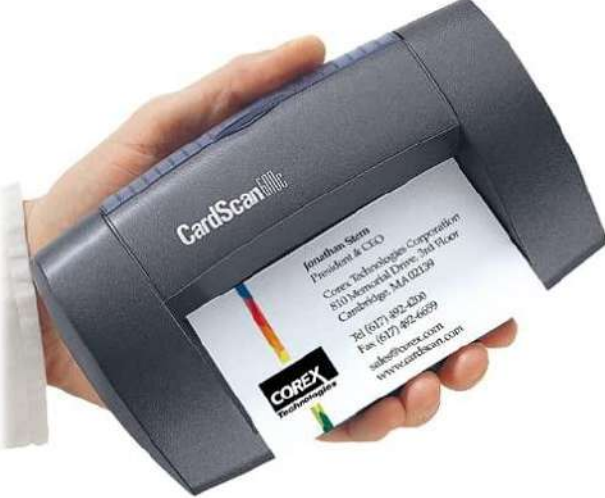

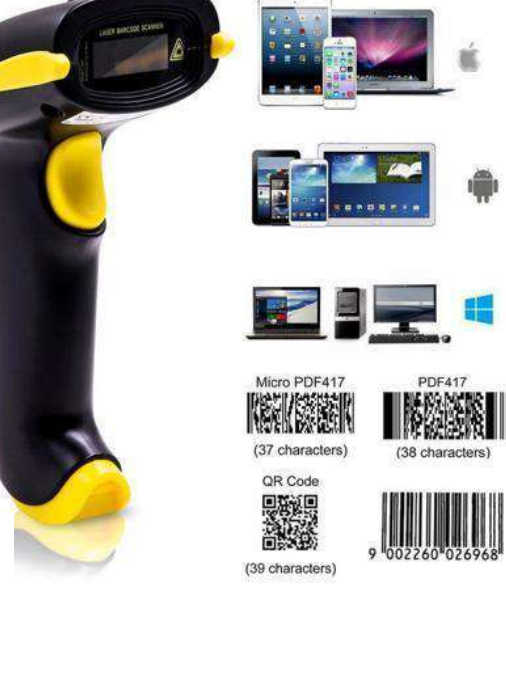

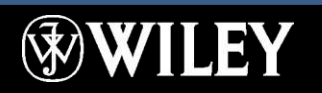

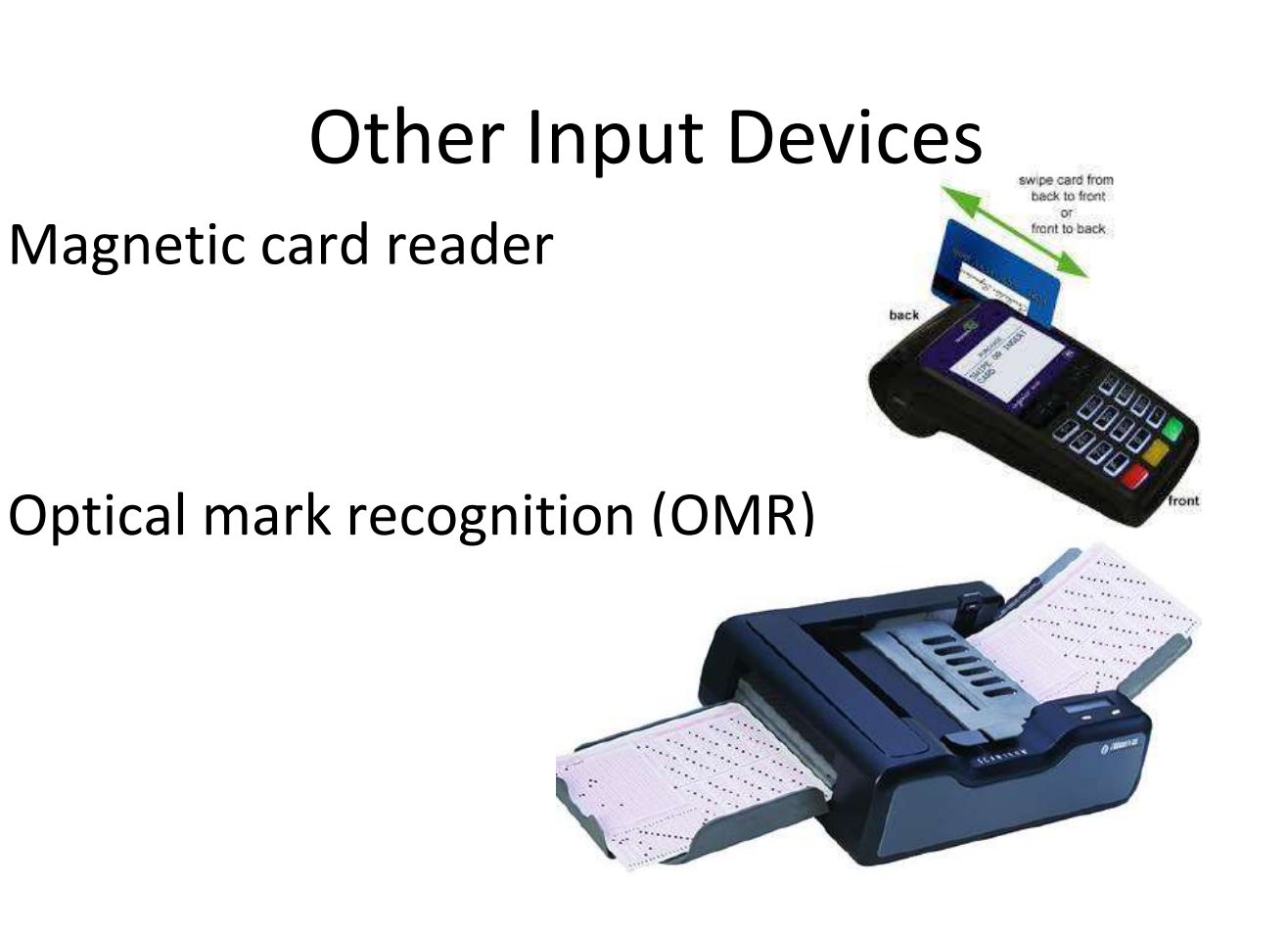

Magnetic character recognition (MICR)

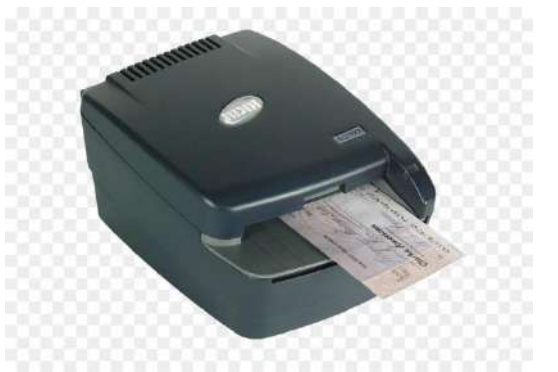

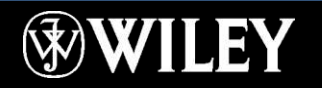

# Other Input Devices Radio frequency (RF) ID chip

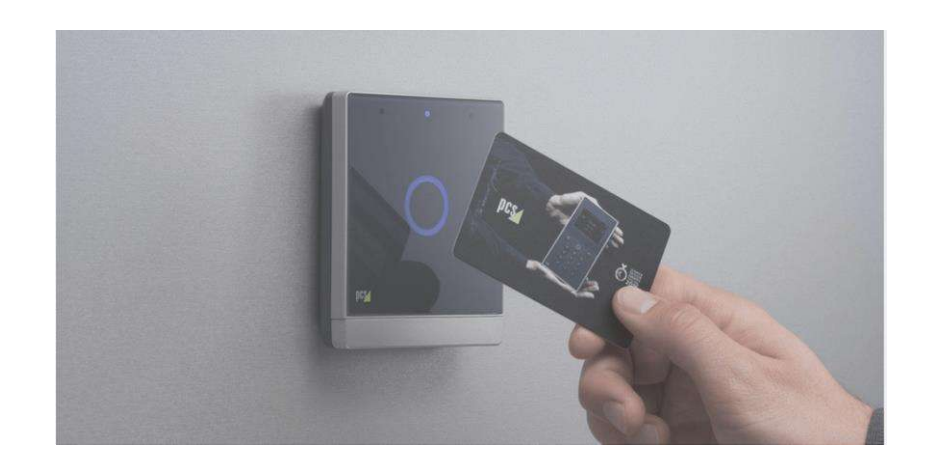

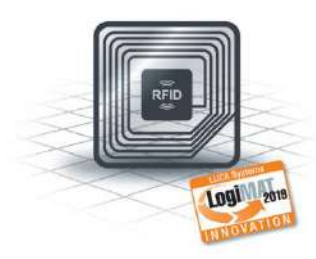

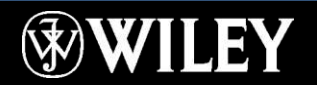

## Other Input Devices

#### Biometric authentication devices

■ Fingerprint scanner

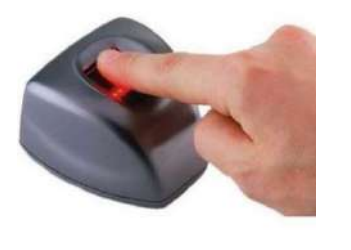

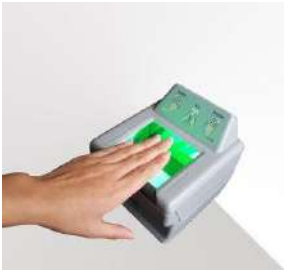

■ Facial recognition software and camera

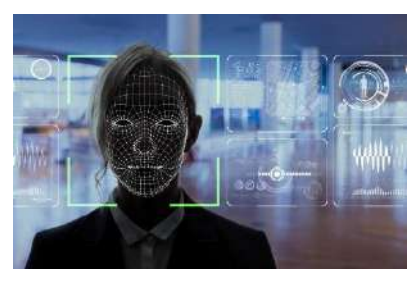

**E** Iris and Retina scanner

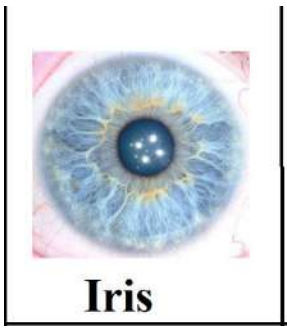

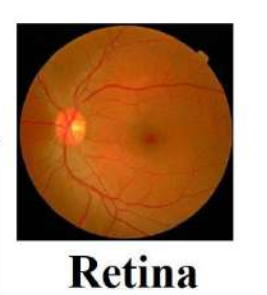

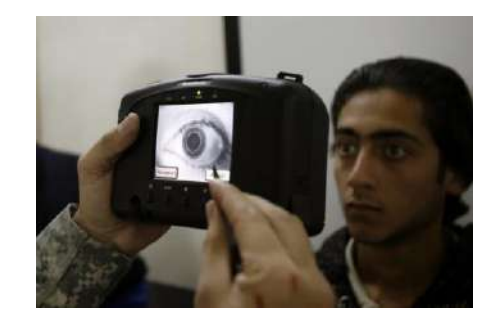

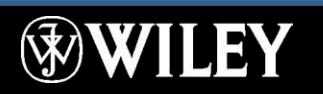

#### Capture Devices

Digital camera Digital video camera Web cam

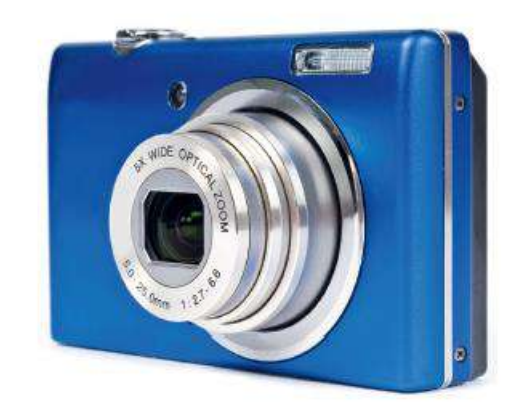

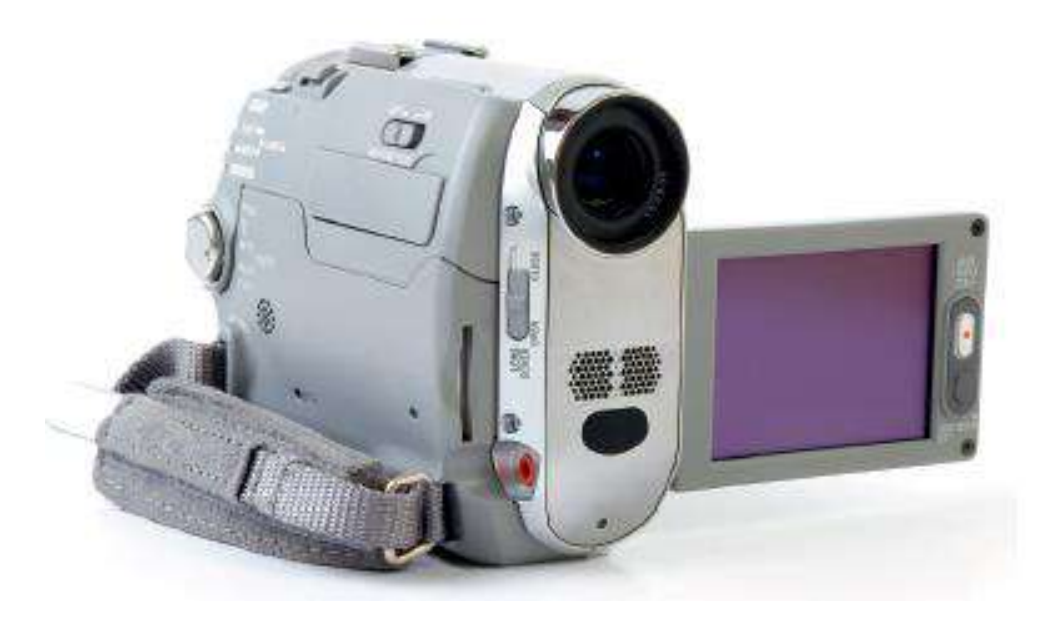

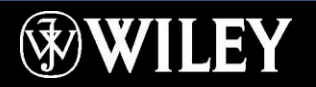

# Audio Input Devices

Audio adapter (sound card) Microphone

- Voice recognition software
- **EX Speech recognition software**

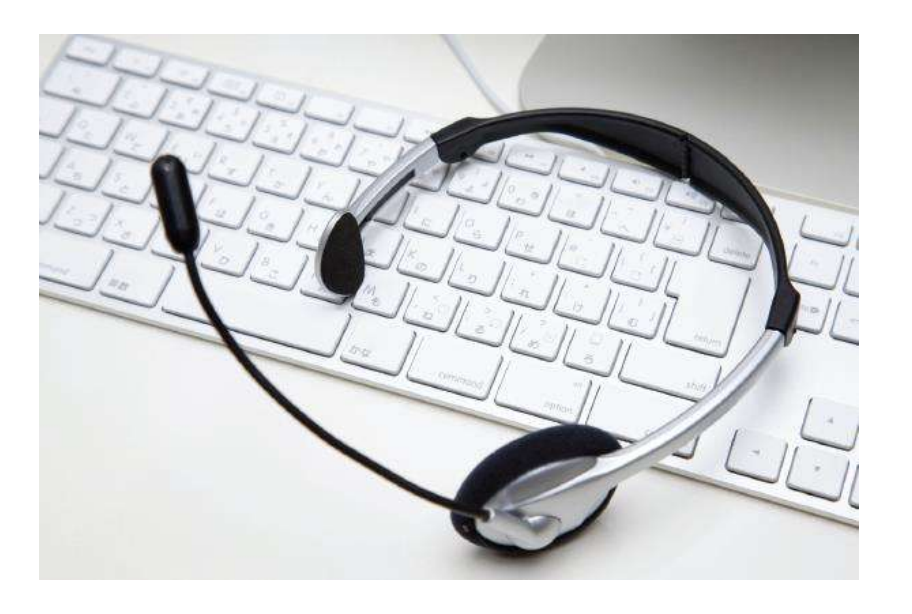

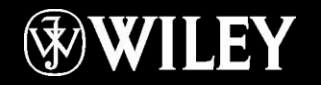

#### Display Screens

Video screen the computer uses to provide information to a human user Display is made up of individual dots called **pixels**

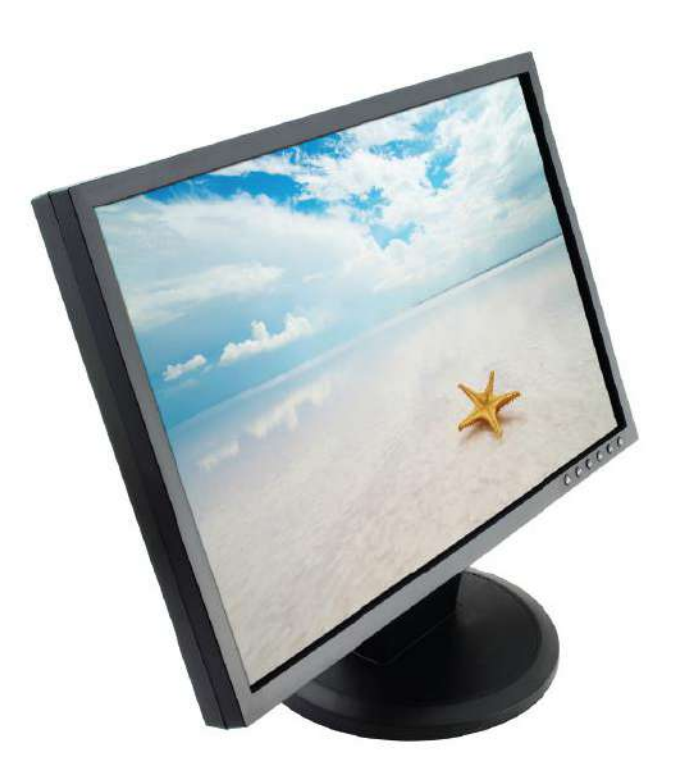

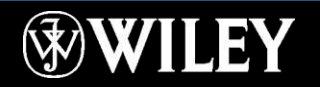

# Current Monitor Technologies

#### Liquid Crystal Display (LCD)

- Active vs. Passive Matrix Light-Emitting Diode (LED) Organic LED (OLED)
- E-paper Digital/smart whiteboard

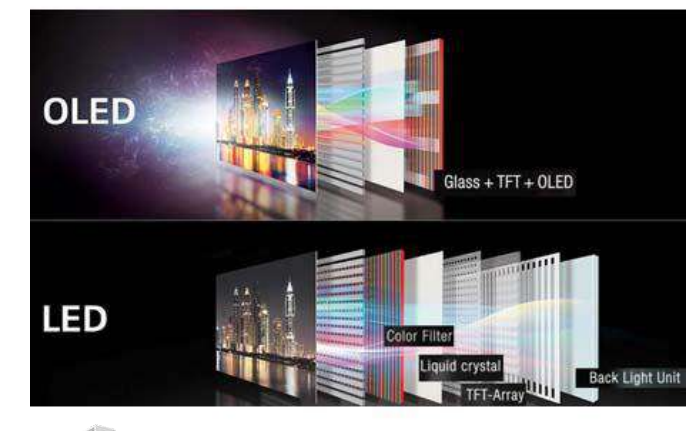

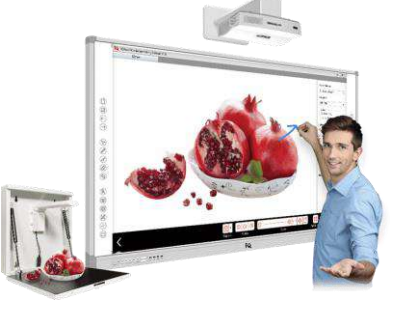

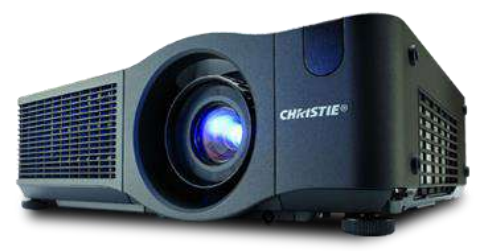

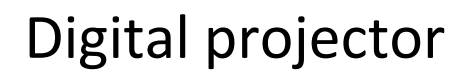

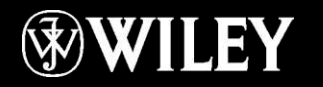

# Cathode Ray Tube (CRT)

Older technology, mostly obsolete Large vacuum tube with electron guns that strike phosphors to light up the screen Triads of red, green, and blue phosphors

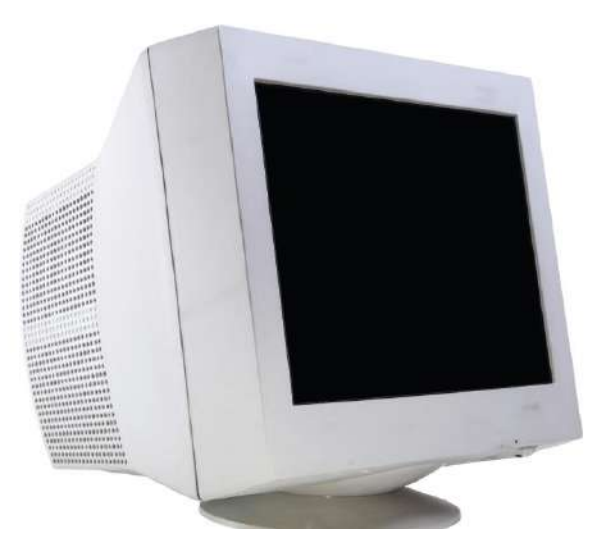

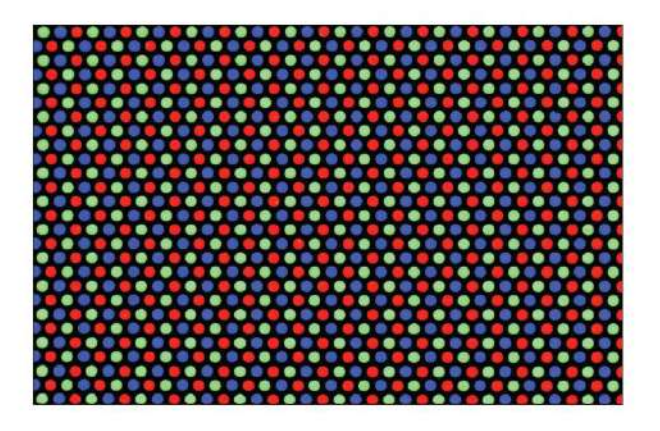

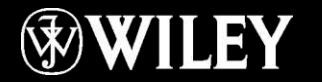

#### Resolution

Measured in horizontal and vertical pixels, such as 1024 x 768

Each display has a maximum (native) resolution

LCD and LED displays look best at their native resolution

Aspect ratio is ratio of width to height, such as 4:3 or 16:9

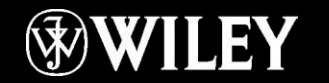

#### Resolution

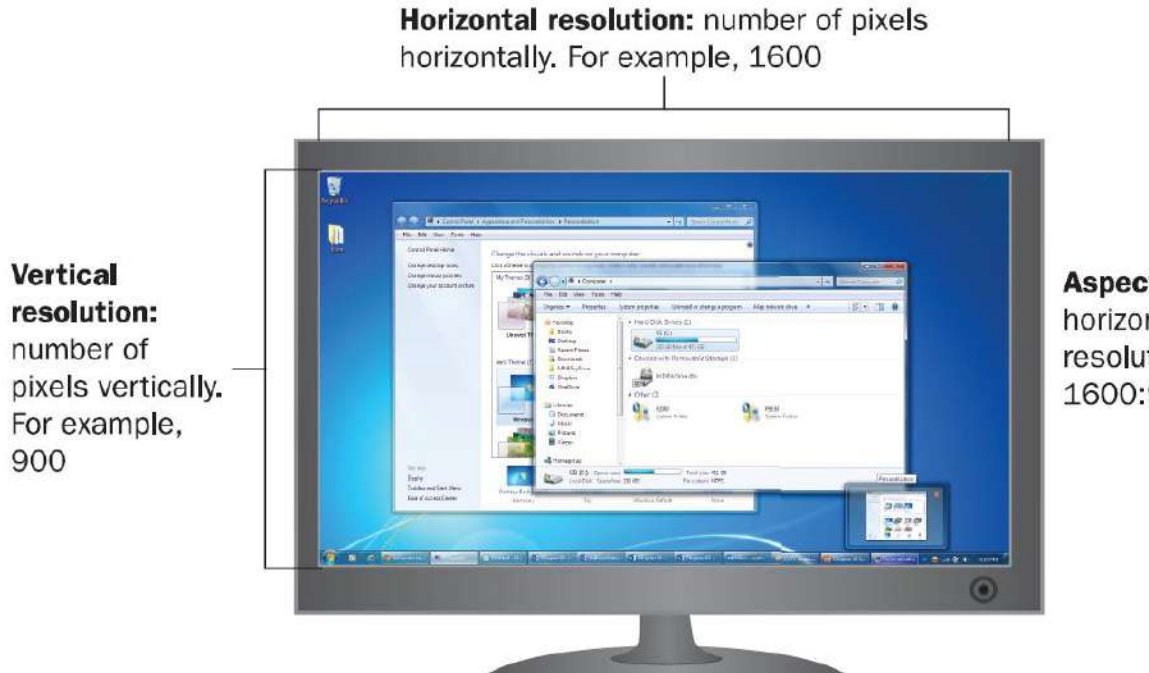

Aspect ratio: ratio of horizontal to vertical resolution. For example, 1600:900 is a 16:9 ratio.

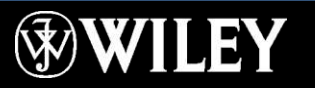

# Other Measures of Monitor Performance

#### Refresh rate

- Number of times per second each pixel is refreshed
- Mostly an issue on CRTs; insufficient refresh rate can cause flickering

#### Color depth

- Number of bits required to describe the color of each pixel
- 32-bit or 16-bit is the norm for most operating systems

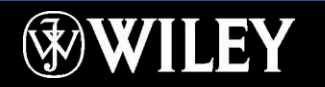

# Display Adapter

The hardware that helps the operating system communicate to the monitor what should be displayed

May be built into the motherboard or may be a separate circuit board installed on the motherboard

If separate, has its own memory

Requires a device driver installed in the operating system

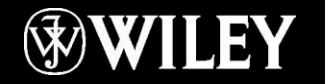

#### Printers

#### Factors to Consider:

- Initial cost
- Per-page cost (consumables
- Resolution (dots per inch)
- Speed
- Color
- Paper handling
- Interface
- Multiple functions

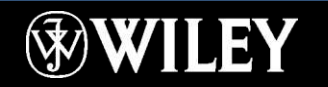

#### Impact vs. Non-Impact

Impact printers strike an inked ribbon to make a mark on the paper

- Dot matrix printers are still used in industrial settings
- They print on multi-part forms

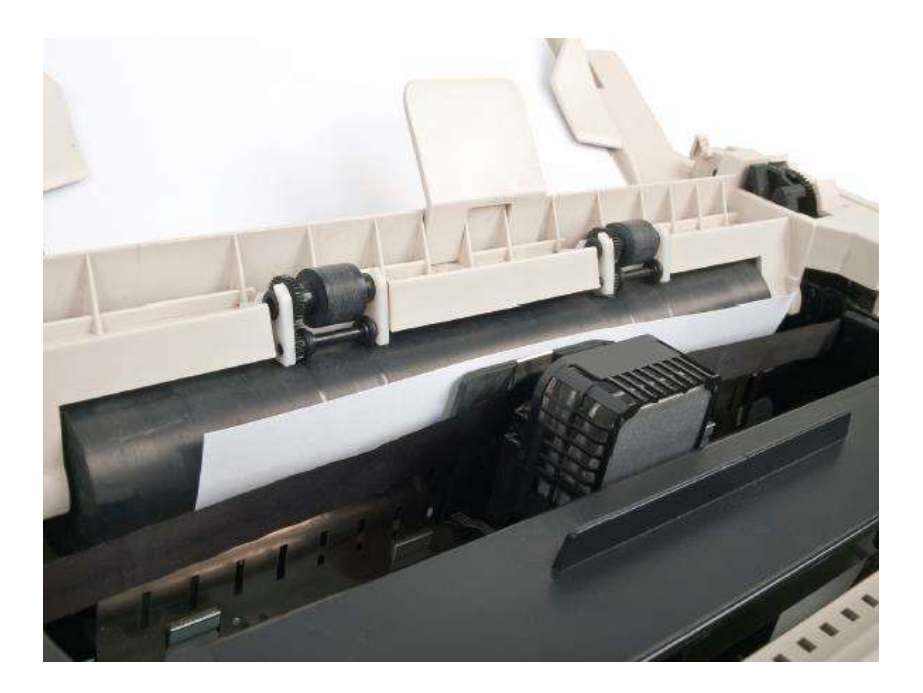

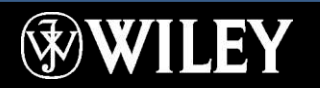

#### Impact vs. Non-Impact

Non-impact printers lay the ink or toner down on the paper without striking it

- Inkjet
- Laser
- Thermal
- Plotter

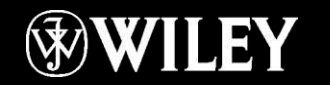

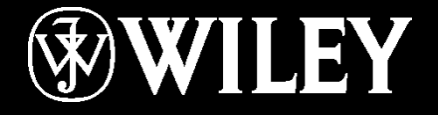

# **Instructor: Mr. Alaa Hassan Harif Dept.: Remote Sensing and GIS Subject : Introduction to Computers Class : First Year Lecture No. 6**

# Inkjet Printer

Sprays liquid ink onto the page Separate ink cartridges: black, cyan, magenta, yellow

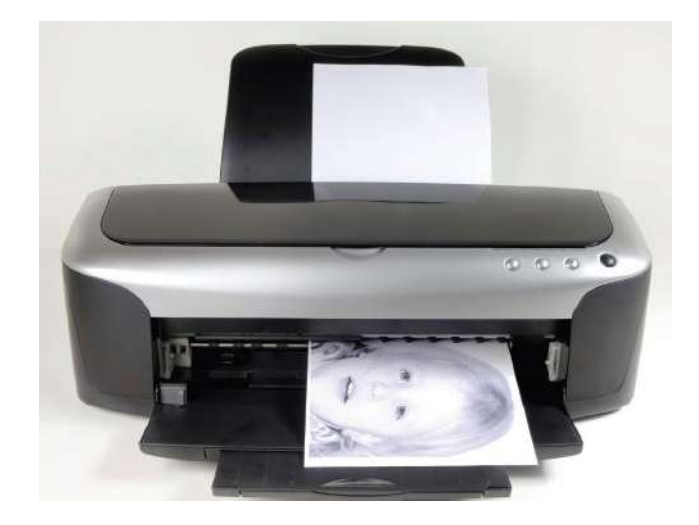

Some printers can print photos very realistically Initial cost of the printer can be very low Ink is expensive

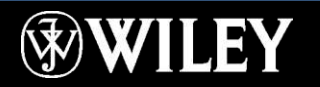

#### Laser Printer

Uses powdered toner Can be color or black-and-white Initial cost is higher than inkjet Cost per page of toner is low

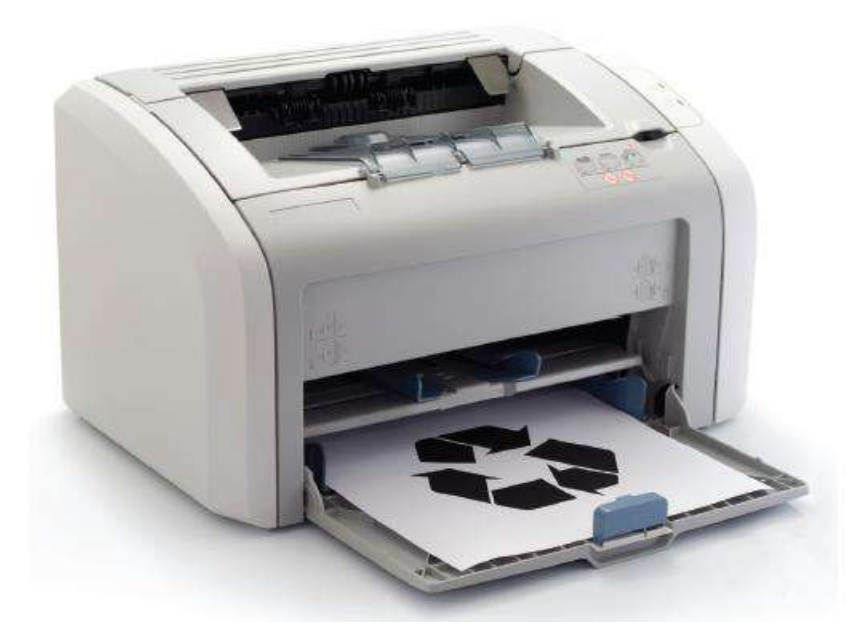

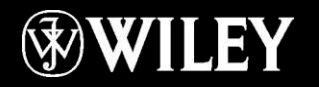

#### Laser Printer Printing Process

Drum inside printer is negatively charged A laser partly neutralizes the charge in certain areas

Toner clings to the neutralized areas

Paper is charged so that toner jumps off onto paper

Fuser heats the paper, melting the toner into the paper

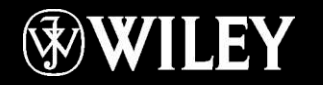

#### Laser Printer Printing Process

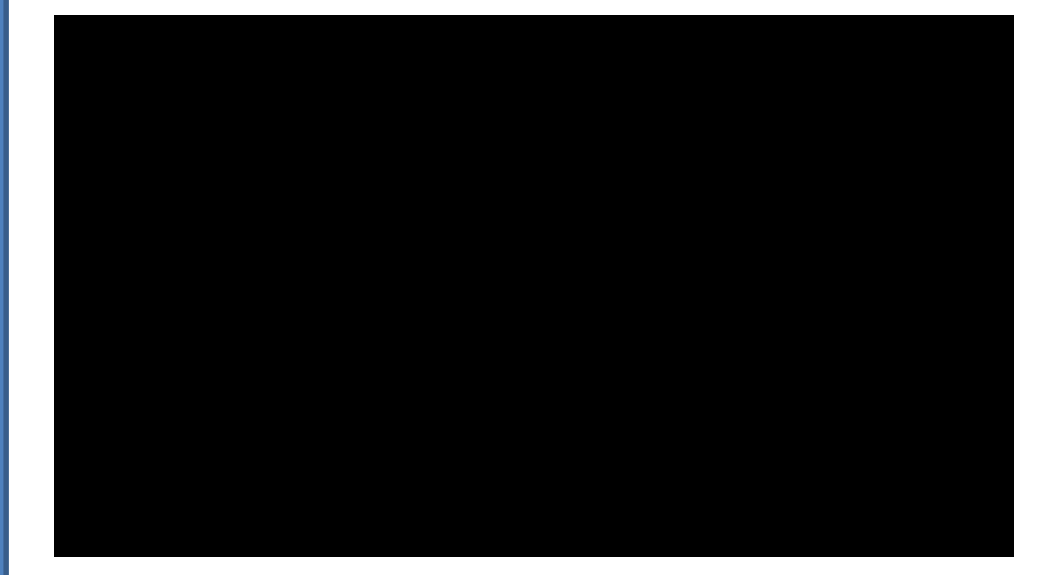

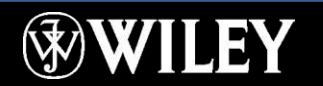

#### Laser Printer Printing Process

Static Control Components, Inc. All rights reserved worldwide. Static Control is a registered trademark of Static Control Components, Inc.

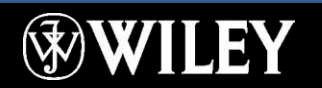

# Comparing Printer Types

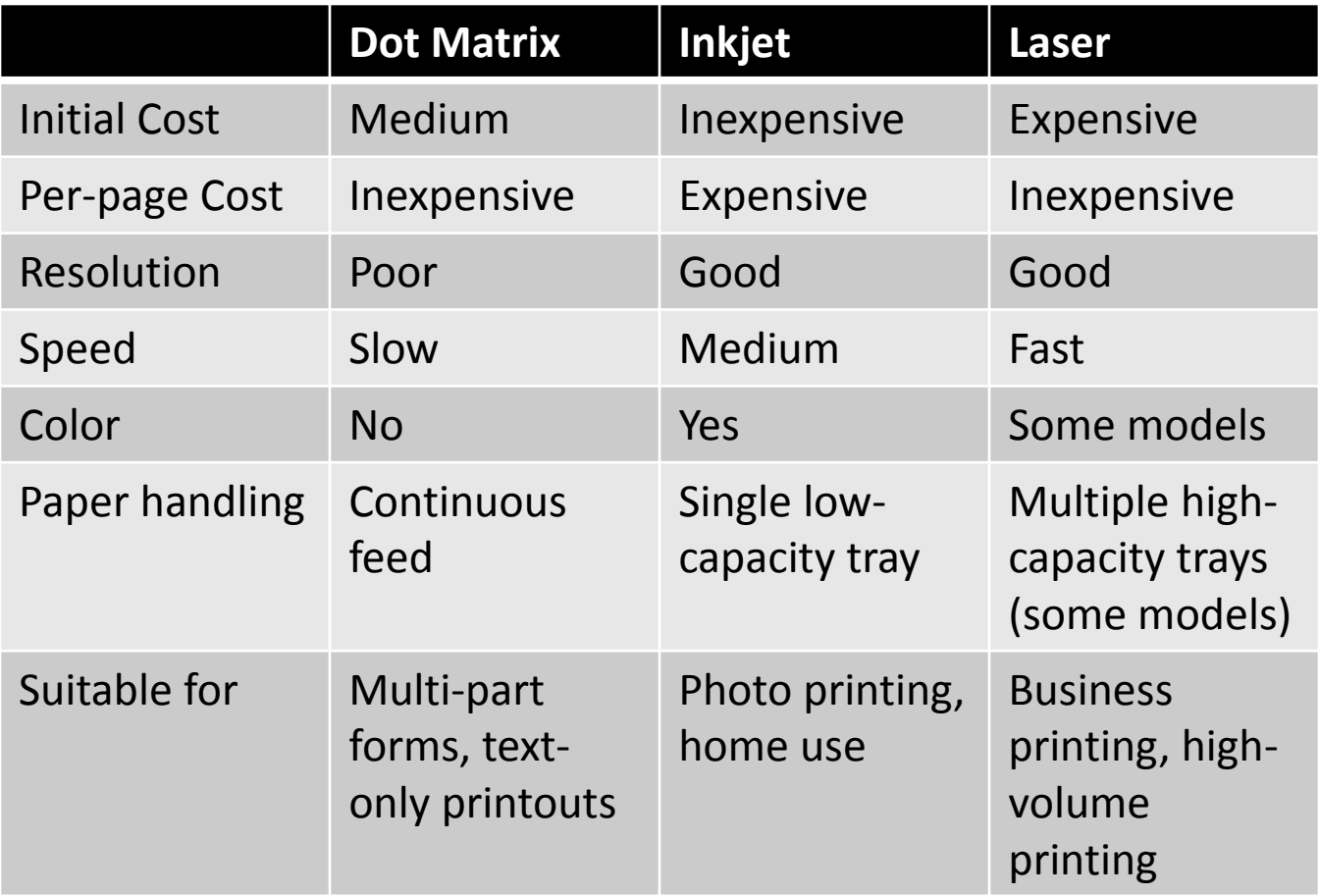

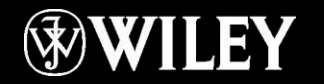

# Specialty Printers

#### Thermal

- Direct thermal
- Thermal wax transfer
- **EXP** Thermal dye transfer

Plotter

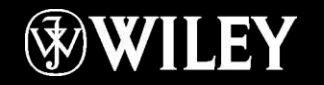

#### Storage Devices

Primary storage: memory Secondary storage: disks and solid-state drives Evaluations of storage:

- Capacity
- Cost
- Access speed
- Interface
- Media type
- Portability
- Removability

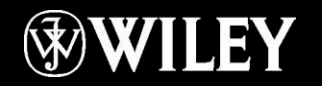

File: a named collection of bits that represent a single object

Folder: A logical organizing unit for files

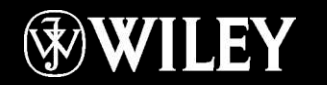

Volume or Partition: A physical storage device or a portion of one that is assigned an identifying letter

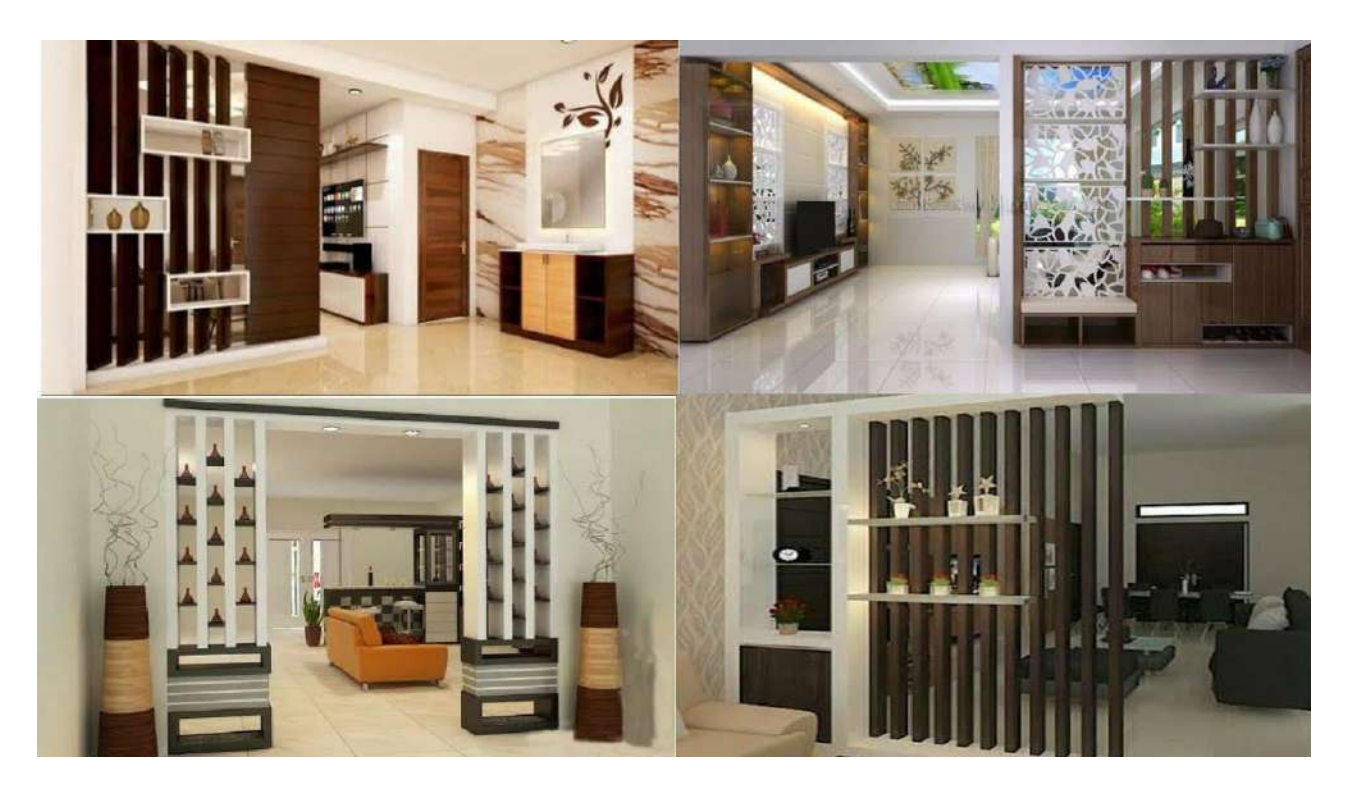

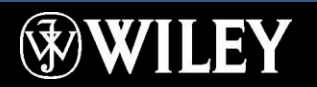

Drive: A physical storage device, or the mechanical parts that spin a disk so that data can be written and read on it

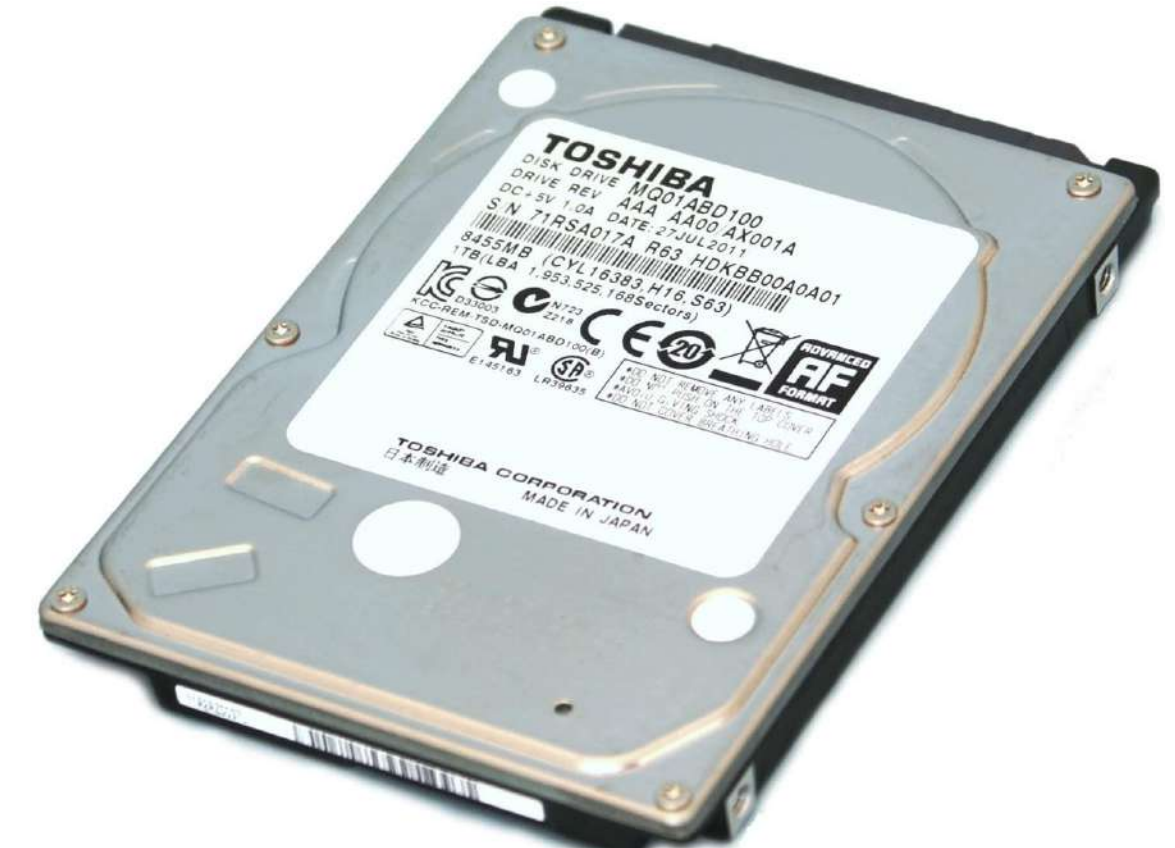

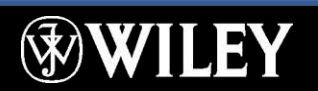

Disk: A spinning platter that holds data

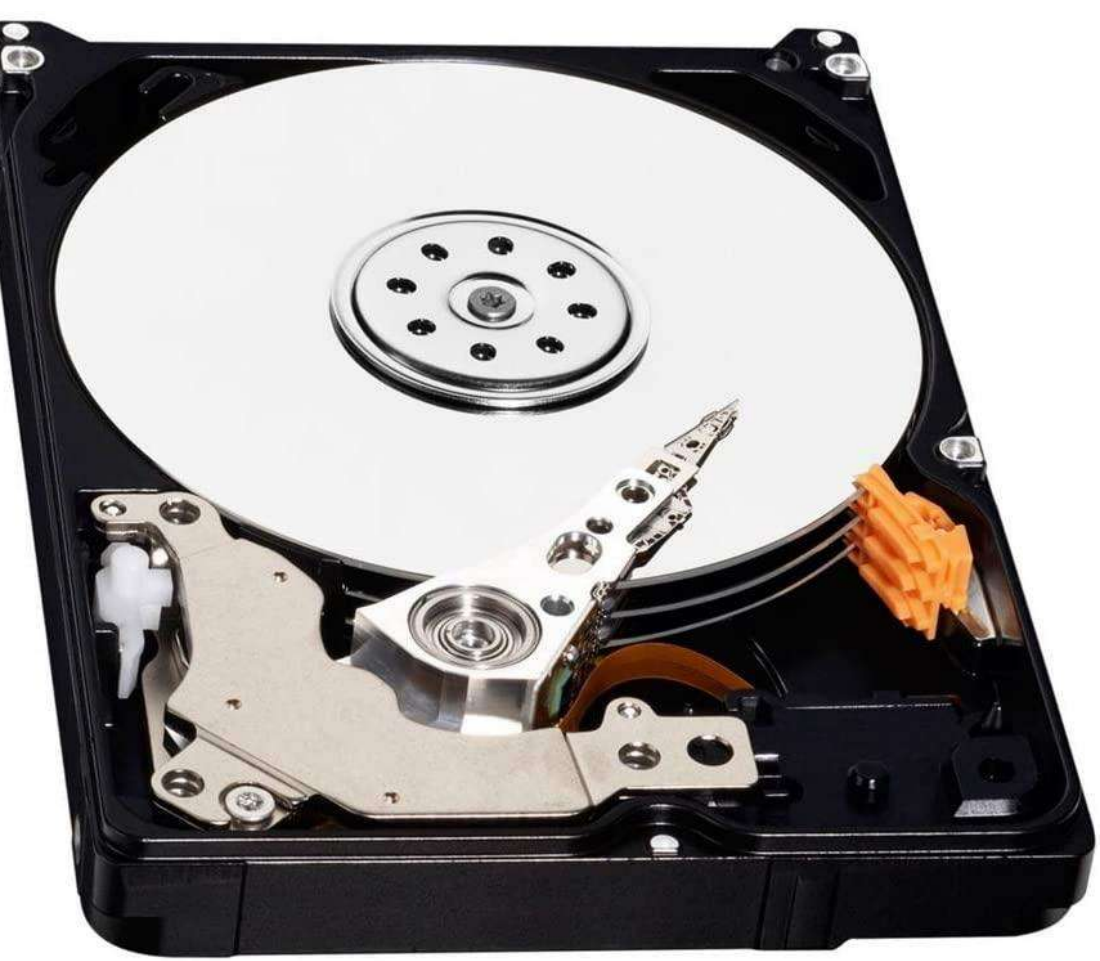

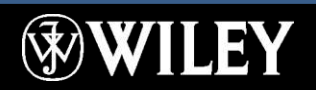

A mechanical storage drive Consists of a stack of metal platters Read-write heads access the stored data Data is stored in binary form in changes between positive and negative magnetic polarity

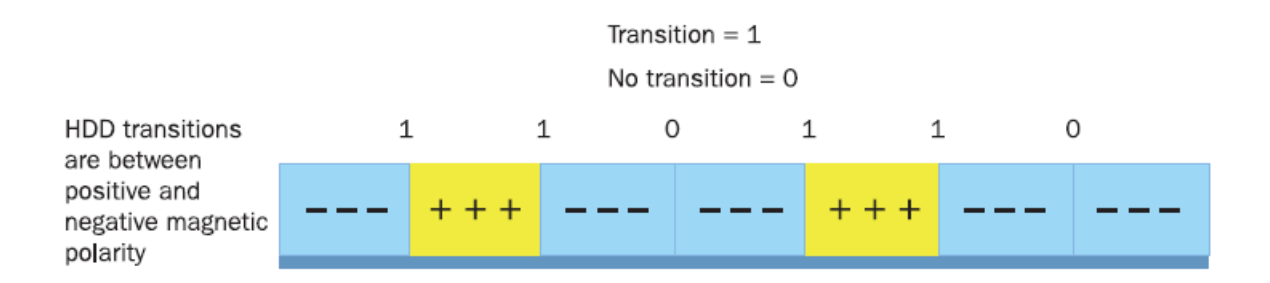

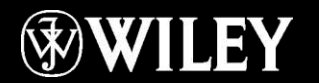

#### A mechanical storage drive

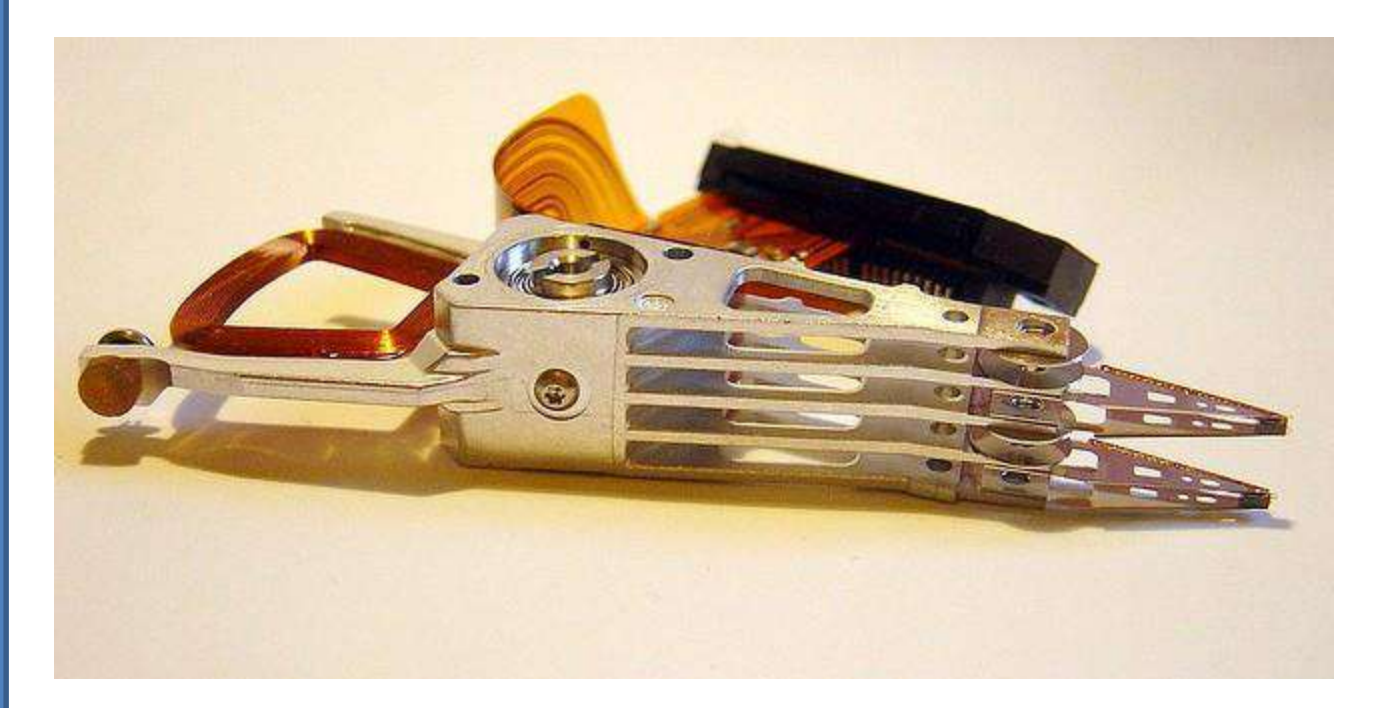

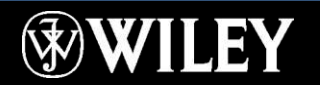

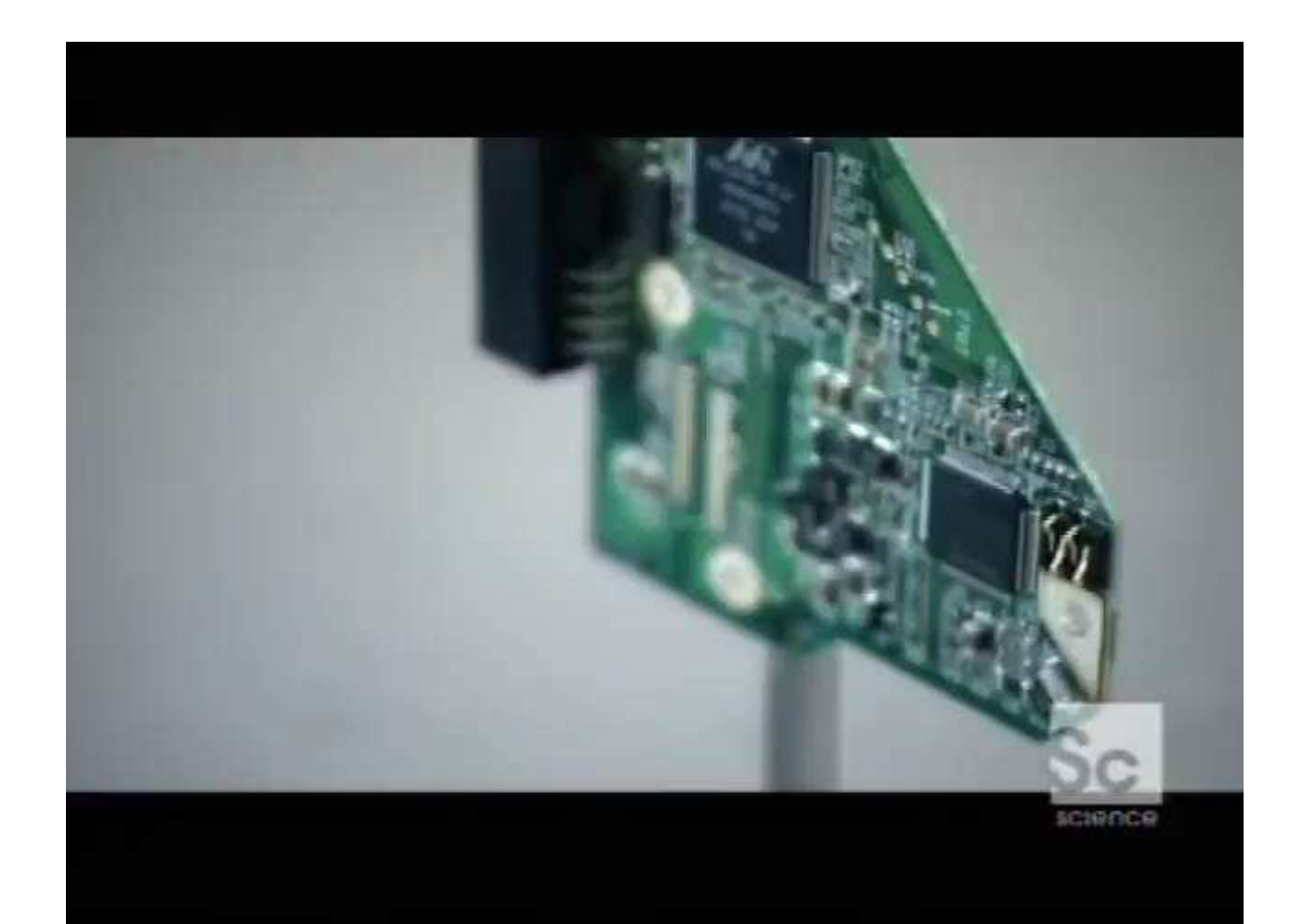

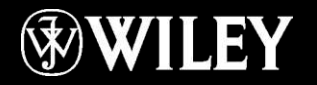

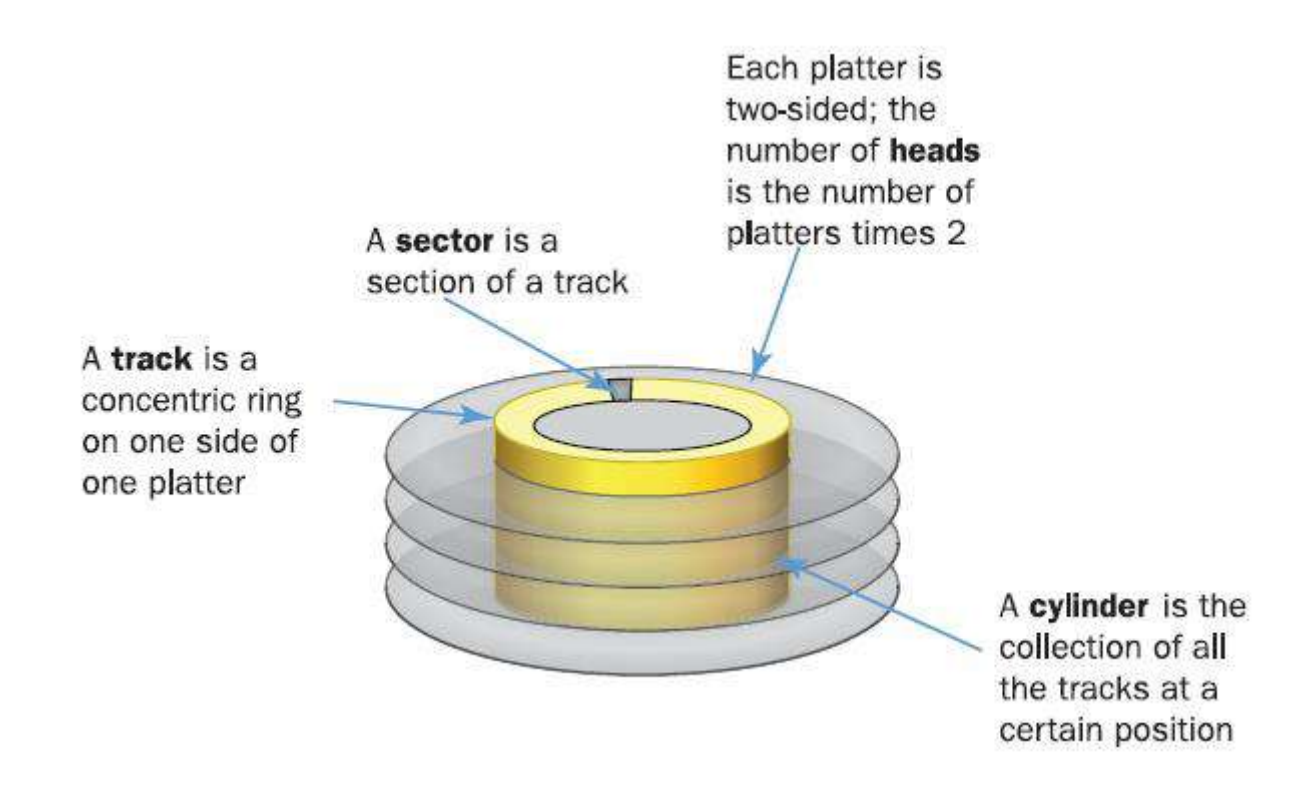

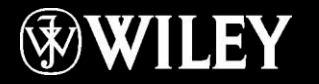

#### Optical Drives

#### CDs, DVDs, Blu-ray

#### Reads and writes in patterns of greater or lesser reflectivity

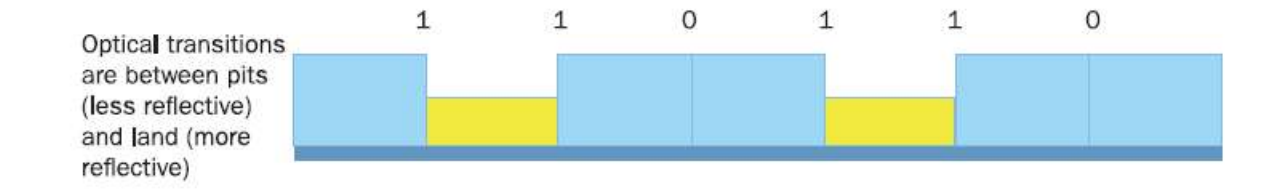

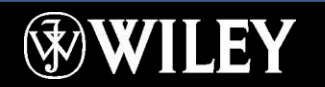
## Types of Discs

CD, DVD, Blu-ray Read-only, write-once, or rewriteable Single-sided or double-sided Single-layer, double-layer

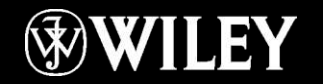

### Types of Discs

#### CD, DVD, Blu-ray

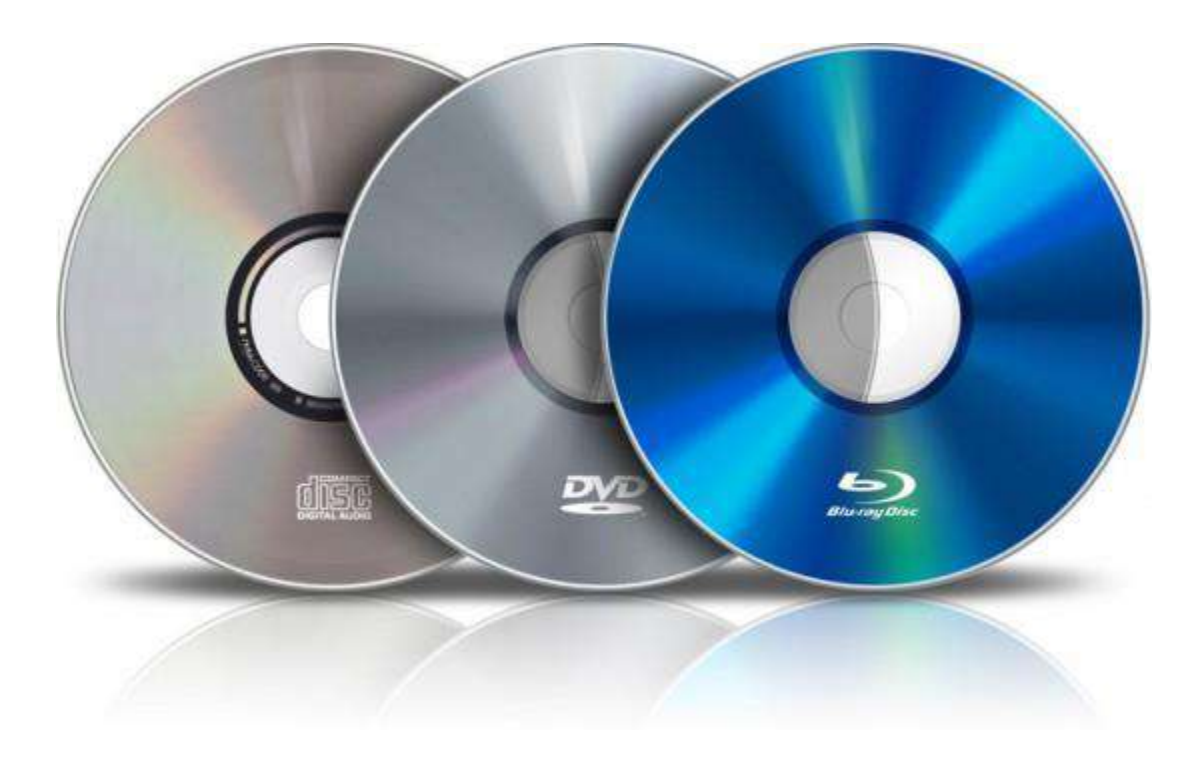

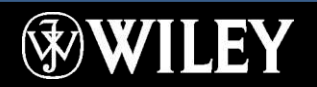

## Types of Discs

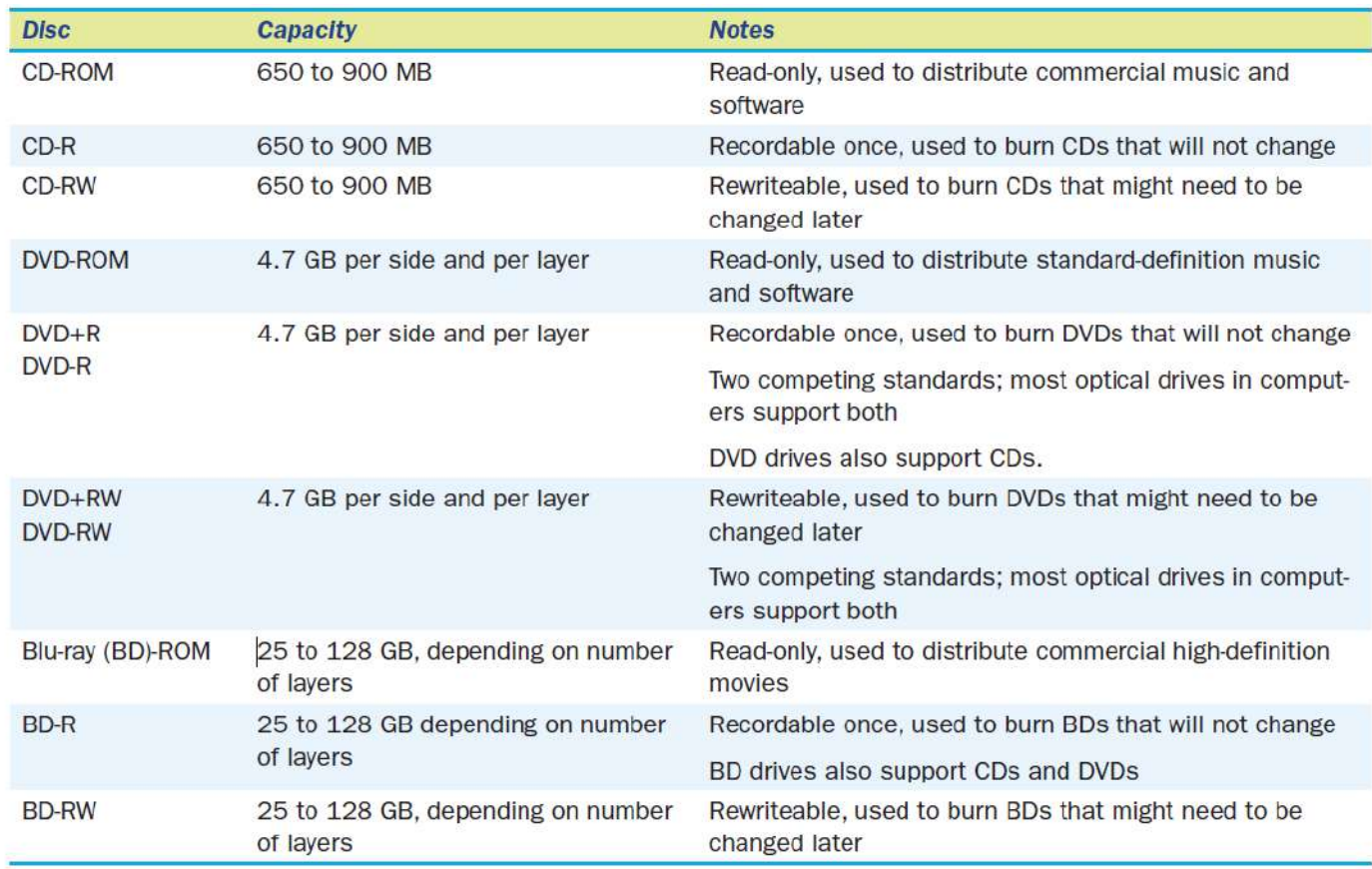

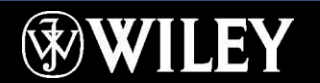

#### Solid-State Drives

Use a form of EEPROM (memory) to store data Small, removable drives like USB flash drives are portable

Large solid state drives designed to replace the hard disk drive are solid-state hard drives (SSHD)

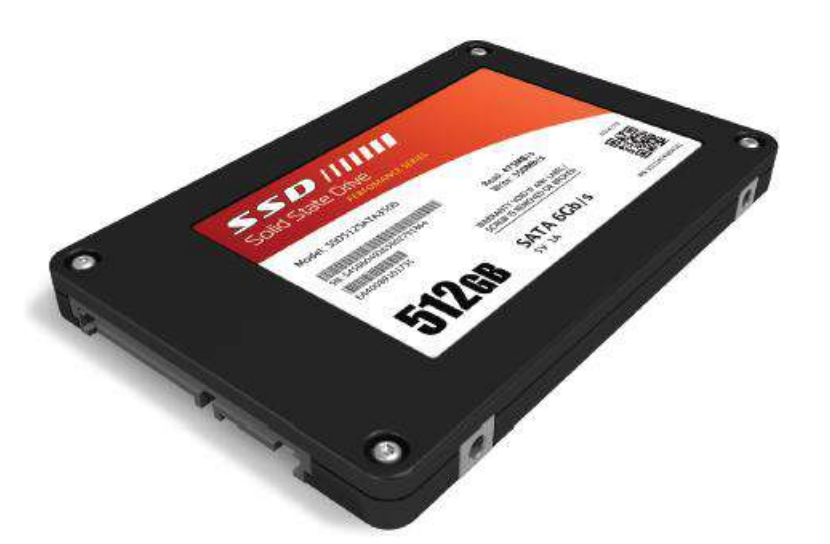

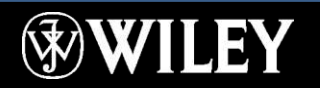

### Network Storage Vocabulary

Direct-attached storage: Local storage, connected directly to the computer

Network-attached storage: Storage accessed via a network

NAS appliance: A specialize device that provides storage space to network users

Storage-area network: Network-accessed storage that appears to the user as local storage

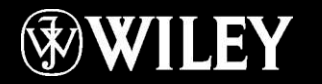

## RAID

#### Redundant Array of Inexpensive Disks

■ RAID0: Striping for performance

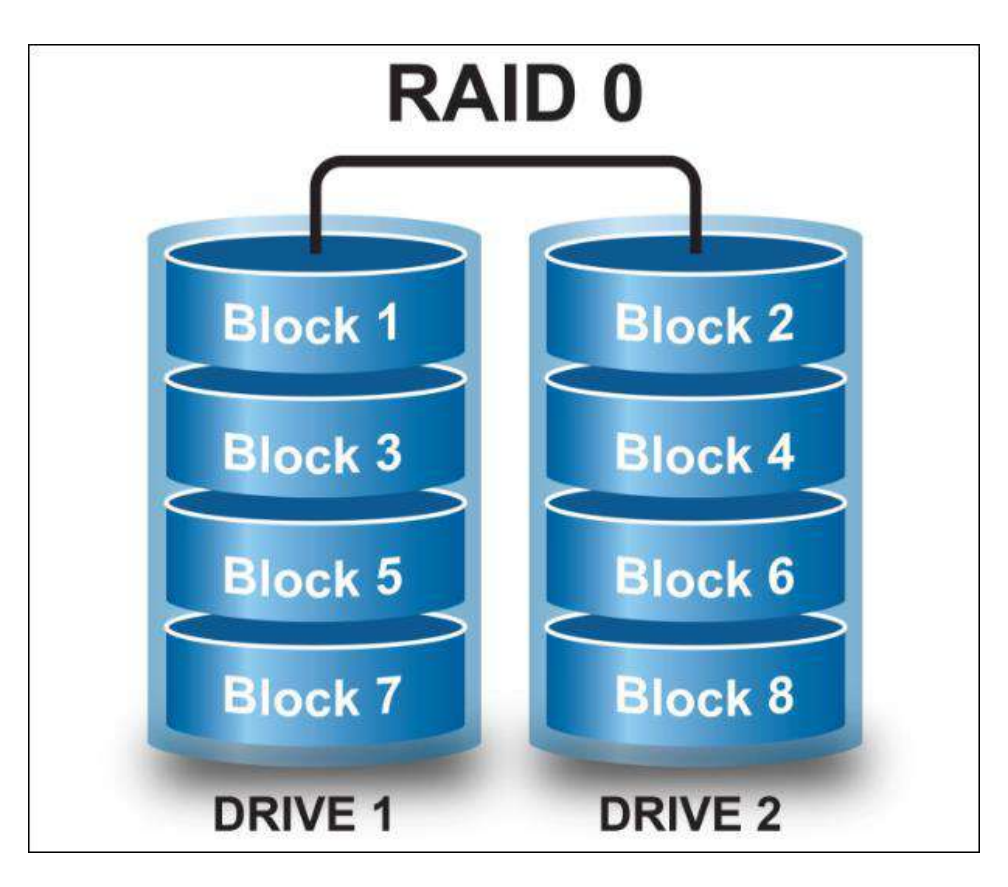

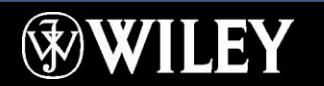

## RAID

#### Redundant Array of Inexpensive Disks

- RAID0: Striping for performance
- RAID1: Mirroring for data security

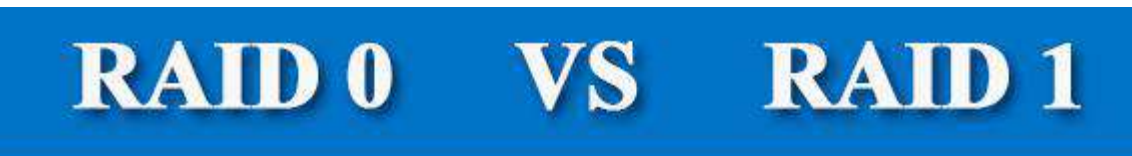

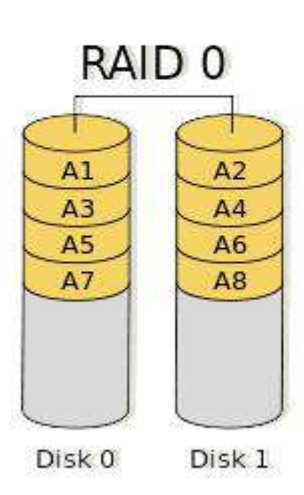

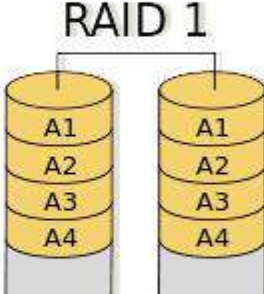

Disk 0

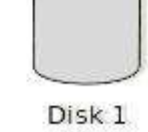

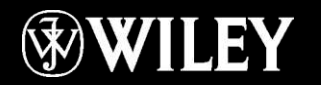

## RAID

#### Redundant Array of Inexpensive Disks

- RAID0: Striping for performance
- RAID1: Mirroring for data security
- RAID5: Striping with parity, for both performance and data security

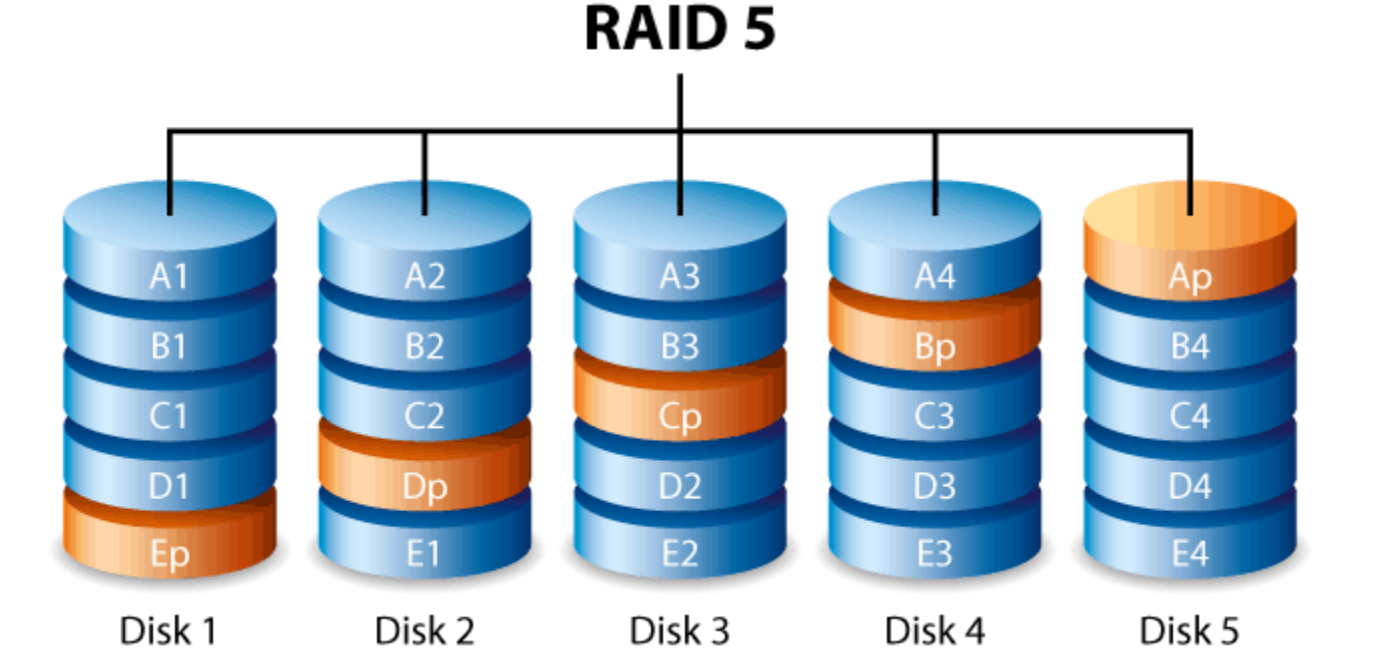

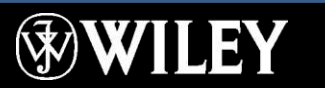

## Cloud Storage

Cloud: A secure computing environment accessed online

Cloud storage: Storage that is accessed from a cloud environment

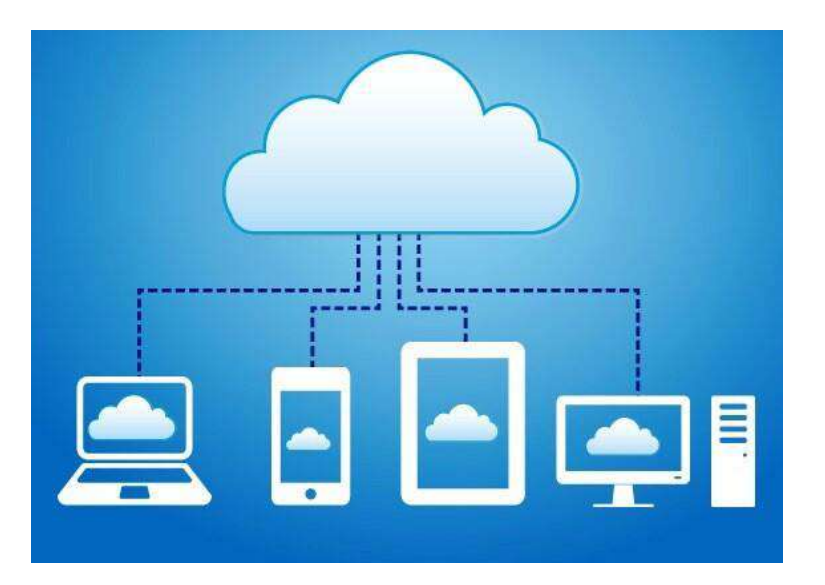

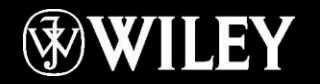

### Troubleshooting

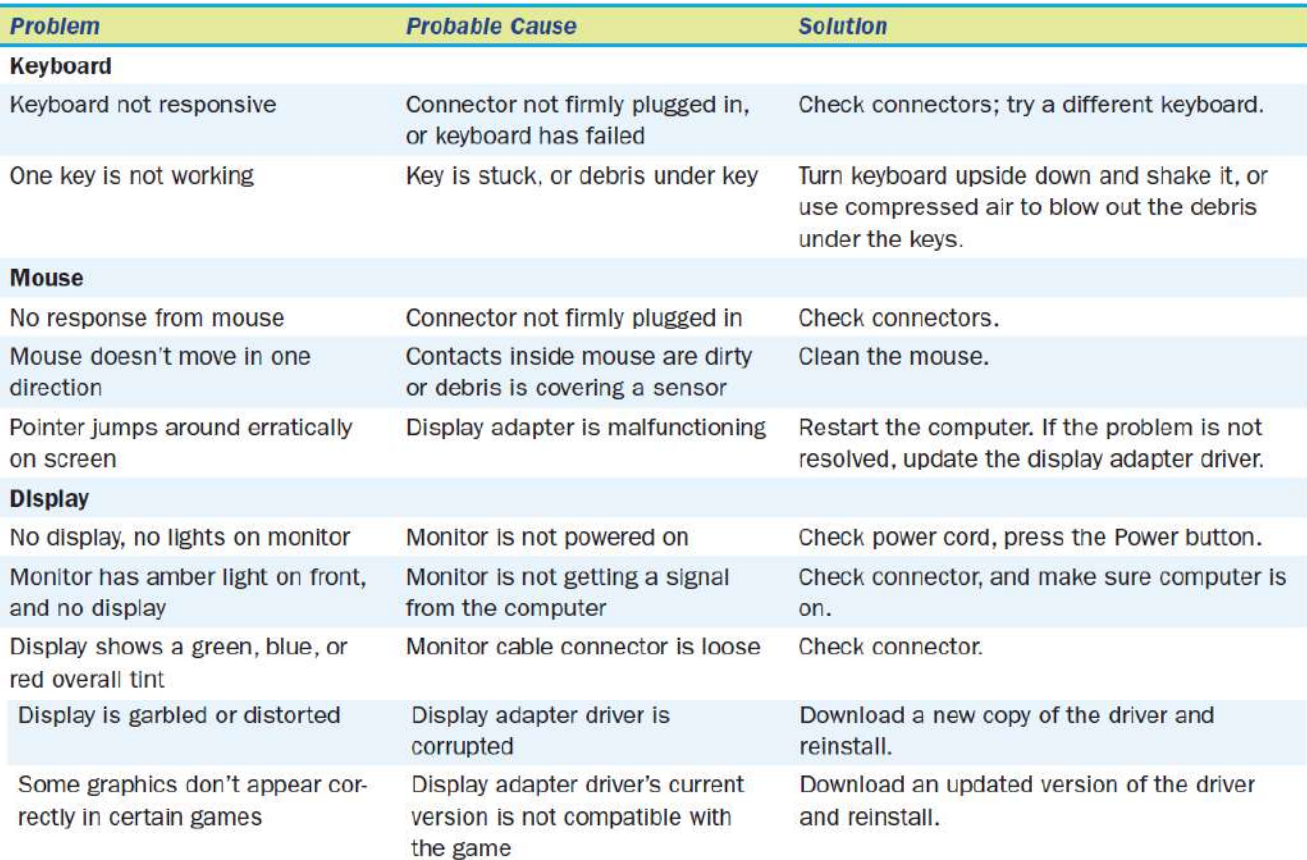

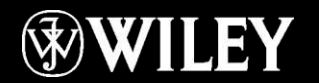

### Troubleshooting

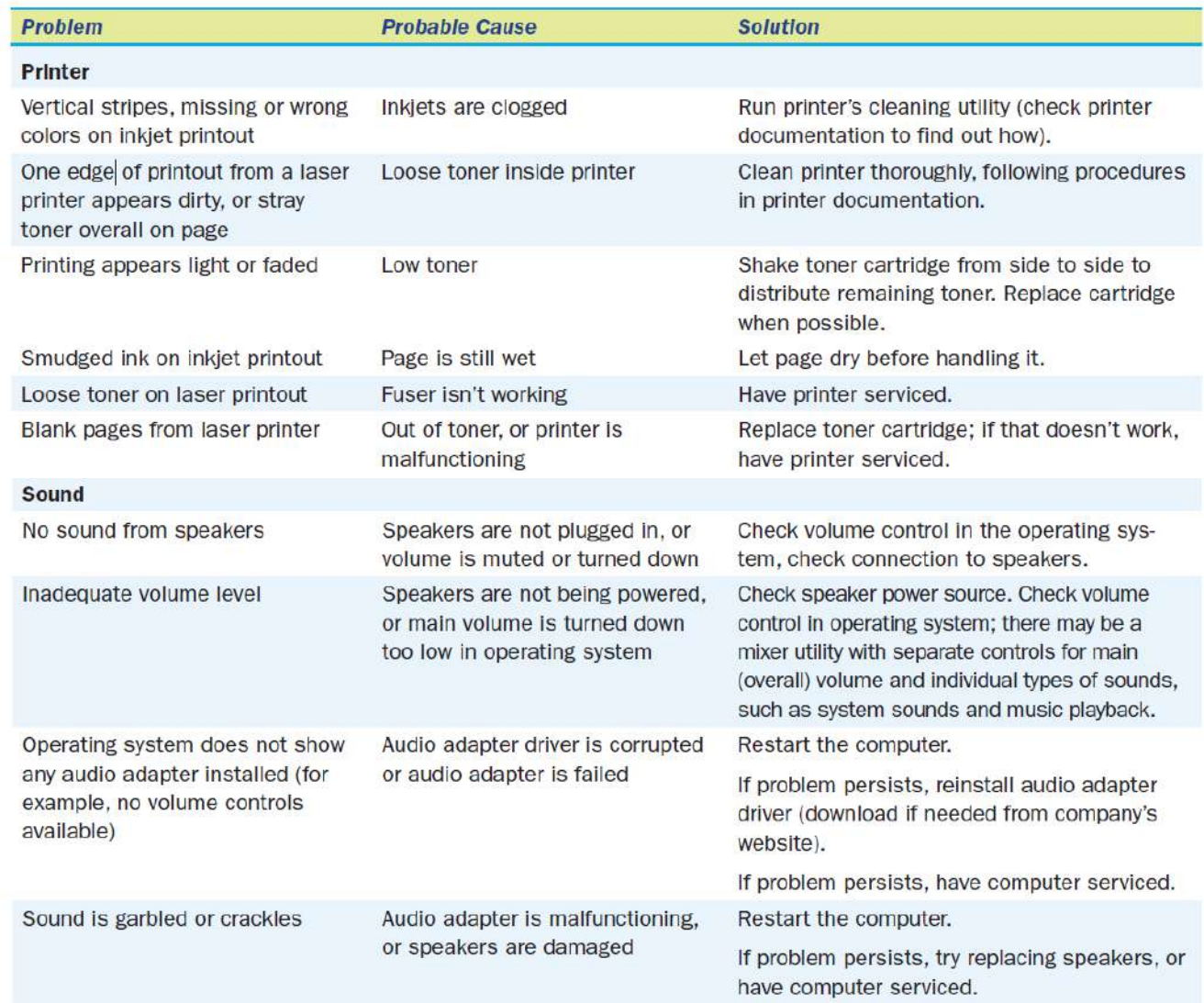

 $\circledast$ 

**IILEY** 

#### Troubleshooting

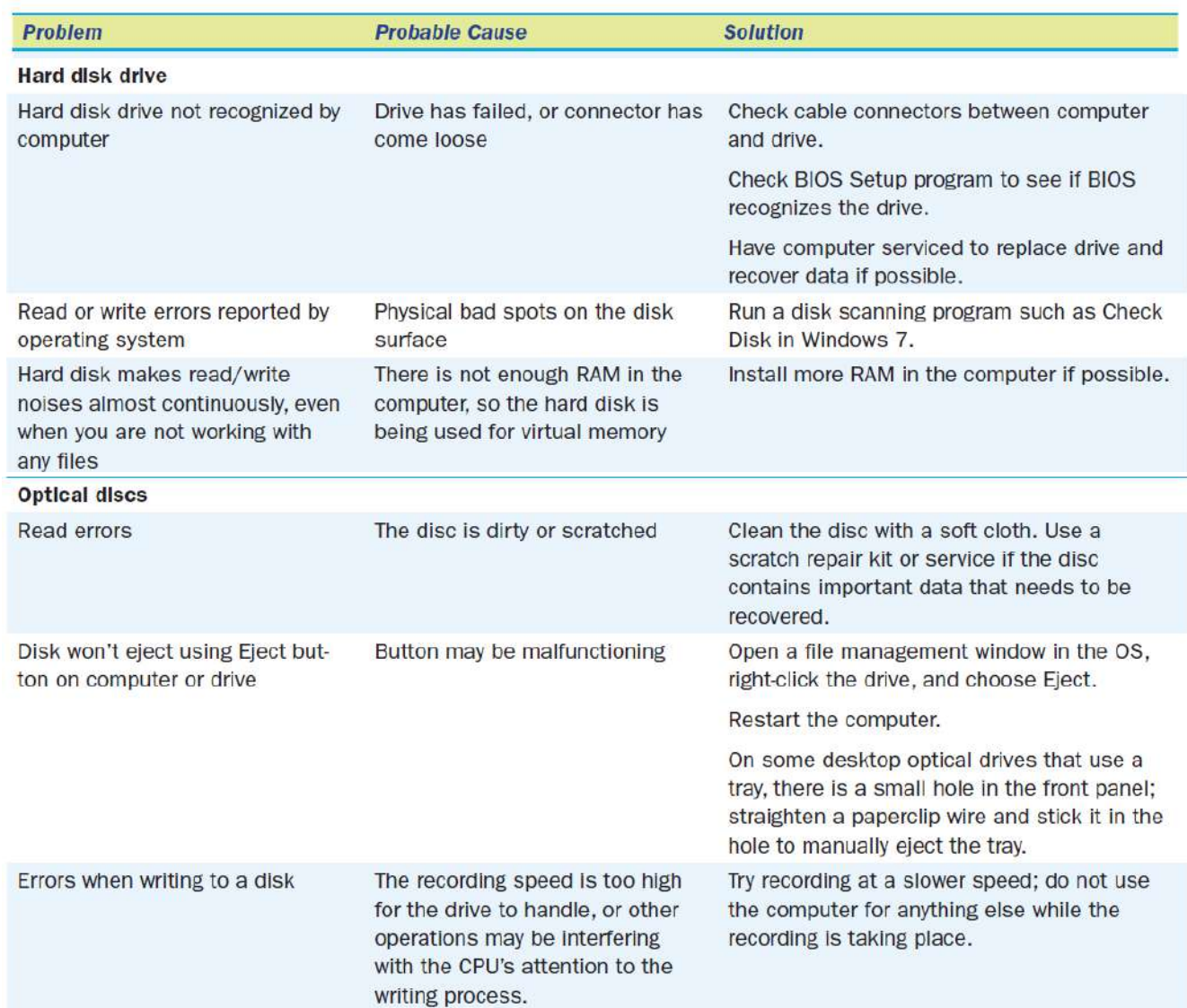

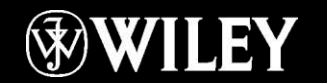

## Key Terms

active matrix aspect ratio audio adapter bar code reader Blu-ray disc (BD) cathode ray tube (CRT) charge-coupled device cloud cloud storage cluster color depth compact disc (CD) consumables cost per page cylinder digital camera digital projector digital versatile disc (DVD) digital video camera digital whiteboard digitize

direct thermal printer direct-attached storage (DAS) disk display adapter display screen dithering document feeder dot matrix dots per inch (dpi) drawing tablet drive drum duplexing electromagnetic interference (EMI) e-paper ergonomic keyboard file flatbed scanner folder frame

fuser hard copy hard disk drive (HDD) high-definition multimedia interface (HDMI) high-definition TV (HDTV) impact printer inkjet printer input device insertion point joystick laser printer liquid crystal display (LCD) lumens magnetic card reader magnetic-ink character recognition (MICR) maximum resolution mechanical mouse

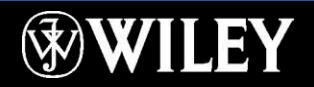

# Key Terms (continued)

mouse multi-function device NAS appliance network-attached storage (NAS) non-impact printer optical drive optical mark recognition (OMR) optical mouse organic light-emitting diode (OLED) passive matrix pixel plotter powered speakers primary storage QR code QWERTY radio frequency identification (RFID)

chip read/write head redundant array of inexpensive disks (RAID) refresh rate resolution secondary storage sector solid-state hard drive (SSHD) speech recognition software storage-area network (SAN) striping stylus subfolder thermal dye transfer printer thermal printer

thermal wax transfer printer thin-film transistor (TFT) toner touch screen touchpad track trackball transceiver triad Universal Product Code (UPC) virtual keyboard voice recognition software volume webcam wireless keyboard wireless mouse

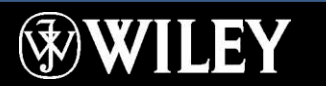

### Summary

- 1 . List three input devices and three output devices.
- 2 . How do wireless input devices communicate with the computer?
- 3 . Explain briefly how LCD and CRT technologies form screen images.
- 4 . List three types of printers and give an example of an appropriate use for each one.
- 5 . Explain how HDD and SSHD differ internally.
- 6 . Differentiate between DAS, NAS, SAN, and cloud storage.

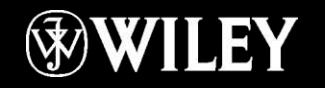

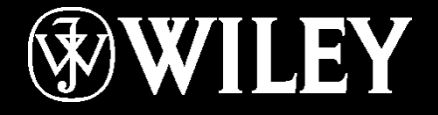

# **Instructor: Mr. Alaa Hassan Harif Dept.: Remote Sensing and GIS Subject : Introduction to Computers Class : First Year Lecture No. 7**

### Chapter 4: Operating System Basics

**Learning Objectives:**

Understand the types of operating systems available Differentiate among the major desktop operating systems Explain how device drivers work Explain computer file storage concepts

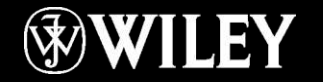

### System Software

#### System BIOS

- Stored on a ROM BIOS chip on the motherboard
- $I$  "Firmware" both hardware and software
- Starts up the computer at a low level

Operating System

**Utilities** 

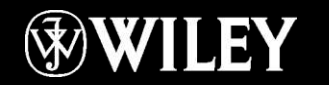

# Operating System

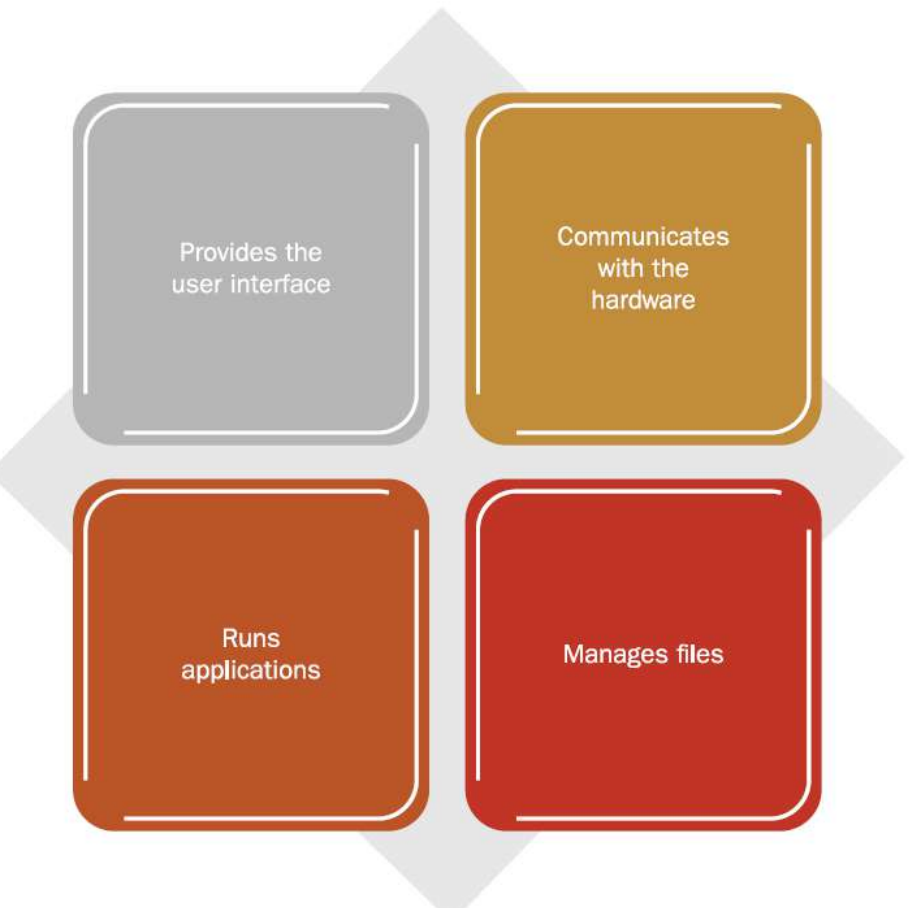

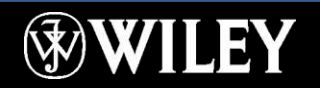

## Operating System

Platform: the hardware required to run a particular operating system

- Intel platform (IBM-compatible)
	- Windows
	- DOS
	- UNIX
	- Linux
- Macintosh platform
	- Mac OS X
- iPad and iPhone platform
	- iOS

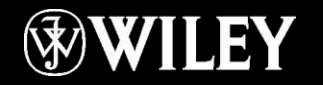

## Interface Types

Graphical User Interface (GUI) Command-line interface

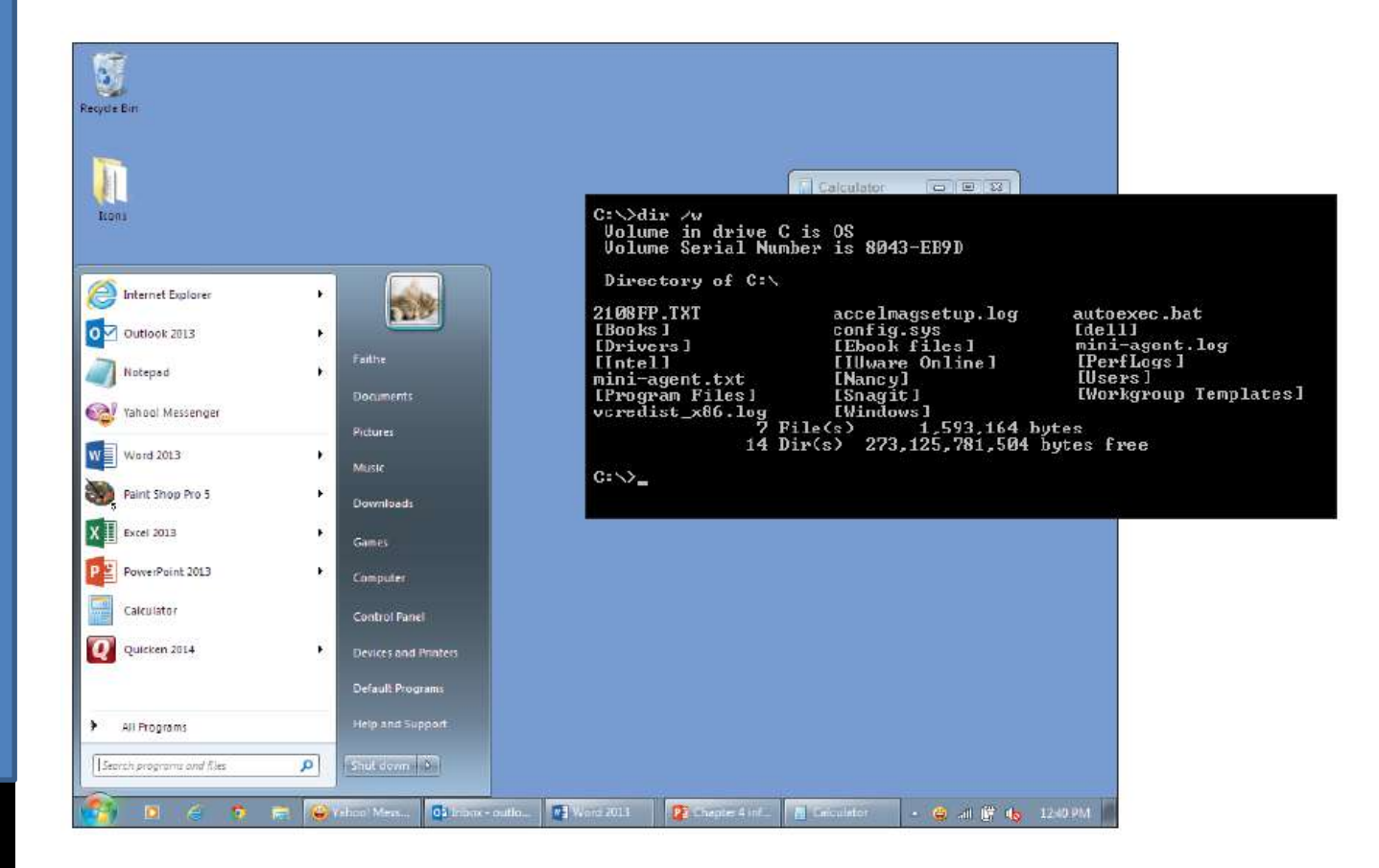

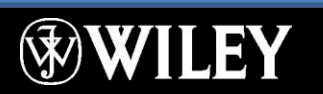

## Utility Software

Protection from malware Disk error correction Disk optimization File cleanup Uninstallers Registry cleanup

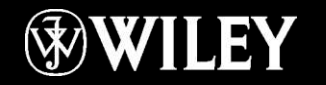

## Desktop and Notebook Operating Systems

Windows: Best known, greatest selection of applications available

Mac OS: User-friendly, runs on Mac hardware. Many applications available

Linux: Free, but can be more challenging to configure; few applications available

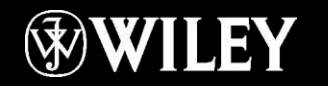

#### Mac OS X Mavericks

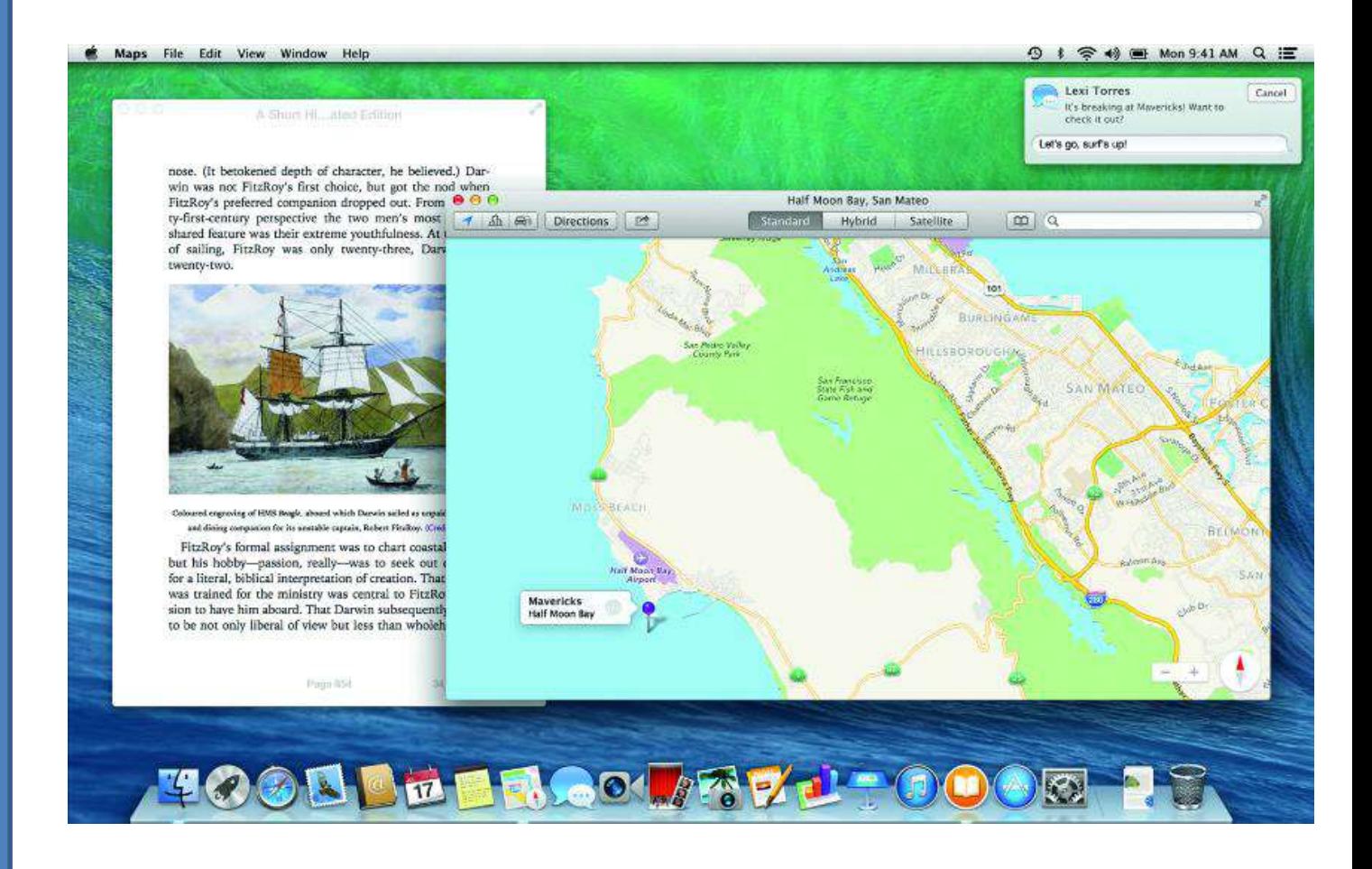

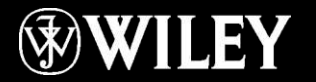

#### Microsoft Windows 7

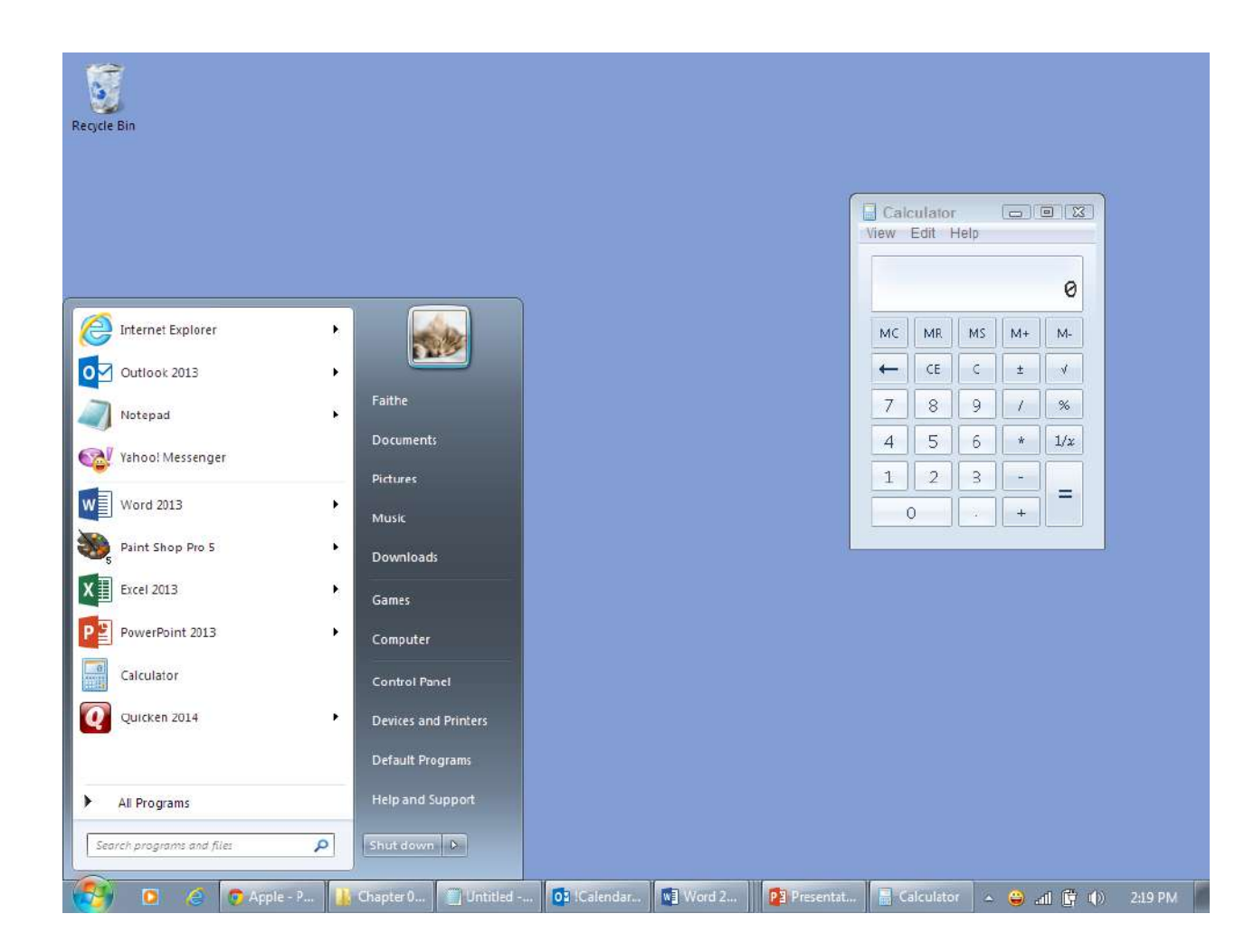

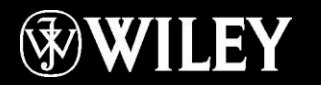

#### Ubuntu Linux

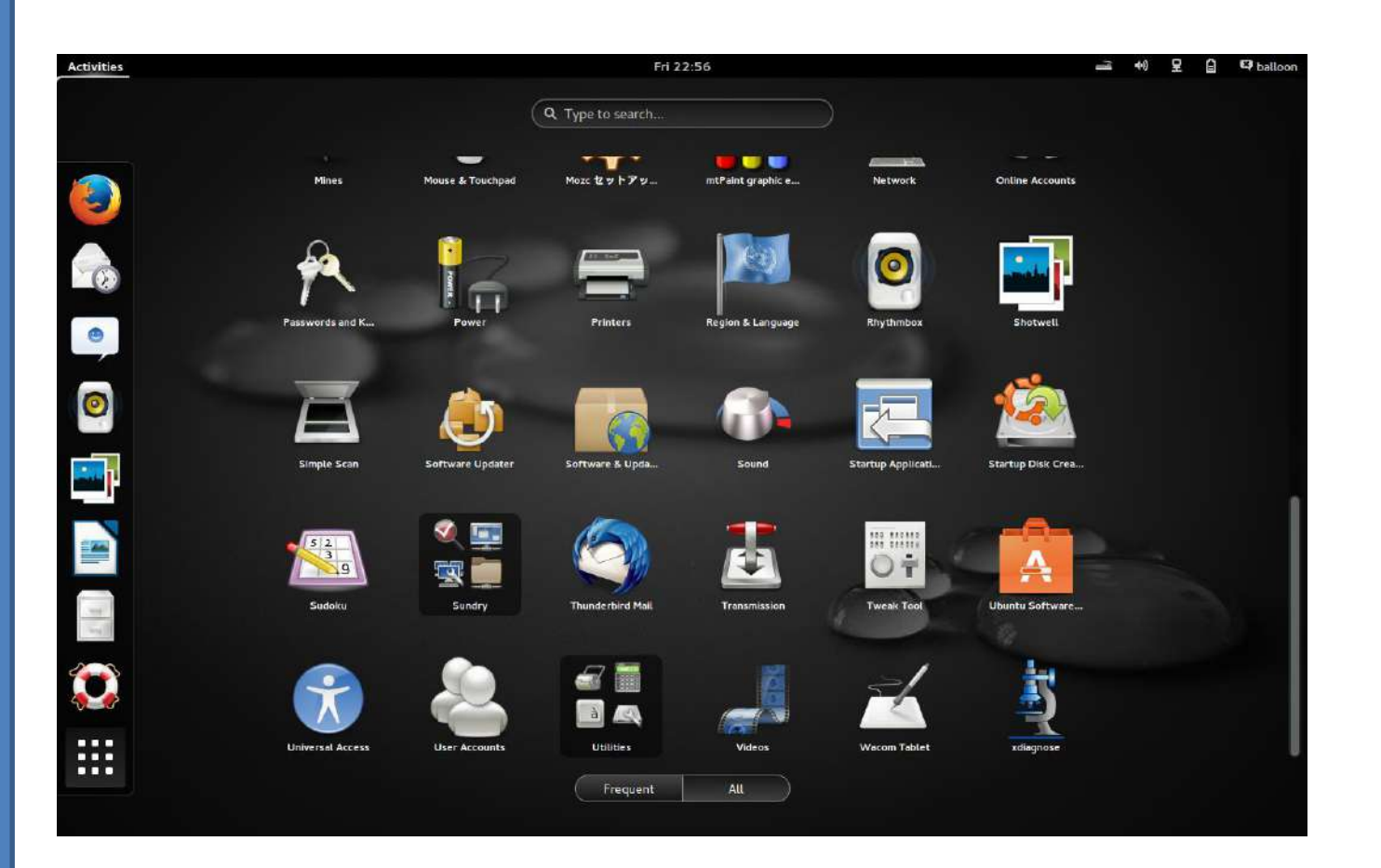

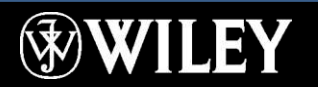

#### Google Chrome OS

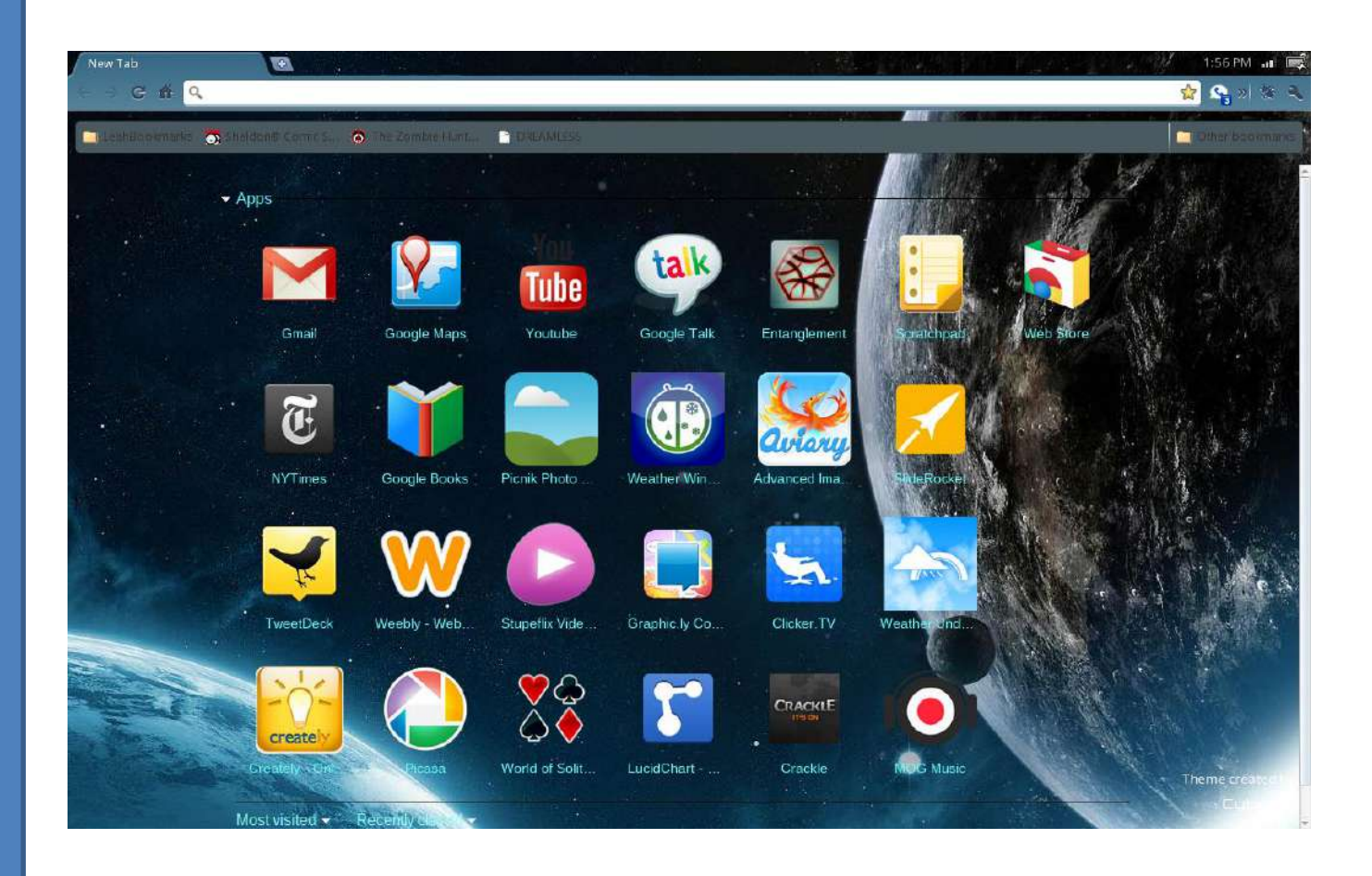

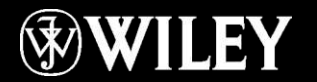

## Server Operating Systems

#### Windows Server

■ Familiar GUI interface for those experienced with Windows

#### UNIX

■ Very mature server capabilities, time-tested, large user community, stable

#### Linux

■ Free, customizable, many free services and utilities available

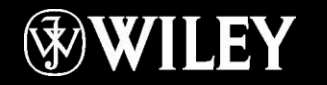

#### Windows Server

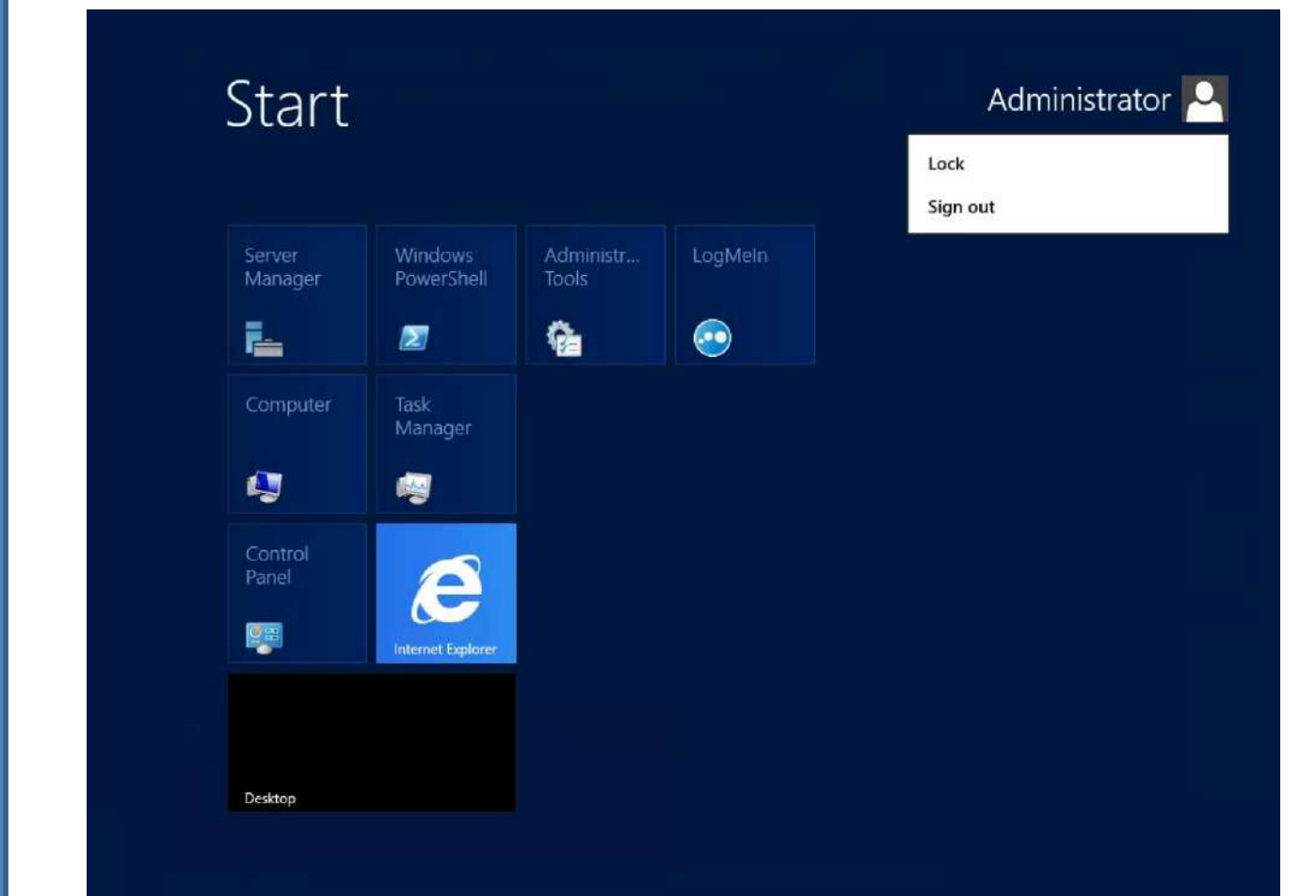

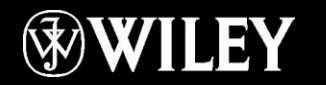

#### UNIX

mars@marsmain /usr/portage/app—shells/bash \$ **sudo /etc/init.d/bluetooth status** Password: status: started mars@marsmain /usr/portage/app–shells/bash \$ **ping –q –c1 en.wikipedia.org** PING rr.esams.wikimedia.org (91.198.174.2) 56(84) butes of data. --- rr.esams.wikimedia.org ping statistics ---1 packets transmitted, 1 received, 0% packet loss, time 2ms rtt min/avg/max/mdev = 49.820/49.820/49.820/0.000 ms mars@marsmain /usr/portage/app–shells/bash \$ **grep –i /dev/sda /etc/fstab | cut ––fields=–**3 /dev/sda1 /boot /dev/sda2 none /dev/sda3 7 mars@marsmain /usr/portage/app–shells/bash \$ <mark>date</mark> Sat Aug 8 02:42:24 MSD 2009 mars@marsmain /usr/portage/app-shells/bash \$ 1smod Module Size Used by rndis\_wlan 23424 0 rndis\_host 8696 1 rndis\_wlan cdc\_ether 5672 1 rndis\_host usbnet 18688 3 rndis\_wlan,rndis\_host,cdc\_ether parport\_pc 38424 0 fglrx 2388128 20 39648 1 parport\_pc parport iTCO\_wdt 12272 0 i2c\_i801 9380 0 mars@marsmain /usr/portage/app−shells/bash \$ ▌

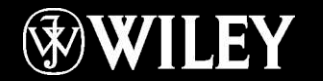

## Tablet and Phone Operating Systems

System-on-chip (SoC)

Downloadable applications (apps) from a Store app

Popular SoC operating systems:

- iOS: for iPad, iPhone
- Windows Phone: for Windows phones
- Android: for a variety of tablets and phones

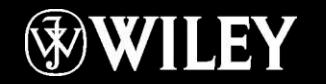

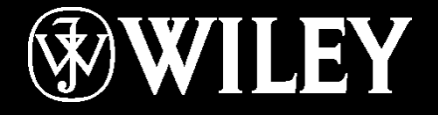

# **Instructor: Mr. Alaa Hassan Harif Dept.: Remote Sensing and GIS Subject : Introduction to Computers Class : First Year Lecture No. 8**

## Tablet and Phone Operating Systems

System-on-chip (SoC)

Downloadable applications (apps) from a Store app

Popular SoC operating systems:

- iOS: for iPad, iPhone
- Windows Phone: for Windows phones
- Android: for a variety of tablets and phones

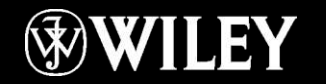

#### iOS on the iPad

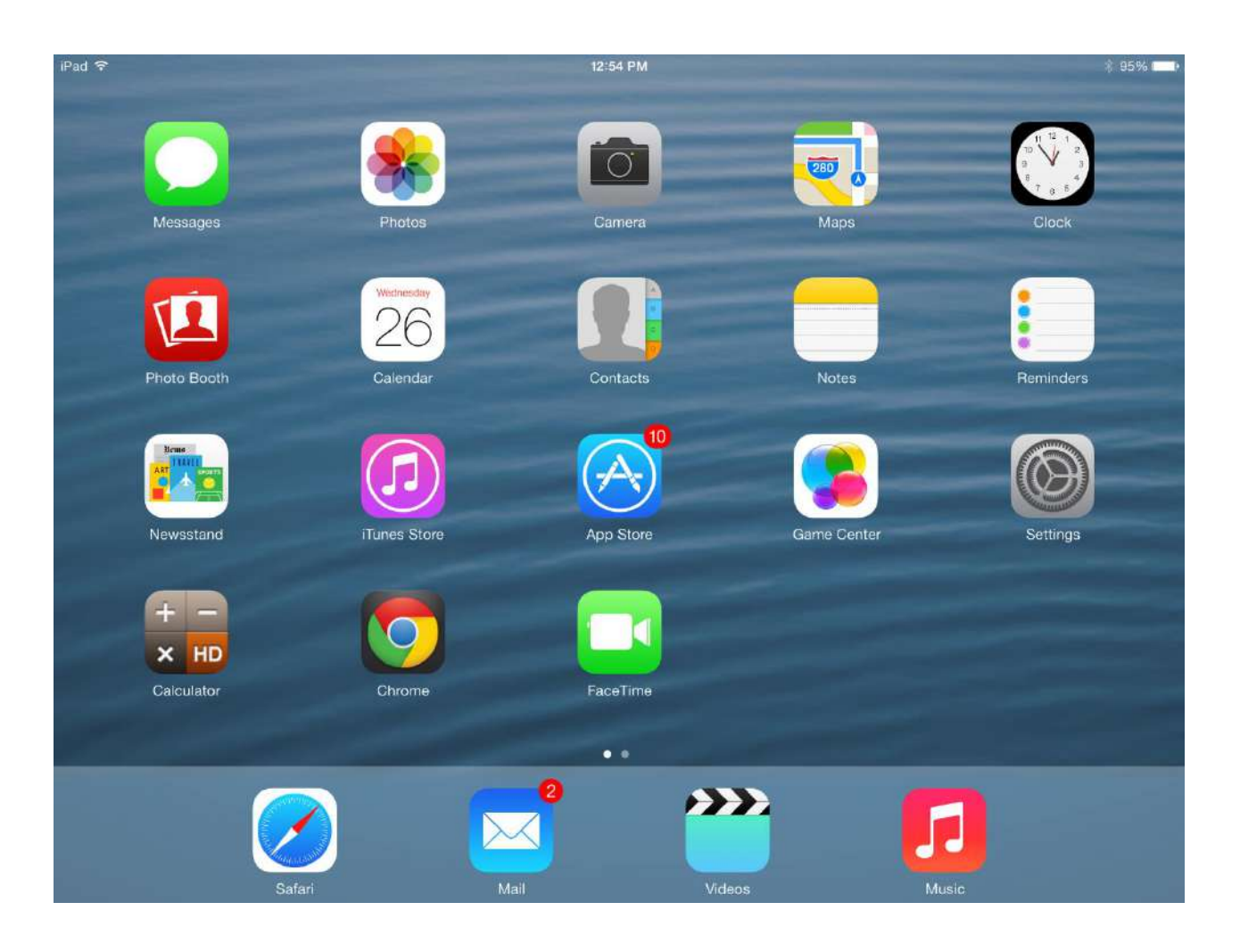

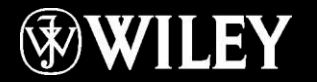

#### Windows Phone OS

 $2:36$ 

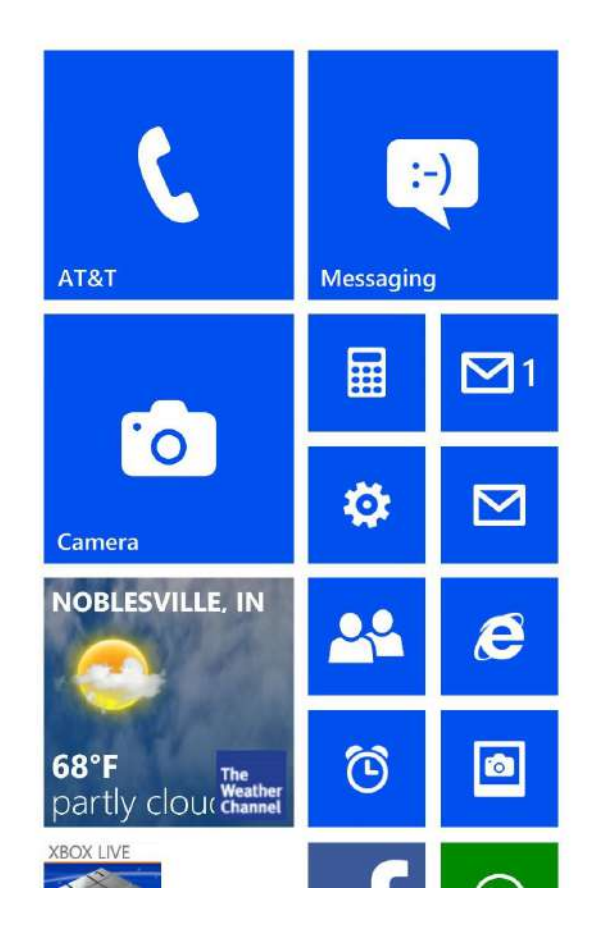

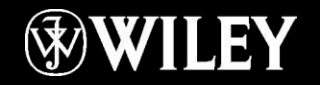

#### Device Drivers

Translate the OS requests into the language of the device

Translates messages from the device back to the OS

Published by the device manufacturer for a specific operating system and device model

Updates are periodically released that fix bugs and improve performance

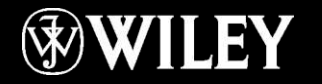
## Device Manager

Access from the Control Panel (System section) Shows the installed devices Shows driver details and versions

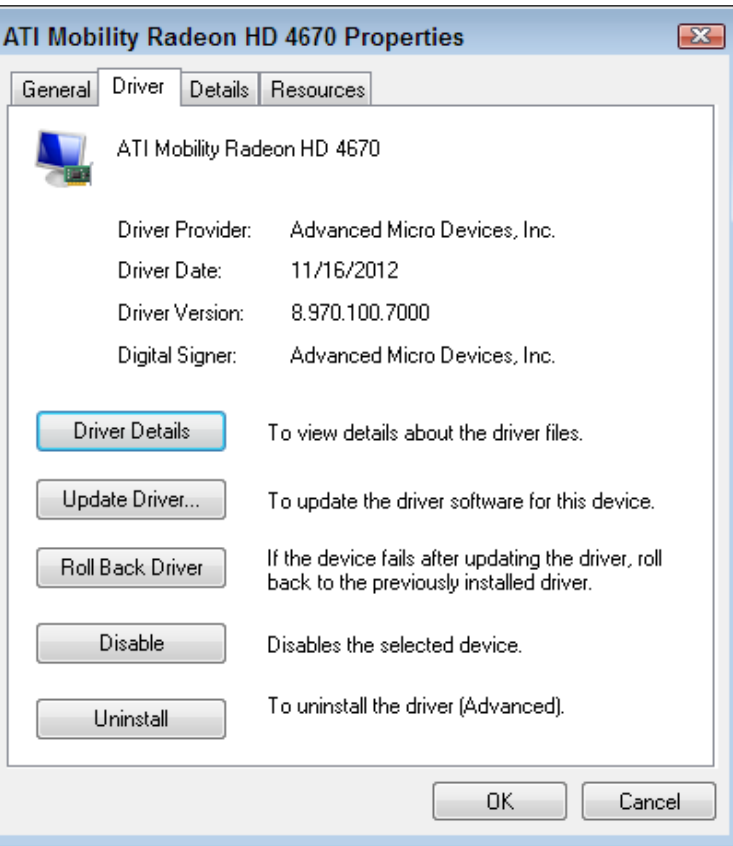

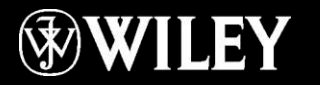

# Digital Storage Vocabulary

Drive: Physical storage device

Volume: A lettered section of a storage device (a logical drive)

Partition: To create logical volumes out of a single physical drive

Format: To create the file system on a volume

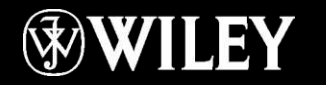

# File Systems

File system: The storage system used to store and organize the files on a particular volume Common file systems:

- NTFS: Most Windows hard drives (Windows 2000 and higher)
- HFS+: Hard drives for Mac OS X
- ISO 9660 or UDF: CDs and DVDs
- FAT32: Hard drives for Windows 95/98/Millennium Edition

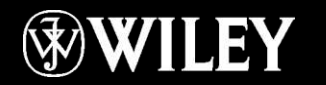

# Disk Management

### Access from Administrative Tools in Control Panel

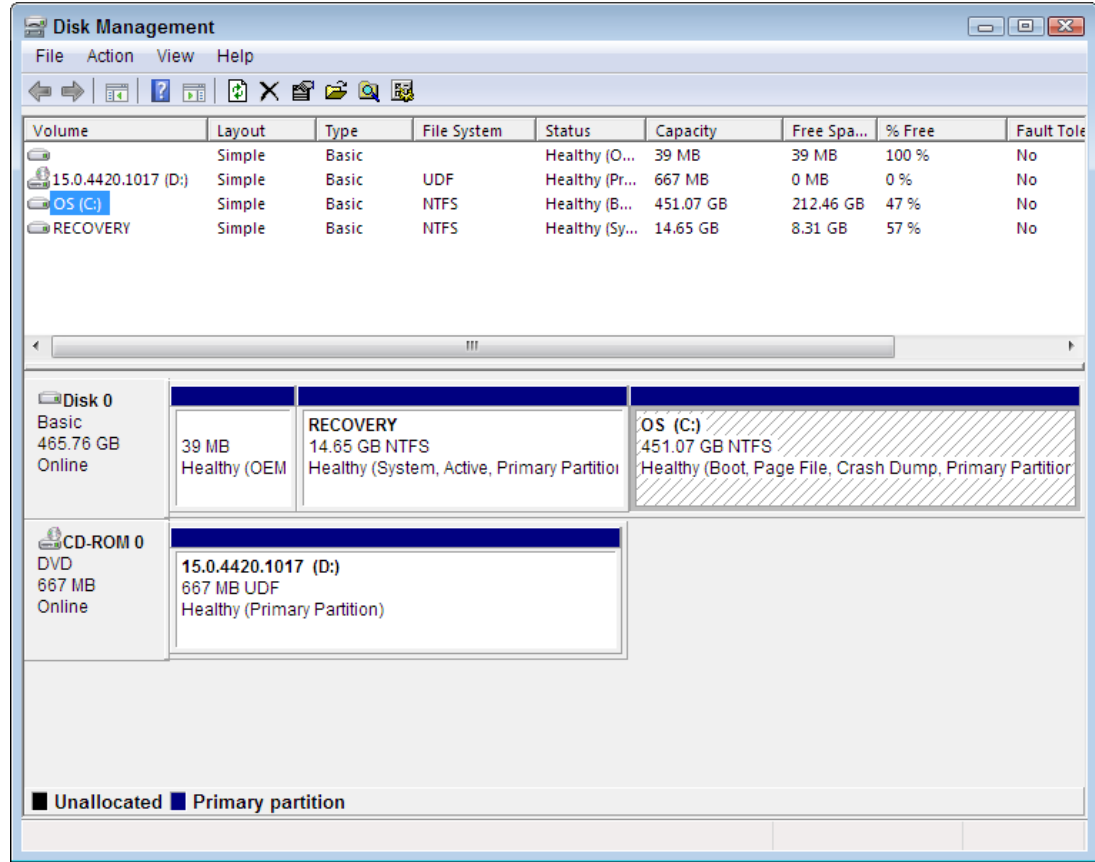

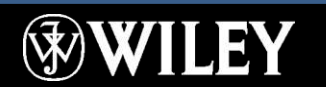

# File Paths

Root directory = top-level folder Path: the complete descriptor of a file's location, including the volume and folders Path is written like this: E:\Budget\January.txt

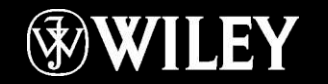

# File Paths

Folder tree in navigation pane in Windows Explorer shows graphical representation of folder system

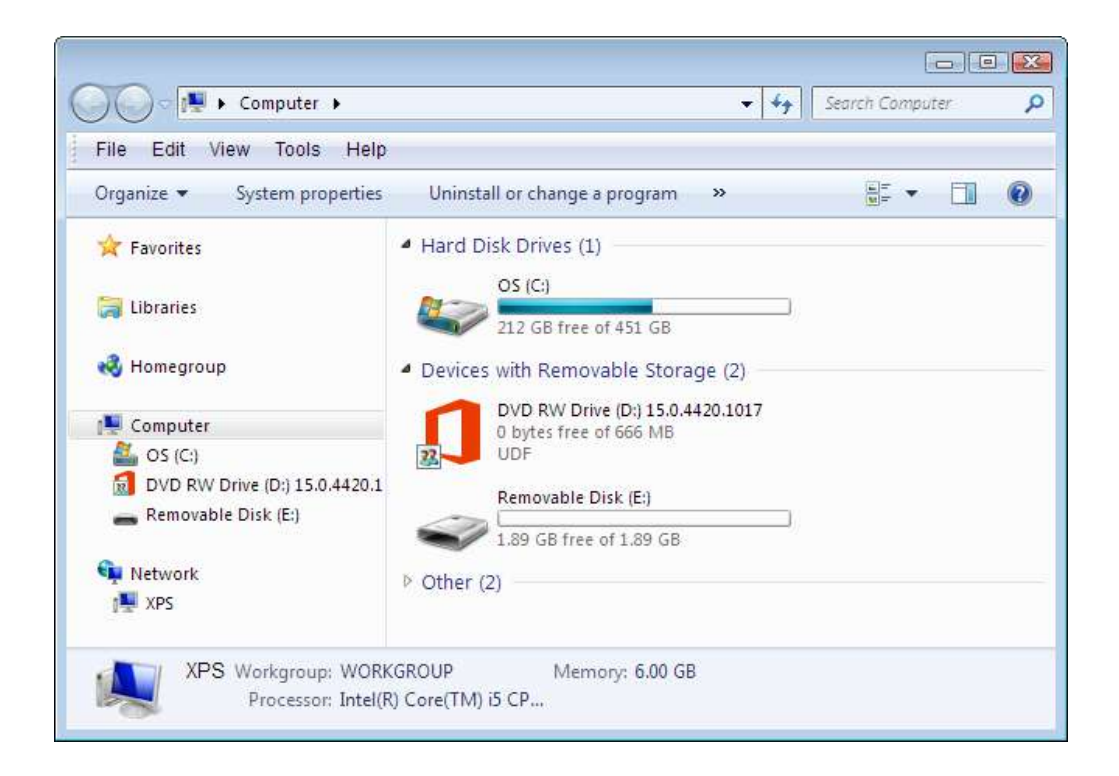

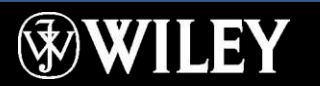

# File Extensions and Types

Extension: characters after the period in a file name that indicate the file's type Extensions tell the OS which application to use to open a data file

Extensions tell the OS which files are executable (.exe or .com)

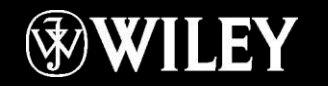

# File Extensions and Types

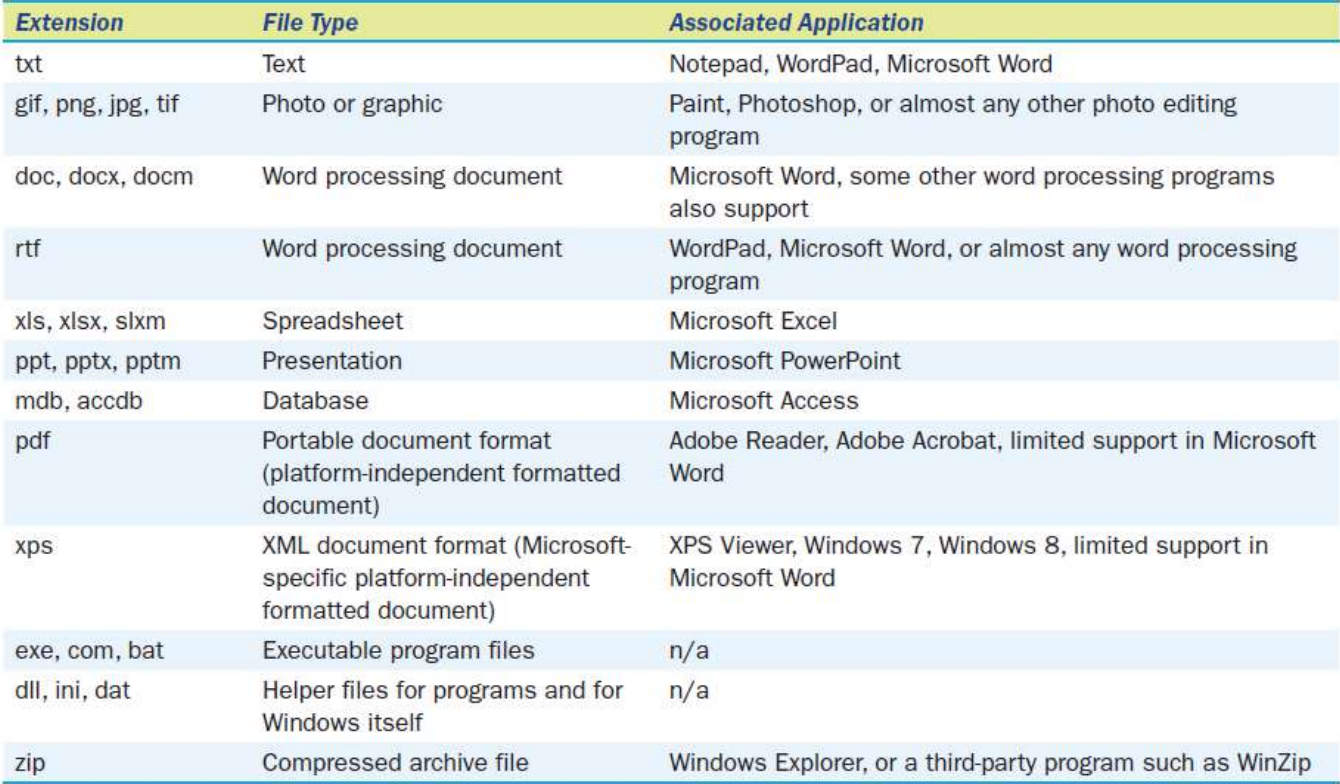

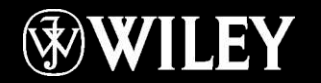

# File Compression

### ZIP files

- Individual files or groups of files
- Individual folders or groups of folders
- Creates a single compressed archive file
- Right-click a group of selected files, point to Send To, and choose Compressed (zipped) folder

### NTFS compression

- Can be applied to individual files or folders
- Invisible to the user
- In the Properties box for the folder, click Advanced and mark the Compress Contents to Save Disk Space check box

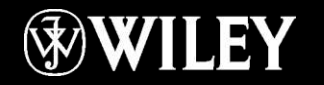

# File Encryption

Protects files from being accessed by unauthorized users

NTFS encryption

■ Only the user who encrypted the files can view them on the local volume

### BitLocker encryption

■ Encrypts the entire drive so that it can't be read if it is removed from the current computer

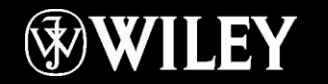

# Backup Vocabulary

Archive attribute: File attribute that indicates whether or not a file has changed since its last backup

Full backup: Backs up all files and sets their archive attribute to Off

Differential backup: Backs up all files that have the archive attribute On but does not change that attribute

Incremental backup: Backs up all files that have the archive attribute On and then sets it to Off

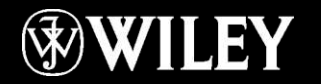

# Key Terms

adware algorithm Android anti-spam software app archive attribute backup set backup software **BitLocker** Chrome OS command-line interface compressed archive Device Manager device driver differential backup disk checking program distribution (distro) encrypt FAT32 file extension file system firewall software folder tree format full backup

graphical user interface Hierarchical File System Plus (HFS+) incremental backup Intel platform iOS ISO 9660 Linux Mac OS X malware **Mavericks** Microsoft Windows New Technology File System (NTFS) partition path platform Plug and Play registry registry cleanup program roll back root directory server shell spyware

system-on-chip (SoC) system software system volume thin client uninstaller utility Universal Disc Format (UDF) UNIX utility software virus Windows Phone Windows RT Windows Server x64 x86

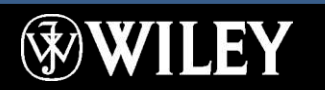

# Summary

- 1 . List three types of system software.
- 2 . What is the difference between an OS and a platform?
- 3 . List five types of utility programs.
- 4 . List three operating systems that would run on an IBM-compatible desktop PC.
- 5 . Name three operating systems used on smartphones.
- 6 . Explain the purpose of Plug and Play technology.
- 7 . Explain the purpose of partitioning a drive.
- 8 . Give an example of a complete path to a file, and explain the parts of the path.

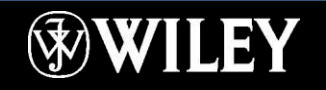

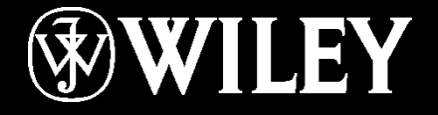

# **Instructor: Mr. Alaa Hassan Harif Dept.: Remote Sensing and GIS Subject : Introduction to Computers Class : First Year Lecture No. 9**

# Chapter 5: Introduction to Windows 7

**Learning Objectives:**

Understand the Windows 7 Interface Be able to start up and shut down Windows Know how to run programs Perform common file management tasks

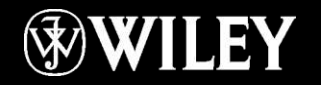

# A Tour of Windows 7

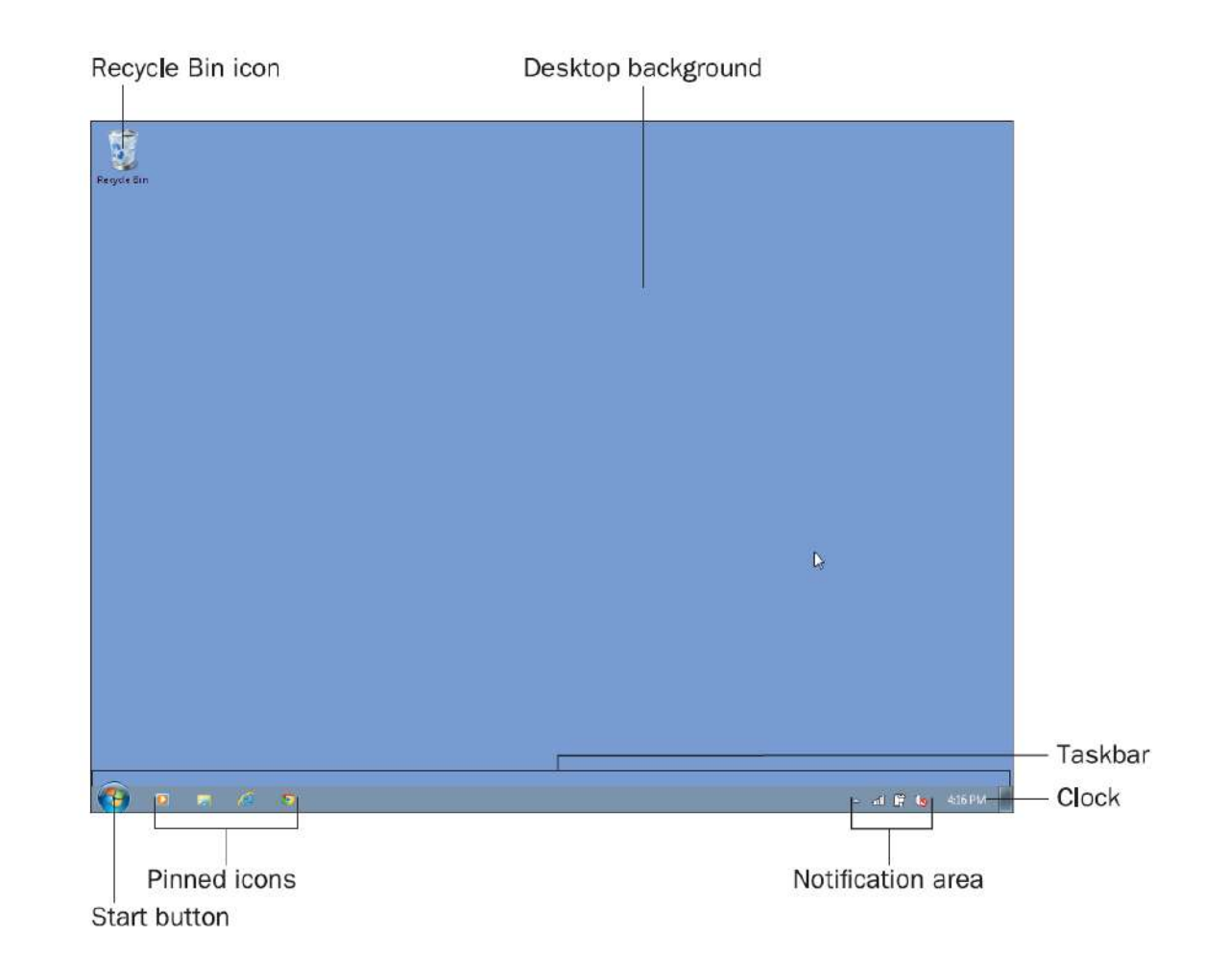

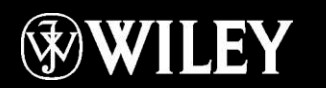

## The Start Menu

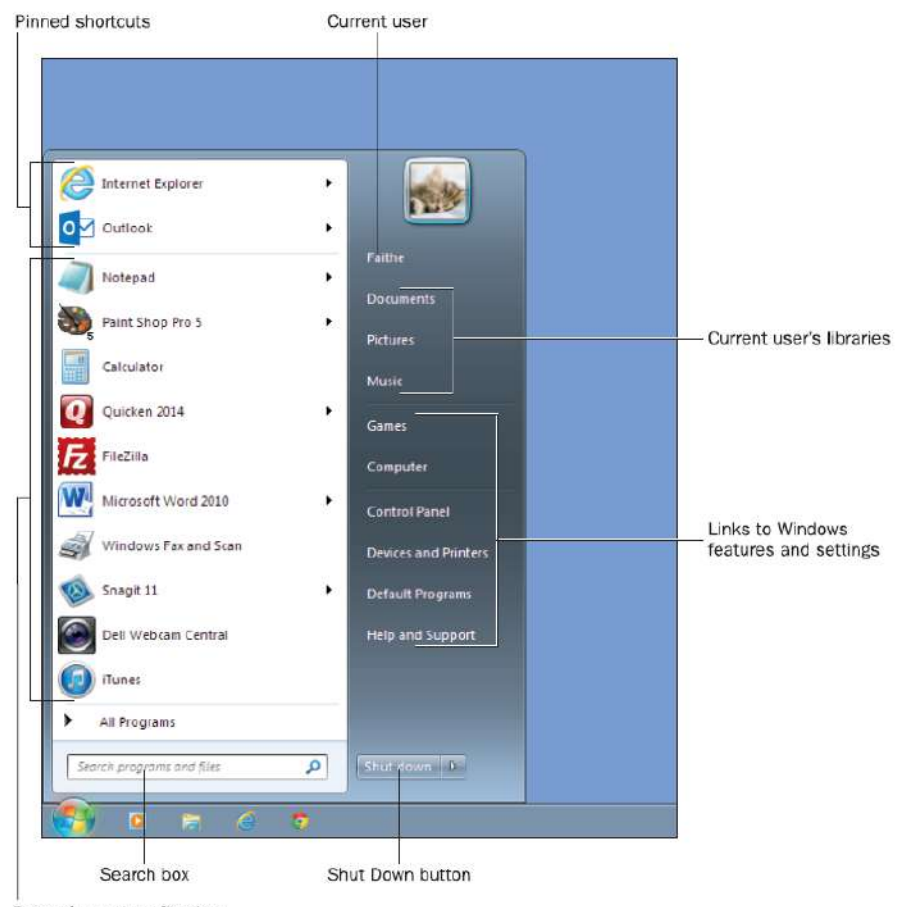

Recently used applications

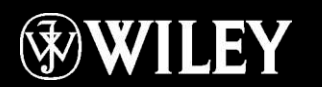

# Locations and Settings on the Start Menu

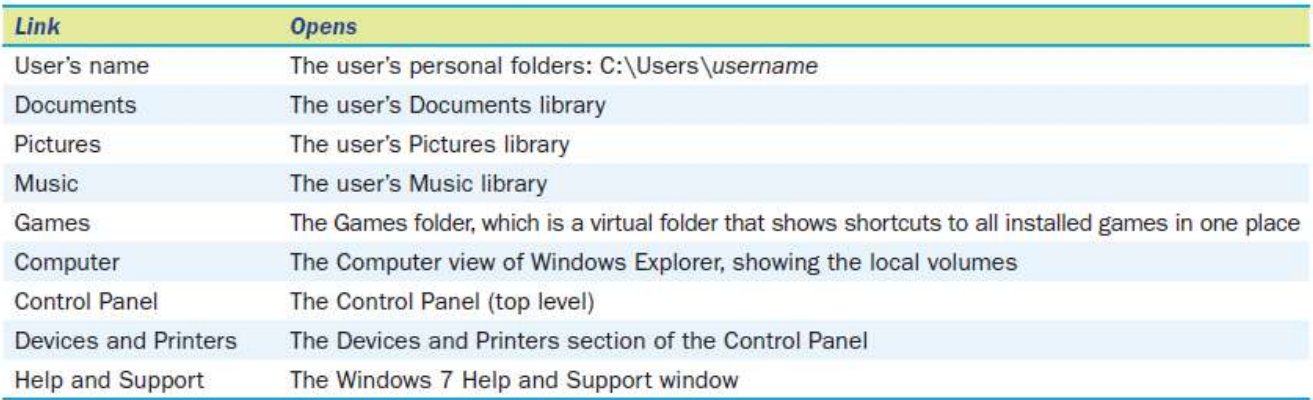

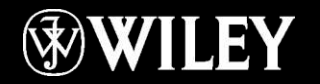

# Starting Up

Cold boot: starting from an Off state Warm boot: restarting from an On state Click your user name, and type the account's password if prompted

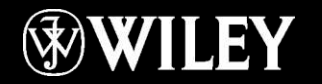

# Shutting Down or Restarting

Use the submenu on the Shut Down button on the Start menu

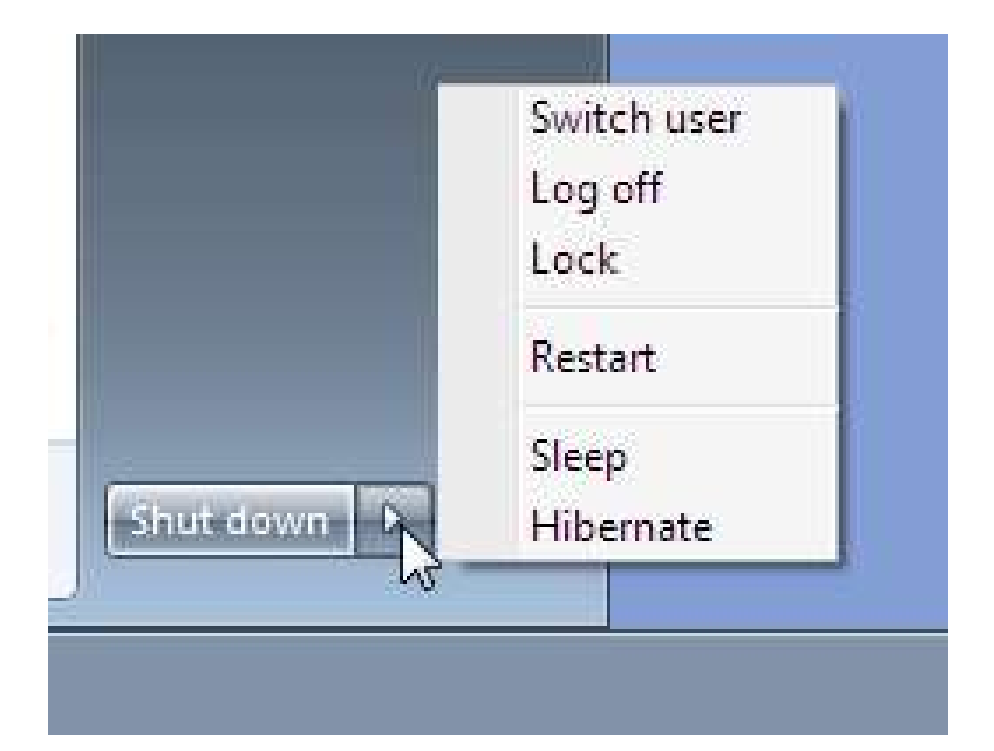

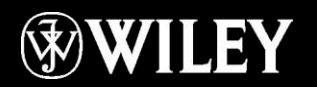

## Placing the PC in Low Power Mode

Sleep: low power state, keeps RAM powered Hibernate: no-power state, RAM contents is saved to the hard drive

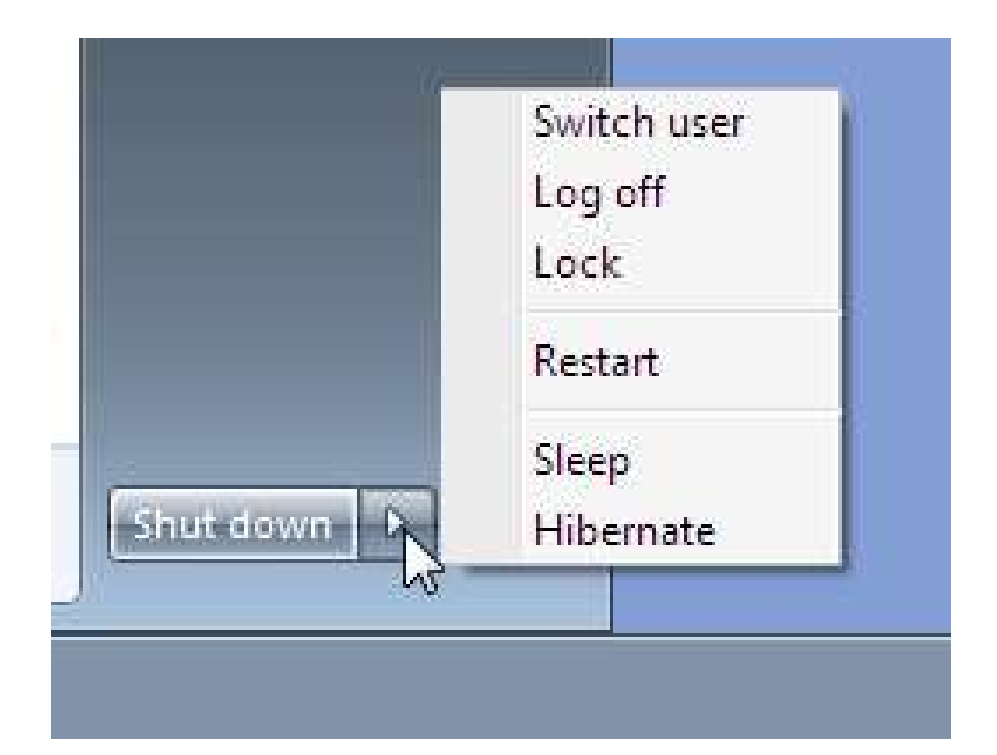

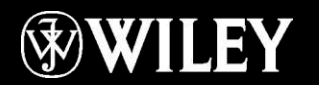

# Logging Off

## Log off: Shuts down running programs, allows another user to log on

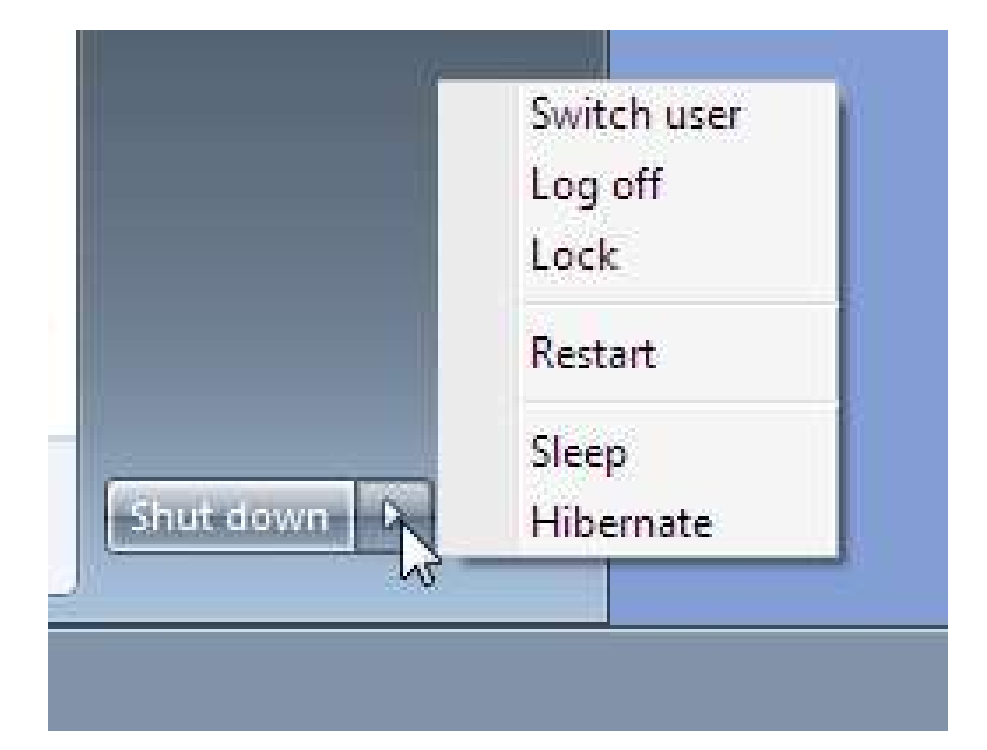

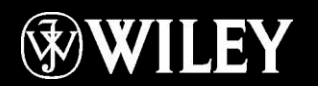

# Switching Users

## Switch user: Leaves all programs running, allows another user to log on

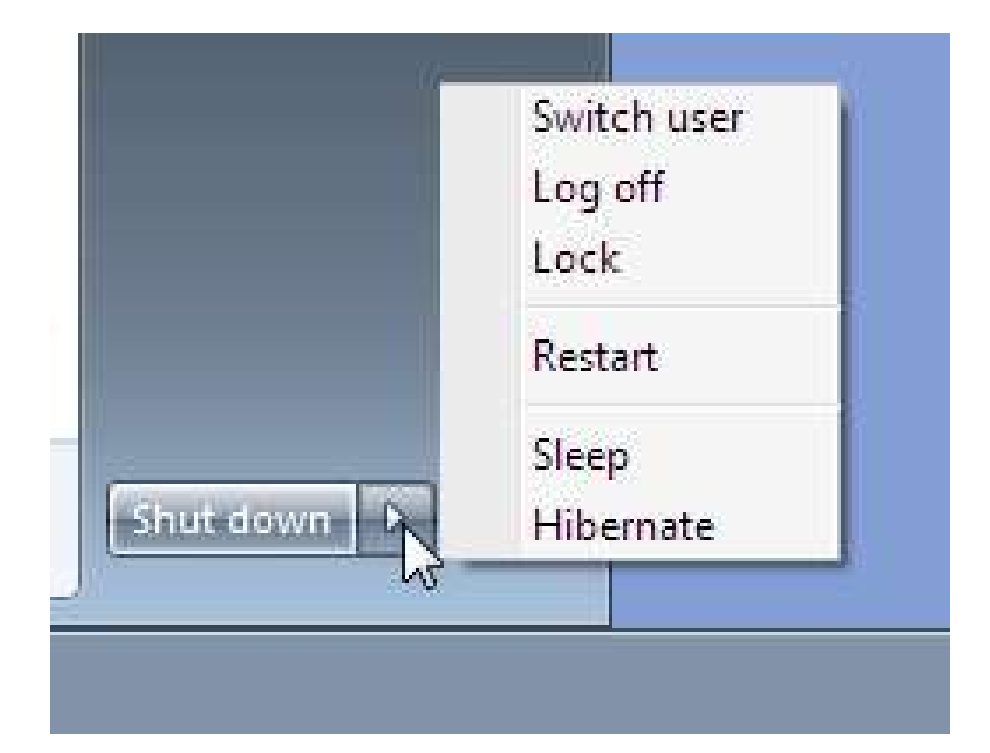

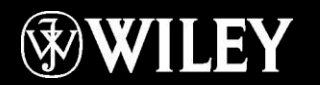

# Locking the PC

## Returns to the password prompt for the current user but does not log the user out

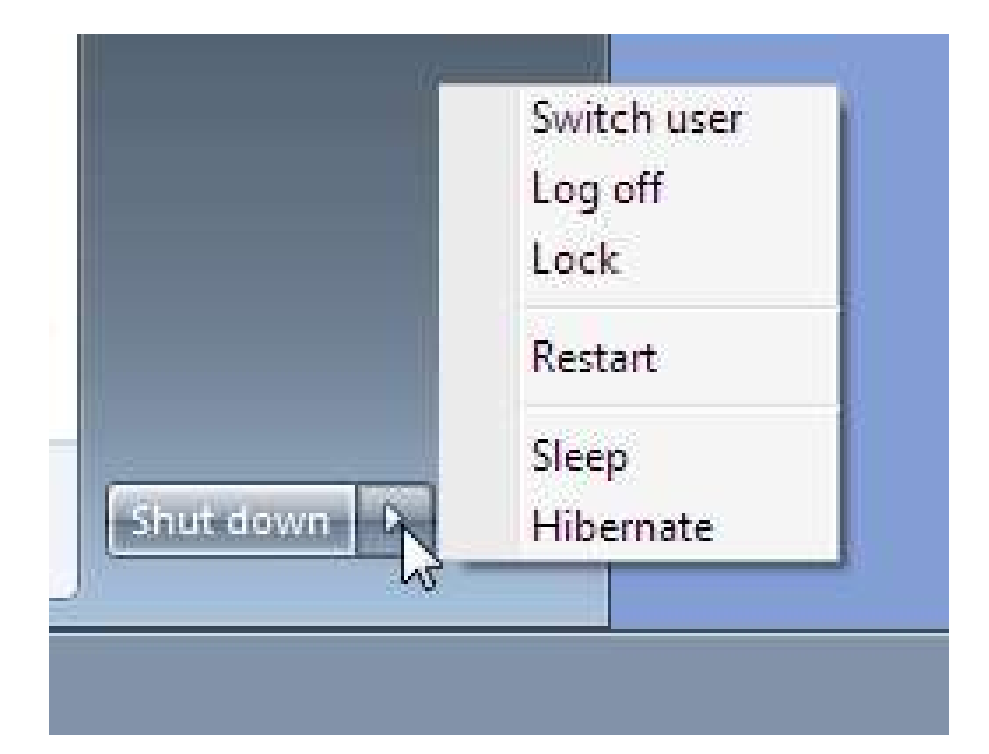

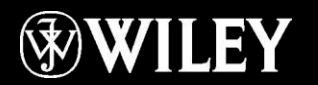

# Starting an Application

#### All Programs menu

Accessories folder expanded

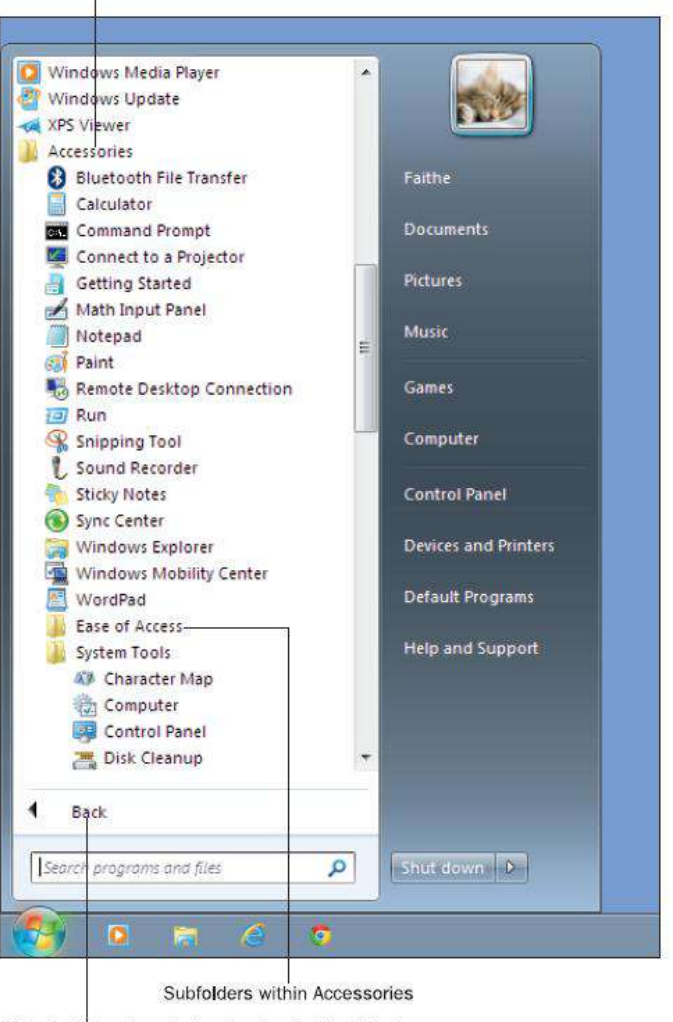

Click Back to return to the top level of the Start menu

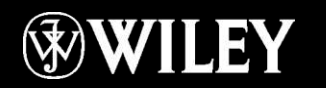

# Searching for an Application

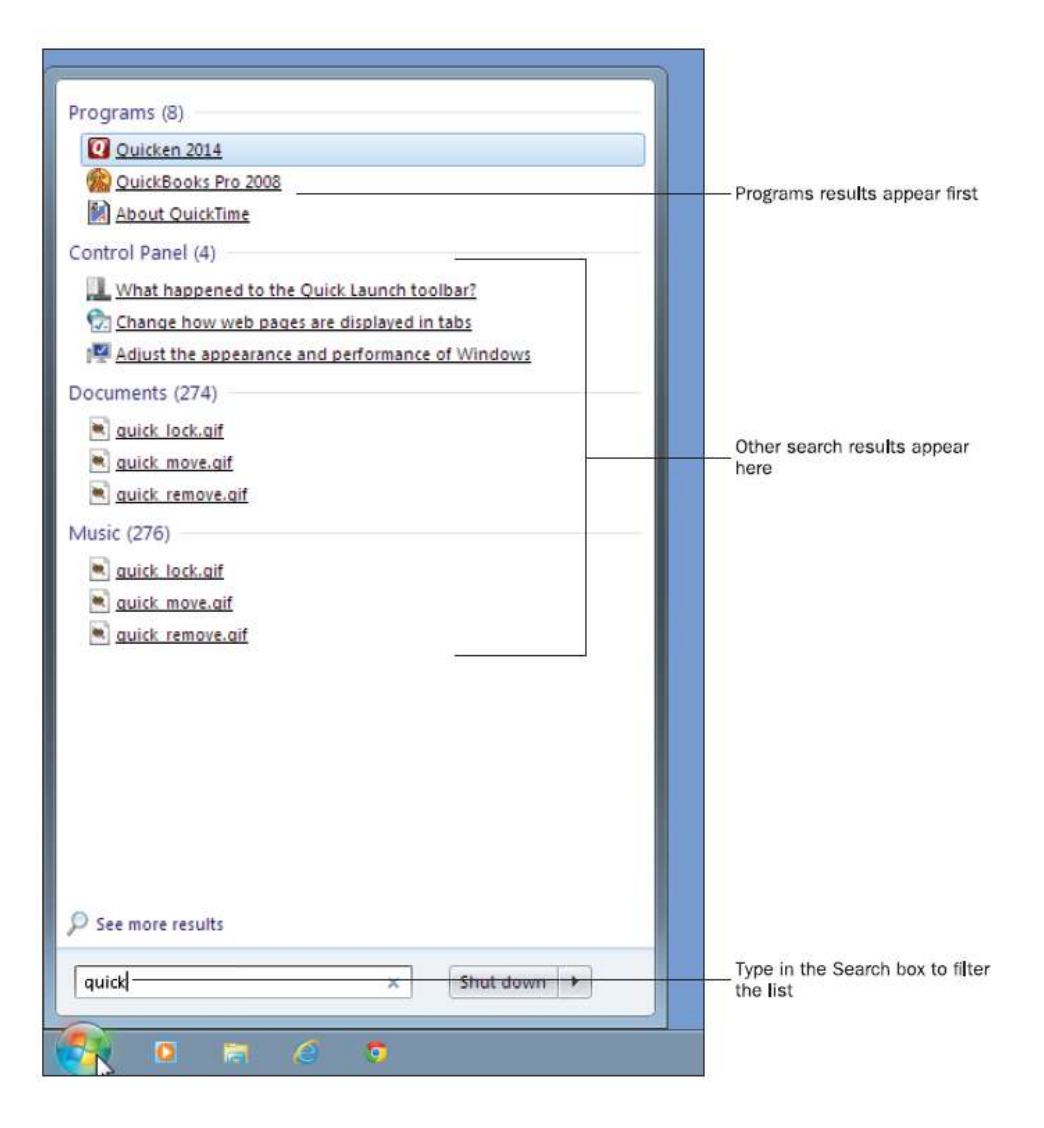

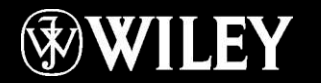

# Manipulating a Window

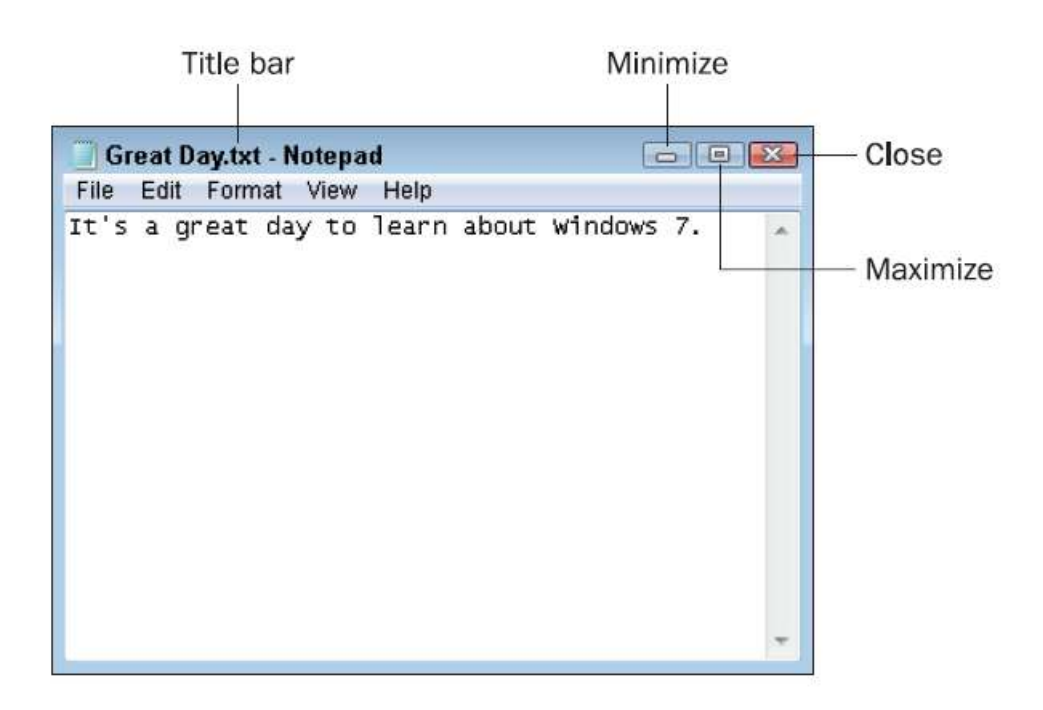

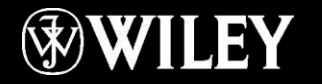

## Resizing a Window

## Drag the window's border

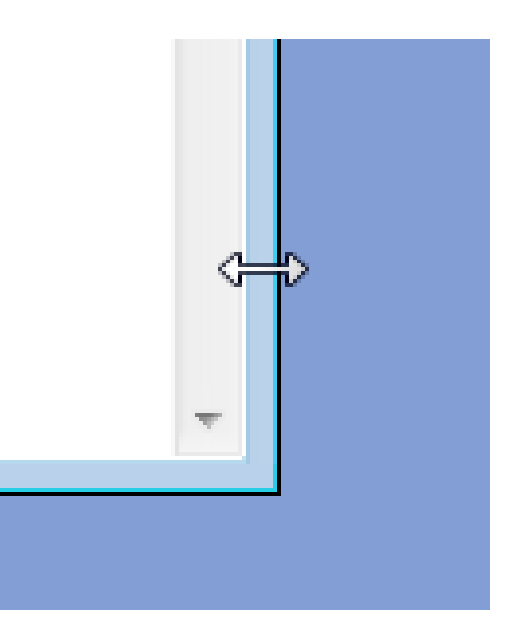

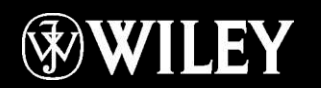

# Application Menus

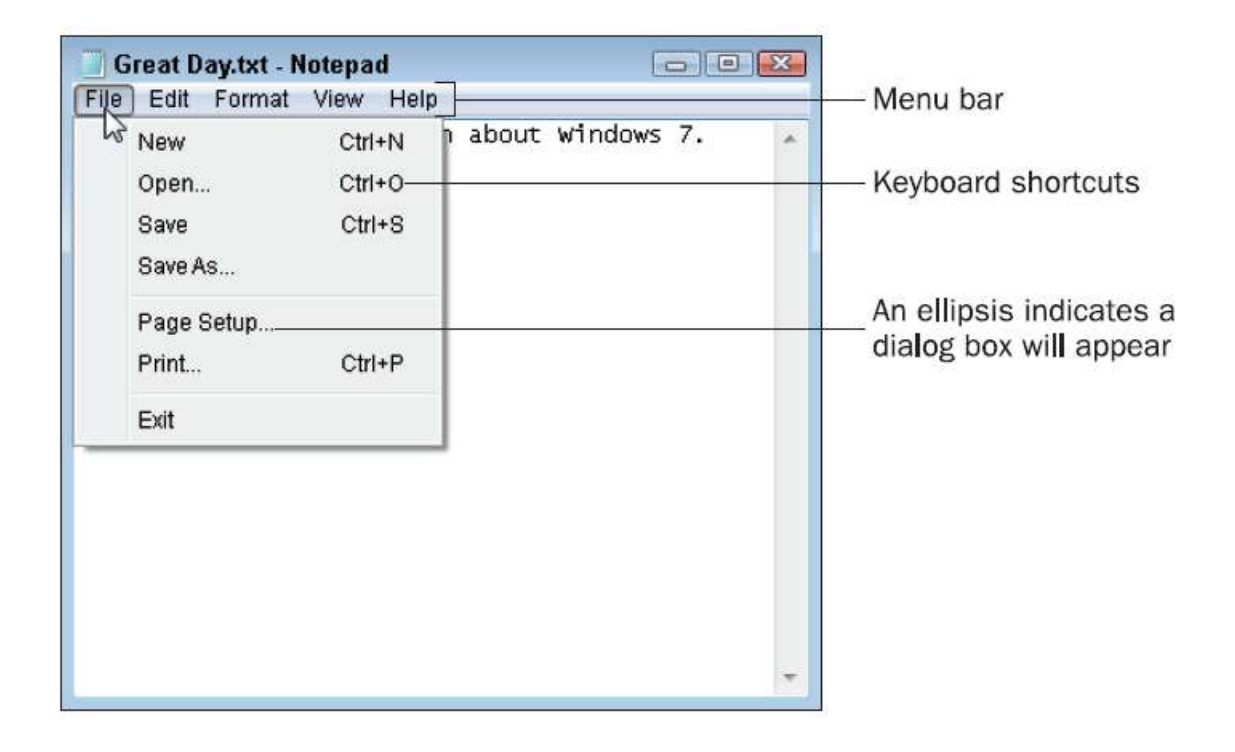

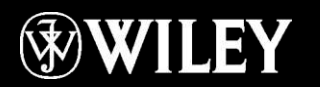